**T.C. TRAKYA ÜNİVERSİTESİ FEN BİLİMLERİ ENSTİTÜSÜ** 

#### **GÖRME ENGELLİLERE BRAİLLE ALFABESİNİ ÖĞRETMEK İÇİN BİLGİSAYAR DESTEKLİ YENİ BİR EĞİTİM SETİNİN TASARIMI VE UYGULAMASI**

**Güven ÇENTİK** 

# **YÜKSEK LİSANS TEZİ BİLGİSAYAR MÜHENDİSLİĞİ ANABİLİM DALI**

**Danışman : Yrd.Doç.Dr. Erdem UÇAR** 

**EDİRNE – 2009** 

**T.C.** 

## **TRAKYA ÜNİVERSİTESİ**

#### **FEN BİLİMLERİ ENSTİTÜSÜ**

#### **GÖRME ENGELLİLERE BRAİLLE ALFABESİNİ ÖĞRETMEK İÇİN BİLGİSAYAR DESTEKLİ YENİ BİR EĞİTİM SETİNİN TASARIMI VE UYGULAMASI**

**Güven ÇENTİK** 

# **YÜKSEK LİSANS TEZİ**

**BİLGİSAYAR MÜHENDİSLİĞİ ANABİLİM DALI** 

 **Bu tez / /2009 tarihinde Aşağıdaki Jüri Tarafından Kabul Edilmiştir.** 

**Yrd. Doç. Dr. Erdem UÇAR (Danışman)** 

**Doç. Dr. Levent ÖZTÜRK Yrd. Doç Dr. Özlem UÇAR**

Yüksek Lisans Tezi Trakya Üniversitesi Fen Bilimleri Enstitüsü

## **ÖZET**

Günümüzde görme engelli bireyler, dünyada ve ülkemizde ülke nüfusunun azımsanamayacak bir bölümünü oluşturmaktadır. Bu bireylerin eğitim ve günlük yaşamlarında, karşı karşıya oldukları bilgiye erişim ve kaynak problemleri, karşılaşılan imkansızlıklar nedeniyle, kabartma (Braille) biçiminde hazırlanan kaynakların, sayılarının ve çeşitliliğinin az olması, erişilebilmesinin zor olmasından ve konuda yeterli eğitime sahip kişi olmaması görme engelli bireylerin eğitimlerinde problem olarak karşımıza çıkmaktadır. Bu sorunlar dikkate alındığında görme engelli bireylere kabartma (Braille) yazıyı öğretmeyi amaçlayan kabartma yazı öğretme cihazı teknik düzeyde geliştirilmiş ve uygulanmıştır.

 Tezin ilk bölümünde görme engelli bireylerin hayatını kolaylaştıran bilişim teknolojileri yer almaktadır.

Tezin ikinci bölümünde ise kabartma yazı öğretme cihazının donanımını oluşturan yapılar, devre elamanları, elektronik devreleri ve elektronik devrelerin çalışma prensipleri anlatılmaktadır.

Tezin üçüncü bölümünde ise cihazın donanımını kontroleden yazılımın bilgisayarda ne şekilde çalıştığı, kabartma yazı öğretme cihazının programının bölümleri ve alt bölümleri anlatılmaktadır.

Tezin dördüncü bölümünde ise kabartma yazı cihazının görme engelli bireyler tarafından kullanılabilirliğini test etmek amacı ile anket sonuçları yer almaktadır.

Anahtar Kelimeler: Görme Engelli Bireyler, Braille Alfabesi, Kabartma Yazı, Kabartma Yazı Öğretme Cihazı

Yıl: 2009 Sayfa: 81

Master Thesis Trakya University Graduate School of Natural and Applied Sciences Department of Computer Engineering

#### **SUMMARY**

Today visually-impaired people have formed a considerable majority of the population of Turkey and also the world. It has been arisen as a problem while educating visually-impaired people since there are not enough people who are educated sufficiently in this field, the number and the variety of the sources prepared as Braille and accessing to these are quite insufficient and the problems of finding sources and accessing to information which these people encounter in their education and daily lives can also be seen. When we consider all these problems, a Braille device which aims to teach Braille to visually-impaired people was developed and applied at a technical level.

In the first part of the study, the information technologies which ease the lives of visually-impaired people have taken place.

In the second part of the study, the structures which form the hardware of the Braille device, the electronic circuit elements, electronic circuits, and the principles related to working of the electronic circuits have been explained.

In the third part of the study, how the software which dominates the hardware of the device works on the computer, the divisions of the program of the device which teaches Braille and its subdivisions have been defined.

The results of the survey are available to test its usability.

Key Words: Visually-Impaired People, Braille Alphabet, Braille, Braille Device (Which Teaches Braille)

Year: 2009 Page: 81

# **TEŞEKKÜR**

Bu önemli konuda çalışmamı sağlayan, bana yol gösteren, destek ve yardımlarını benden esirgemeyen, konu hakkındaki bilgisinden yararlandığım danışman hocam Sayın Yrd. Doç. Dr. Erdem UÇAR'a, tezin hazırlanmasında emeği olan Sayın Öğr.Gör. M. Ozan AKI ve Sayın Teknik Öğretmen Ali SAKARYA'ya, Yahya Çavuş Görme Engelliler İlköğretim Okulu öğretmenlerine ve öğrencilerine, yoğun zamanlarımda anlayışlı davranan tüm çalışma arkadaşlarıma ve aileme teşekkürü bir borç bilirim.

# **İÇİNDEKİLER**

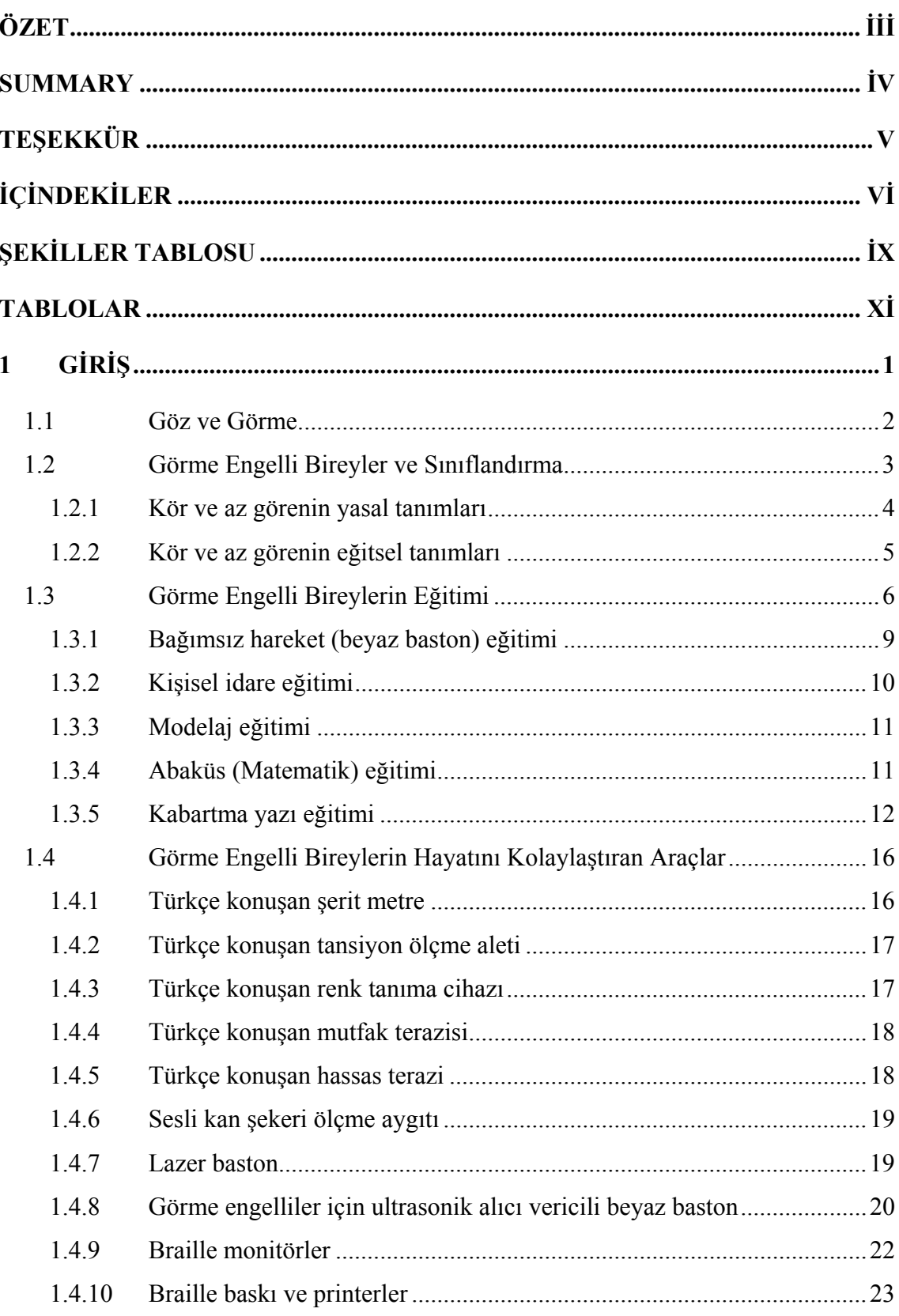

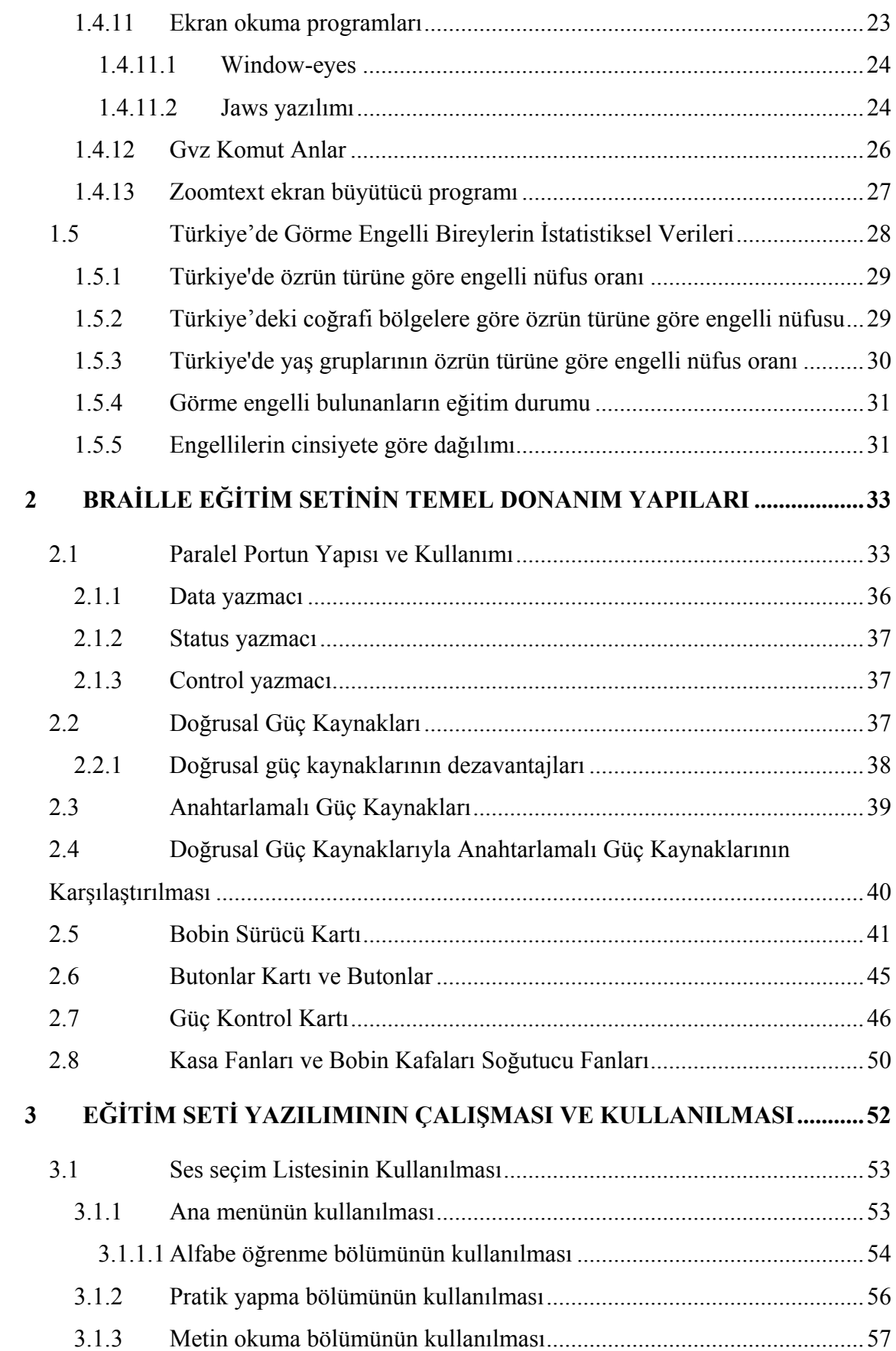

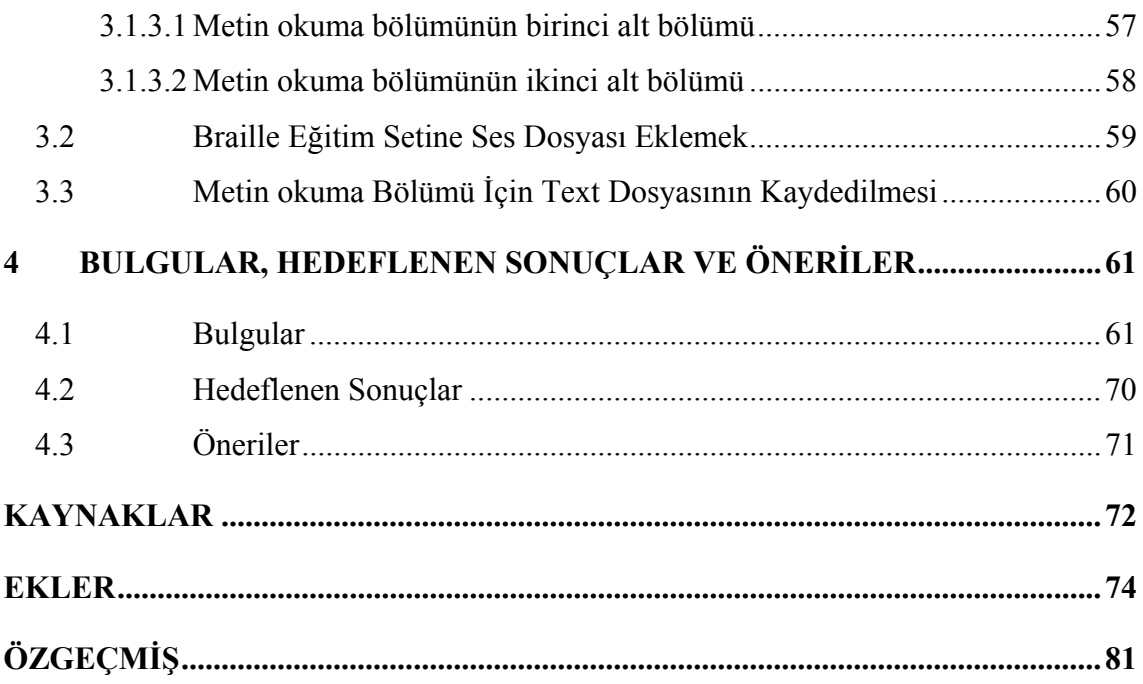

# **ŞEKİLLER TABLOSU**

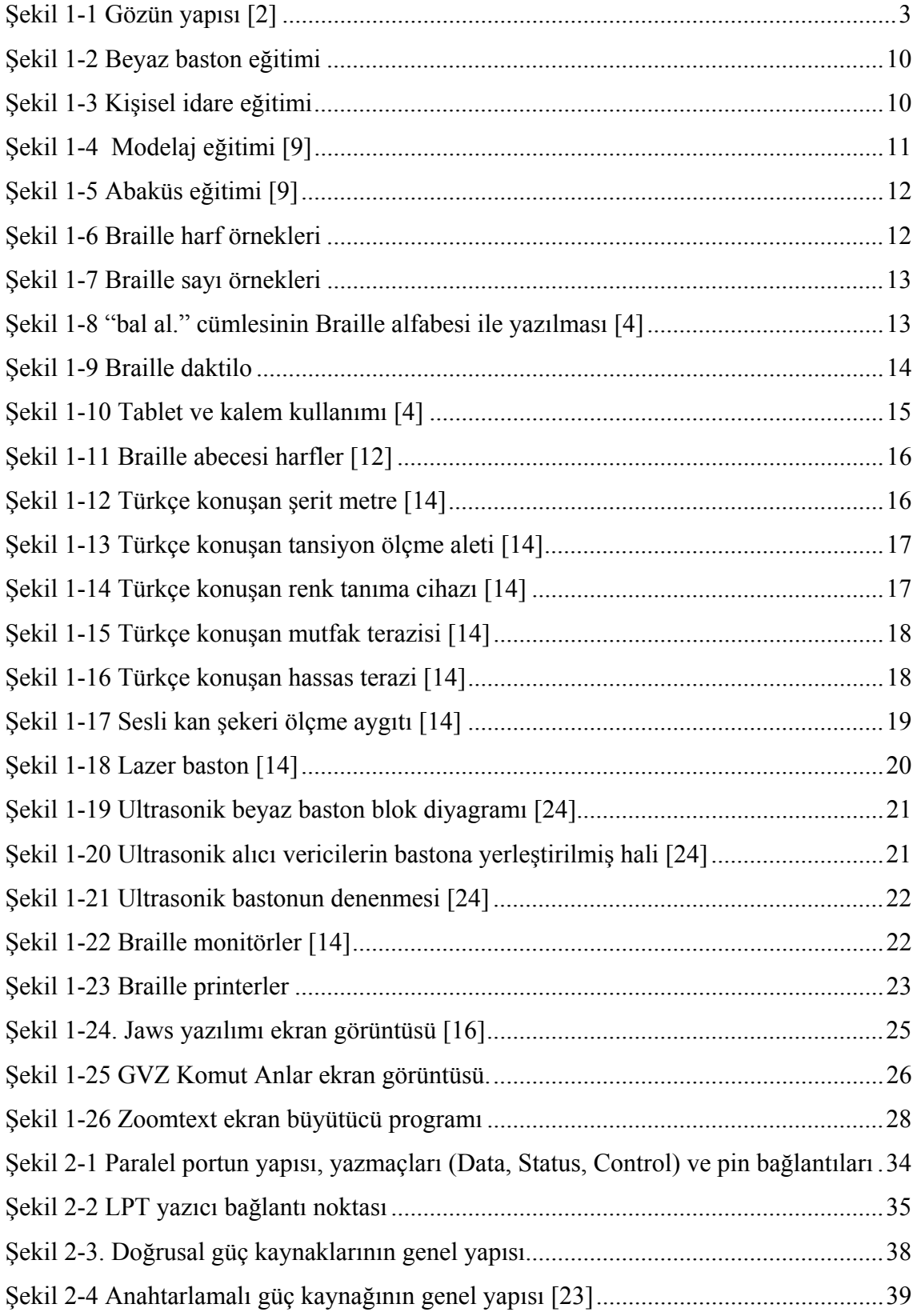

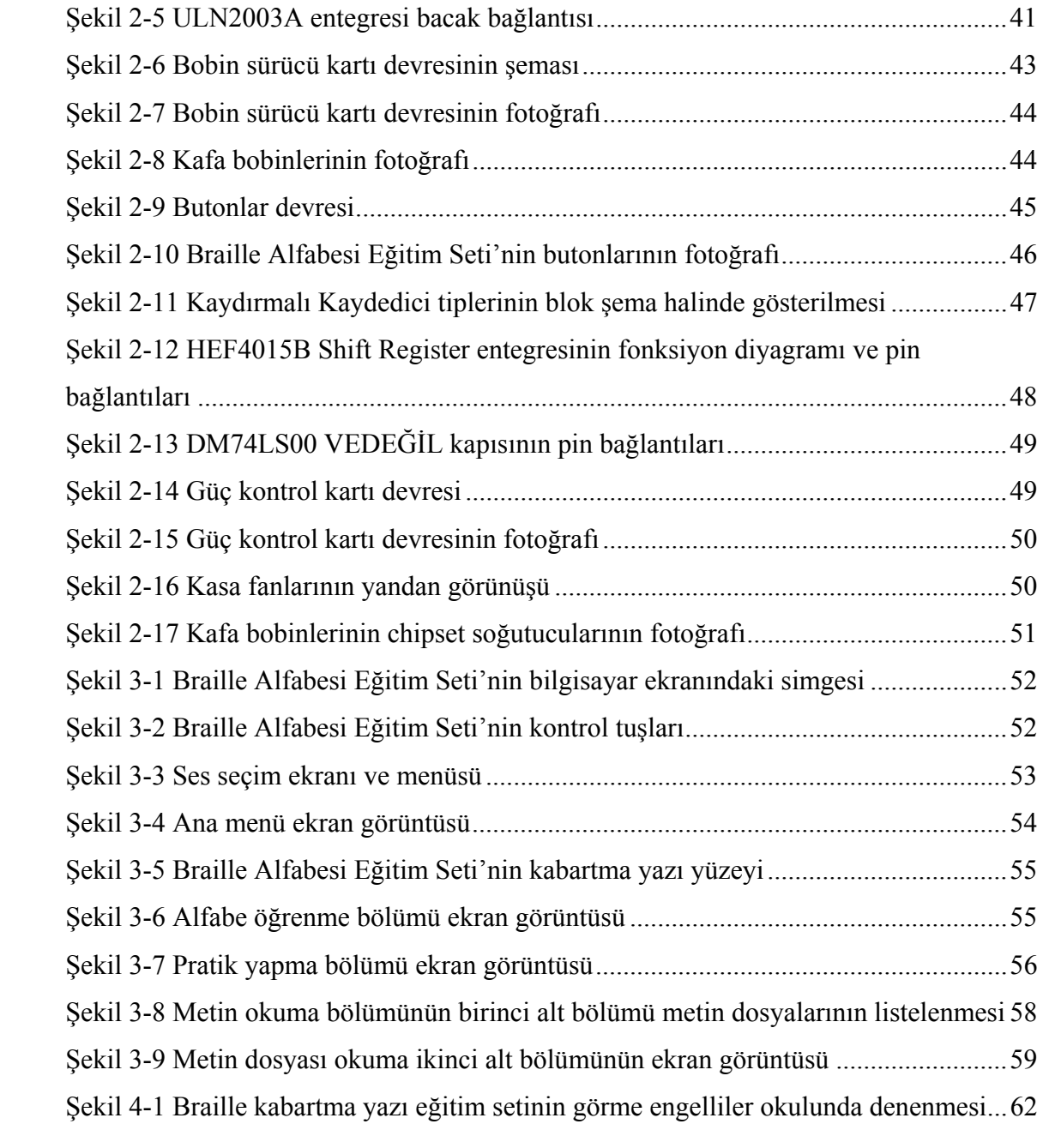

# **TABLOLAR**

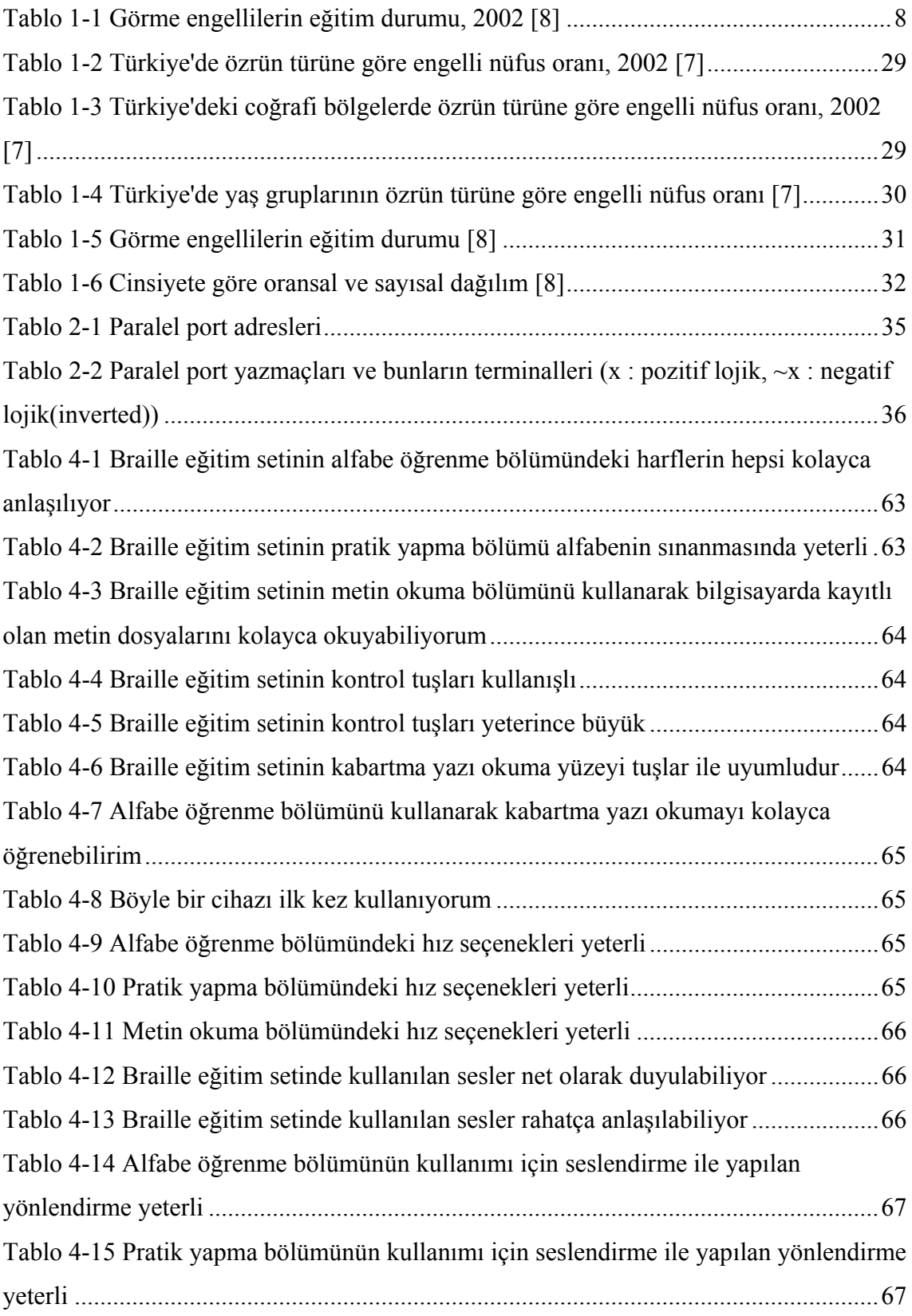

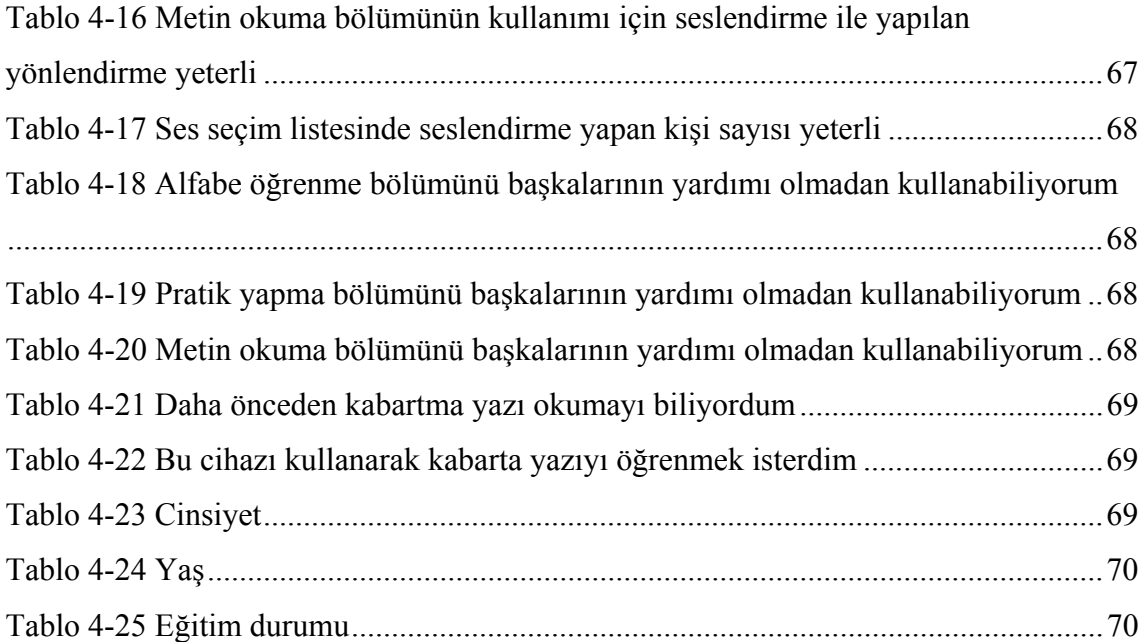

# **1 GİRİŞ**

Ülkemizde çalışabilir yaşta olan görme engellilerin sadece yüzde ikisi istihdam olanağı bulmuş durumdadır. Genel nüfusla karşılaştırıldığında, bu grup çok küçük bir kesimi oluşturmaktadır. Görme engellilerin çok küçük bir kısmının çalışma olanağı bulabilmiş olmasına ilişkin birçok neden sıralanabilir. Bunlar; eğitim eksikliği, destek ve ekipman eksikliği, görmeyenler tarafındaki kendine güvensizlik ve görme yetisine sahip olanların görmeyen insanlara ilişkin taşıdıkları önyargılardır.

Görmeyenler bu görebilenler için de geçerli birçok işi yapabilir hale gelmek için eğitime gereksinim duyarlar. Bazı durumlarda, daha fazla eğitime ihtiyaç duyabilirler ve bu eğitim her bireyin ihtiyacına uygun bir formda olmak durumundadır. Bazı durumlarda, görmeyenler, görebilen iş arkadaşları ile aynı işleri yapabilmek için, özel ekipmanlara ihtiyaç duyabilirler. Bu, kalın uçlu ve koyu yazan bir kalem, bilgisayar ekranındaki bilgiyi Braille alfabesine dönüştüren bir aparat ya da görme engellinin bilgisayar kullanmasını sağlayan yazılım ve donanım olabilir. Birçok görmeyen neler yapabileceklerinin bilincinde olmaktan uzak bir durumda, sahip oldukları yeteneklere güvenmemektedir.

Günümüzde, görmeyenler, doğru eğitim, destek ve yardım sağlandığında, birçok işi yapabilmektedir. Bir işin görmeyen birey tarafından yapılabilirliği, bireyin ne kadar gördüğü, aldığı eğitim, ekipman ve destek, işin bireyin ihtiyaçlarına göre adapte edilip edilemeyeceği ve söz konusu kişinin o işi yapmayı isteyip istemediği gibi bir çok etkene bağlıdır. Sonuçta, yaşam sorunlar ve çözümlerini içerir ve bu görebilenler için de geçerlidir. [1]

Görme engelli bireylerin çevrelerini algılamaları ve bilgi toplamaları sağlam kalan duyularına dayalı olmaktadır. Görme engelli bireyler dokunma duyularından geniş ölçüde yararlanmaktadırlar. Bu duyunun kullanılması ise bu bireylere uygun özel eğitim yöntemlerine dayalı olarak kazandırılması gerekmektedir. Görme engelli bireylerin çevreyi ve çevredeki uyaranları algılamada önemli olan bir diğer duyum organları işitmedir. İşitme duyusu bu bireylerin sosyal ilişkilerini sürdürmede önemlidir. Ancak çevrede sürekli olarak sesli uyaranları bulmak her zaman mümkün değildir. O halde

görme engelli bireylere götürülecek yaşantılarda sesli uyaranlara da yer vermek gerekmektedir. İnsanlarla iletişim kurmada kullanılan konuşma becerisine sahip olmaları da görme engelliler için bir avantaj gibi görülebilir. Görme engelli bireyler, tüm diğer engellilerde olduğu gibi bazen engellerinden bazen de toplumun anlayışsız tavrından dolayı engellerini daha fazla hissetmekte ve olumsuz yönde etkilenmektedir. Bu olumsuz etkilenmeyi en aza indirgemek veya bunlarla baş edebilme becerisini kazandırmak için küçük yastan itibaren eğitime alınmaları gelişimleri açısından önemlidir.

#### **1.1 Göz ve Görme**

Beş duyu organımızdan biri olan göz ve görme, bildiklerimizin % 80'nini öğrenmemizi sağlayan yoldur. Göz, kafatası içinde 25 cm3 orbita kemik yuvasına yerleşmiş, 7 gram ağırlığında top şeklinde, ön kısmı şeffaf bir küredir. Her gözün yukarı, sağa, sola ve yanlara kontrollü hareketini sağlayan altı kası vardır. [1]

Göz yuvarlağı üç temel tabakadan oluşur. Gözün en dış tabakası sklera (sert tabaka)dır. Bu tabaka ön kısımda bir çıkıntı oluşturarak korneayı meydana getirir. Skleradan sonra ortada koroid (damar tabaka) tabakası yer alır. Bu tabakada pigment maddeleri ile bol miktarda kan damarları bulunur. Koroid de gözün ön kısmında iris'i meydana getirir. Gözün en iç tabakası iki katlı olan retinadır. Bu katlardan dış çeper pigment epitelini, iç çeper ise görme epitelini oluşturur. Görme siniri, gözün üç tabakasını da delerek göze girer ve uçları retinanın iç çeperine yayılır. Görme sinirinin retinayı deldiği yerde görme hücreleri bulunmaz (körnokta). Kör noktanın yanında sarıbenek adı verilen ve retinanın inceldiği bir bölge bulunur. Sarıbeneğin ortasında görme hücreleri sayısı artar. Bu nedenle görme olayının en net olduğu kısım burasıdır. [2]

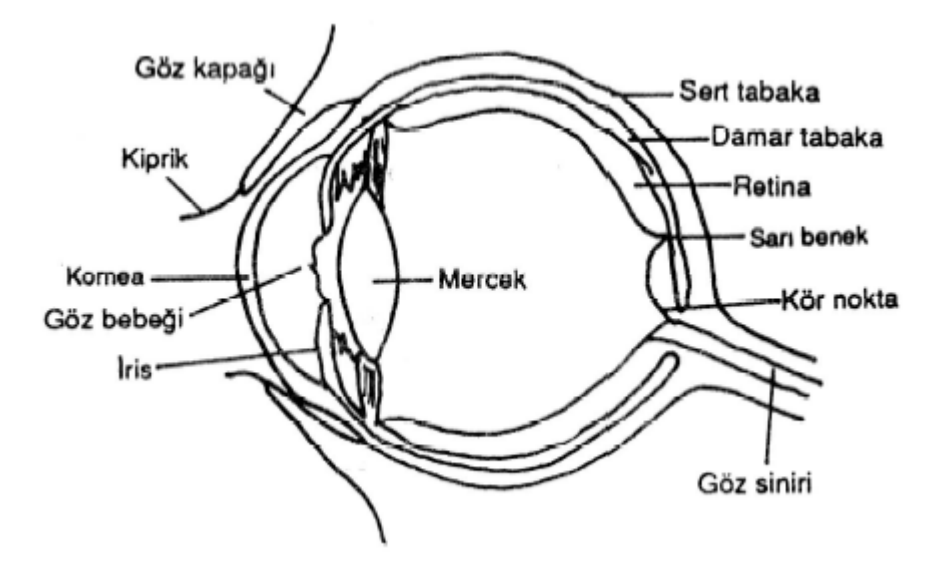

Şekil 1-1 Gözün yapısı [2]

Göz merceği irisin arkasındadır. Göz tabakaları ışığın kırılmasını ve miktarını ayarlayarak, nesnenin ağ tabaka üzerinde net görüntü vermesini sağlar. Saydam tabaka, yakınsak mercek rolünü üstlenerek ışığı kırar. Saydam tabakadan kırılarak geçen ışık demeti göz sıvısından geçerken de kırılır, irisin ortasından göz bebeğinden geçer. İris ve göz bebeği, açılarak ve kapanarak geçecek ışık miktarını ayarlar. Nesne görüntüsü ağ tabaka üzerinde odaklaşacak şekilde inceltilmiş ışık demeti göz merceğinden geçer. Ağ tabakası üzerine düşen nesnenin ışıksal görüntüsü (fotonlar) ağ tabakadaki koni ve çomak hücrelerinde kimyasal süreci başlatır. Bu sürecin sonucunda oluşan kimyasal olaylar elektrik olaylarıyla sonuçlanır. Elektrik olayları görme sinirleri yardımıyla, beyne taşınarak görme olayı gerçekleşir. Gözün yapısında ve işleyişindeki bozukluklar, çeşitli görme yetersizliklerine neden olur. [3]

#### **1.2 Görme Engelli Bireyler ve Sınıflandırma**

Öğrenmelerin hemen hemen tamamı görme ve işitme duyularıyla olur. Dolayısıyla görme organının zedelenmesi sonucunda görme işlevini yitirme öğrenmeyi etkiler. Gören insanın bilgilerin % 85'ini görme kanalıyla aldığı tahmin edilmektedir.

Ancak bu, görme engellilerin görenlerden % 85 oranında daha az bilgi edineceği anlamına gelmez, görme engellinin bilgi edinirken diğer duyu organlarını kullandığı anlamına gelir. Görme engelli ağzını, dilini, kulağını, burnunu ve ellerini kullanarak bilgileri edinir. Görme engelliler güzellik, doğa ve başkaları hakkında geliştirdikleri duygu ve düşünceleri işitme, koklama ve dokunma duyularıyla geliştirirler. [4]

 Görme engelli bireylerin belli başlı özelliklerini aşağıdaki gibi sıralamak mümkündür. Görme engelli bireylerin kavramsal gelişimlerinde ya da bilişsel yeteneklerinde gecikme gözlenebilir. Özellikle soyut düşünmeyi gerektiren becerilerde daha başarısız olabilirler. Alan kavramını öğrenmeleri güçtür. Alana ilişkin bilgileri daha çok dokunma duyumu aracılığıyla kazanmaktadırlar. Görme yetersizliğinden kaynaklanan eksiklikleri diğer duyu organlarını kullanarak telafi etmeye çalışırlar. Dikkat yoğunlaştırma, ince ayrıntıları fark etme yetenekleri gelişmiştir. Sosyal faaliyetlere ilgilidirler. Müzikle yakından ilgilenirler. Bedensel ve zihinsel gelişimlerinde farklılık yoktur. Bağımsız hareket edebilme becerileri sınırlıdır. [5]

 Görme engelliler körler ve az görenler olarak sınıflanır. Görme engelli denilince kör ve az gören anlaşılır. Görme engellinin (kör ve az gören) yaygın kabul gören iki farklı tanımı vardır. Bunlardan biri yasal, diğeri eğitsel tanımdır. Yasal tanım tıp alanında çalışanlarca ve sosyal güvenlik kurumlarınca benimsenirken, eğitsel tanım görme engelliler için öğretim düzenlemelerinin planlanması sırasında kullanılır. Yasal tanım nesneldir. Eğitsel tanım özneldir. [4]

#### **1.2.1 Kör ve az görenin yasal tanımları**

Yasal tanıma göre kör, tüm düzeltmelerle birlikte olağan görme gücünün 1/10'ine yani 20/200'lik görme keskinliğine ya da daha azına sahip olan ya da görme alanı yirmi derecelik açıyı aşmayan kişilere denir. 20/200'nin anlamı, normal görme gücüne sahip bir kişinin 200 ayaklık (1 ayak: 0,3048 cm.) uzaklıktan görebildiği bir şeyi, görme engelli kişinin ancak 20 ayaklık uzaklıktan ya da daha yakından görmesidir. Diğer bir deyişle, normal gören kişinin 6,1 metreden görebildiği büyüklükteki bir şeyi yaklaşık 60

cm. den ya da daha kısa bir uzaklıktan gören ya da hiç bir uzaklıktan göremeyen kişi, yasal tanıma göre kördür. Normal görme keskinliğine sahip olmakla birlikte ancak anahtar deliğinden ya da kapı aralığından bakıldığında görülebildiği kadarıyla görebilen kişi de kör olarak tanımlanır. Görüldüğü gibi, kör olarak tanımlanan kişi, nesneleri karaltılar halinde ya da nesnelerin bir bölümünü görebilen ya da hiç göremeyen anlamına gelir. [4]

Yasal tanıma göre az gören, tüm düzeltmelerle birlikte görme keskinliği 20/70 ile 20/200 arasında olan kişilere denilmektedir. Bunun anlamı, normal görme gücüne sahip bir kişinin 200 ayaklık uzaklıktan görebildiği bir şeyi az gören kişinin ancak 70-20 ayak arasındaki bir uzaklıktan görebilmesidir. Az gören çocuk çevresindeki nesneleri ancak yakınına giderek ya da gözüne getirerek kısmen fark eder, çevresine sanki kirli, buğulu ya da buzlu bir camın arkasından bakmaktadır. [4]

#### **1.2.2 Kör ve az görenin eğitsel tanımları**

 Görme engelinin, görmeden yararlanma ve artık görmenin nasıl kullanılacağına ilişkin görme keskinliğine göre tanımlanması çok iyi bir yordayıcı olarak kabul edilmemektedir. Bu yönüyle görme keskinliğine dayalı olan yasal tanım, görmenin nasıl kullanılacağı konusunda yeterli değildir. Yasal tanıma göre kör olarak sınıflananlardan çok azı tamamen görme keskinliğinden yoksundur. Büyük çoğunluğu artık görme gücünden çevresini anlamada yararlanır ve önemli bir bölümü normal yazıyı gözleriyle okuyabilir. [4]

 Körlüğün ve az görmenin yasal tanımlarındaki sınırlılıklardan dolayı eğitimciler, körlüğün ve az görmenin eğitsel tanımlarını yeğlemektedir. Körlüğün eğitsel tanımı şöyledir: Görme keskinliği kaybında ağır derecede etkilenmiş olup, öğretimini dokunarak okuduğu kabartma yazıyla ve konuşan kitaplardan dinleyerek sürdürmeye gereksinimi olanlar görme engellilerdir. Az gören ise, büyüteçlerle normal puntolu ve büyük puntolu yazılı materyali okuyabilen görme engellilerdir. Eğitsel tanımın öznelliği, öğretim değişkenlerinden öğrenme kanalları olan görme, işitme ve dokunmaya ölçüt almasındandır. [4]

 Milli Eğitim Bakanlığının Özel Eğitim Okulları Yönetmeliğinde körlüğün ve az görmenin tanımları şöyledir: Kör, bütün düzeltmelere rağmen iki gözle görmesi 1/10'dan aşağı olan, eğitim, öğretim çalışmalarında görmesinden yararlanması mümkün olmayandır. Az gören, bütün düzeltmelere rağmen iki gözle görmesi 1/10 ile 3/10 arasında olan ve özel bir takım araç ve yöntemler kullanmadan eğitim, öğretim çalışmalarında görme gücünden yararlanması mümkün olmayanlardır. [4]

#### **1.3 Görme Engelli Bireylerin Eğitimi**

Görme engelli vatandaşların eğitimi konusundaki çalışmalar sosyal, ekonomik ve kültürel şartların farklılıkları nedeniyle ülkeden ülkeye değişim göstermektedir. 1884 yılında Paris'te görme engelliler için ilk modern enstitü açılmıştır. 18.yüzyılda görme engelliler için farklı bir yazı tipinin gereksinimi duyulmaya başlanıp yazı aranması çalışmalarına gidilmiştir. Görme engelli olan Fransız Louis Braille 1829 yılında bir kabartma yazısı geliştirmiştir. 19.yüzyılda bu yazı dünyanın çeşitli ülkelerinde kullanılmaya başlanmıştır. [18]

 Görme engelliler için oluşturulan yazı sistemleri ile edilen verimlilik görenlerin normal yazıdan elde ettiği verimlilikle kıyaslandığında; gören insanlar dakikada anlayarak 240 kelime, görme engelliler ise sadece 120 kelime okuyabilmektedir. Görme engelli kişiler okurken ellerini kollarını da hareket ettirirler. Harcadıkları bu çaba onları yormakla kalmayıp bu durum onların okumaya olan isteklerini de azaltmaktadır. Görme engelli olmayan kişiler okurken fiziksel güçten ziyade zihinsel güç harcamaktadırlar. [18]

 Tüm bu güçlüklere rağmen görme engellilerin de gören insanlar gibi eğitimlerine devam etmeleri gerekmektedir. ABD'de 1982 yılında engelliler için açılan ilk ve orta düzeyde okullar varken günümüzde bu yelpaze üniversite düzeyine kadar

çıkmıştır. Bazı ülkelerde bu eğitim özel okullar tarafından karşılanırken gelişmemiş ülkelerde bu alanda hizmet verilmediği görülmektedir. Eğitimde bu anlamda bütünlük sağlanmasında UNESCO, World Blind Union (WBN/Dünya Körler Birliği) gibi uluslararası kuruluşlar etkin olarak çalışmaktadır. [18]

 Türkiye'de ise görme engelli vatandaşlarımız çeşitli eğitim kurumlarında öğrenimlerine devam edebilmektedir. Ülkemizde görme engellilerin eğitimi uzun zaman ihmal edilmiş bir konudur. Zamanla okulların açılması, okuma-yazma eğitimi için kurslar düzenlenmesi ve bunların sürekli hale getirilmesi, rehabilitasyon merkezlerinin hizmete girmesi, görme engelliler için okumayı zorunluluk haline getirmiştir. 1889 yılında İstanbul'da Ticaret Mektebi'nde bir bölüm olarak başlayan görme engelliler için eğitim kurumları 1921'de resmiyet kazanabilmiştir. Günümüzde ise bu eğitim bölgesel okullarda, normal okullardaki özel sınıflarda veya özel yardımcı öğretmenli ya da yardımcı öğretmensiz normal sınıflarda devam etmektedir. Ancak en sık karşılan eğitim kurumu bölgesel yatılı okullardır. [18]

 Ülkemizde Ankara, İstanbul, İzmir, Kahramanmaraş, Gaziantep, Niğde, Tokat, Gelibolu olmak üzere görme özürlü çocukların okuyabileceği 10 adet körler okulu bulunmaktadır. Ayrıca 15 üzeri yaşlarda bulunan görme engellilere temel ve mesleki eğitim veren 2 adet rehabilitasyon merkezi vardır. Bu rehabilitasyon merkezlerinden biri Ankara'da, diğeri İstanbul'dadır. Bu merkezlerde, günlük yaşam için gerekli beceriler, okuma-yazma, baston kullanma ve bağımsız hareket, daktilo, telefon santralciliği, makrome işleri gibi eğitimler verilmekte ve görme özürlülerin devlet veya özel sektörde bir işe girerek veya bağımsız bir iş kurarak topluma yararlı, üretici bireyler olarak yetiştirilmeleri amaçlanmaktadır. [6]

| Eğitim Düzeyleri                       | Sayı   | Yüzde | Geçerli Yüzde |
|----------------------------------------|--------|-------|---------------|
| Okuryazar değil                        | 135632 | 32,9  | 34,9          |
| Okuryazar fakat bir<br>okul bitirmemiş | 56371  | 13,7  | 14,5          |
| <b>İlkokul</b>                         | 130438 | 31,6  | 33,6          |
| İlköğretim                             | 6269   | 1,5   | 1,6           |
| Ortaokul                               | 22115  | 5,4   | 5,7           |
| Orta ve dengi meslek                   | 1116   | 0,3   | 0,3           |
| Lise                                   | 23789  | 5,8   | 6,1           |
| Lise ve dengi meslek                   | 4323   | 1,0   | 1,1           |
| Yüksekokul veya<br>fakülte             | 8278   | 2,0   | 2,1           |
| Yüksek lisans,<br>doktora              | 204    | 0,09  | 0,1           |
| Ara Toplam                             | 388535 | 94,2  | 100,0         |
| $\boldsymbol{0}$                       | 23778  | 5,8   |               |
| Toplam                                 | 412312 | 100,0 |               |

Tablo 1-1 Görme engellilerin eğitim durumu, 2002 [8]

Tablo 1-1'deki araştırma verilerine göre, görme engellilerde ilkokul ve öncesi eğitim düzeyine sahip olanların oranı %83 olarak tespit edilmiştir. Bu haliyle değerlendirildiğinde, görme engellilerin, genelde diğer engel türlerinde de olduğu gibi, eğitim olanaklarına ulaşmalarının "engellendiğini" söylemek yanlış olmayacaktır. [8]

 Türkiye'de görme engeliler ilköğretimlerini görme engelliler için açılmış olan gündüzlü ve yatılı özel eğitim okullarında sürdürmektedirler. 1997-1998 öğretim yılında görme engelliler için 10 okul bulunmaktadır. Bu okullarda öğrenimini tamamlayan öğrenciler, görenlerin devam ettiği orta öğretim kurumlarında öğrenimlerini sürdürebilmektedir. Günümüzde ABD ve Batı Avrupa ülkelerinde, görme engelliler destek hizmet alarak ve sınıf içi düzenlemelere yer verilerek normal sınıflarda eğitimlerini sürdürmektedirler. Normal çocuklar için uygulanan ilköğretim programı görme engelliler için genelde uygun olmakla birlikte, program ve öğretim süreçlerinde uyarlamalar yapılmasına gereksinim vardır. [4]

 Görme engellilerin eğitimi alanındaki sorunların çözümü konuyla ilgili benimsenen ve uygulanan yaklaşımlara bağlıdır. Gerek eğitimciler tarafından gerekse toplum tarafından görme özürlülerle ilgili şu temel felsefenin benimsenmesi gerekir. Görme özürlü bir insan için körlük fiziksel bir özür, toplumdaki yanlış önyargı ve ayrımcı uygulamalar ise sosyal bir engeldir. Dolaysıyla görme özürlü bir insan için asıl sorun körlüğün bizzat kendisi değil, bu alandaki toplumda mevcut olan yanlış önyargılar, ayrımcı uygulamalar ve sağlanan olanakların yetersizliğidir. Görme özürlü bir kişiye yeterli olanaklar ve her alanda fırsat eşitliği sağlandığı takdirde onlar da diğer insanlarla eşit düzeyde topluma katkıda bulunan, başarılı ve üretici bir insan olarak yetişecek ve körlük o insanlar için sadece basit bir fiziksel problem düzeyine inecektir. [10]

#### **1.3.1 Bağımsız hareket (beyaz baston) eğitimi**

 Görme engellilere en az yardımla ya da yardımsız olarak yön bulma ve hareket edebilme kabiliyeti kazandıran tekniklerin bütününe "bağımsız hareket" denir. Bu eğitimin amacı görme engellilerin toplum ve çevresine uyumunu sağlamak, kendisini tehlikelere karşı koruyabilmelerini öğretmek, zihinsel haritasını geliştirmek, evde ve trafikte hareket edebilme kabiliyeti kazandırmak, bulunduğu noktadan gitmek istediği noktaya kolay ve tehlikesiz bir şekilde ulaşmasını sağlamak, bastonlu veya bastonsuz bina içi ve dışı serbestçe dolaşabilme yeteneğini geliştirmektir. [9]

 Baston kullanmadan gezen görme özürlülerin düşme, çarpma, yaralanma, sakatlanma gibi kazalarla karşılaşma ihtimali, baston kullananlara göre çok daha yüksektir. Baston kullanmaya küçük yaşlarda başlamanın onu benimseme yönünden çok büyük bir önemi vardır. Kendi başına gezme becerisi kazanan görme özürlülerde motor beceriler daha çabuk gelişir. Vücut organları daha sağlıklı olur. Kendine güven duygusu oluşur. Sosyal etkinliklere daha fazla katılır. Bağımsız hareket yeteneği olan görme özürlü her yere sürekli taksiyle gitmek zorunda kalmaz. Bu da onun parasal masraflarının bir miktar da olsa, azalmasını sağlar. Görme özürlü bir kişinin kendi kendine gezip dolaşabilmesini kolaylaştıran en önemli eğitimdir.

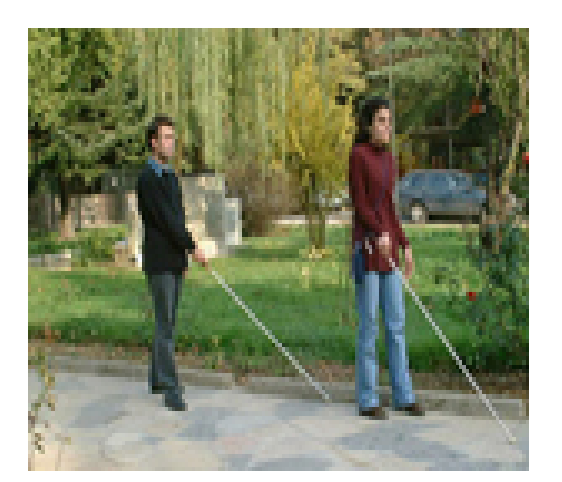

Şekil 1-2 Beyaz baston eğitimi

# **1.3.2 Kişisel idare eğitimi**

 Günlük hayatta karşılaştıkları kişisel ihtiyaçlarının karşılanmasına yönelik tekniklerin öğretilmesidir. Yemek yeme teknikleri ve yatak yapımı gibi basit konulardan başlayıp meyve soyma, ütü yapma, düğme dikme, ayakkabı boyama, temizlik, santral, traş olma, zaman tayini ve son olarak yemek yapma tekniklerini göstermek bu eğitimin başlıca konularını teşkil etmektedir. [9]

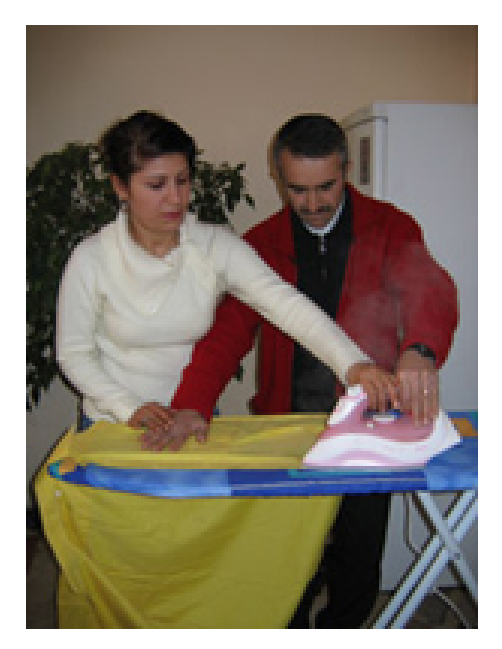

Şekil 1-3 Kişisel idare eğitimi

#### **1.3.3 Modelaj eğitimi**

 Görmezlerin el kaslarının geliştirilmesi, parmak duyarlılıklarının artması, yaratıcılıklarının gelişmesi için kil ile çalışmalar yaptırılır. Büyük-küçük, uzun-kısa gibi bazı kavramların gelişmesi sağlanır. [9]

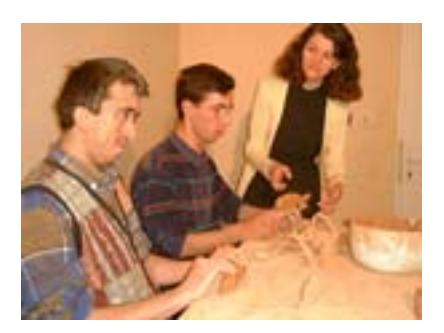

Şekil 1-4 Modelaj eğitimi [9]

# **1.3.4 Abaküs (Matematik) eğitimi**

 Bu eğitimde başlıca amaç sayı, uzunluk, ağırlık, hacim ve geometrik şekil kavramlarını geliştirmektir. Görmezlerin günlük hayatta karşılaştığı basit matematiksel problemleri çözmede belirli tekniklerle abaküsle parmaklarını kullanmasını öğreterek, doğru kesin ve belirli bir hızla sonucu ulaşmasını sağlamaktır. Kazanılan parmak marifeti ile beyin arasında ilişki kurularak beyin gelişimi desteklenerek, dikkat kazandırılarak, amaç diğer temel ve mesleki uygulamalara katkıda bulunmak ve zemin hazırlamaktır. Yani; görmezin yaşam süresince karşılaşacağı sayısal sorunları çözebilmesi için abaküs kullanarak basit matematik öğretilmektedir.

 Abaküs öğrenimi, aynı zamanda görmezin somut düşünceden, soyut düşünceye geçmesini sağlayan bir eğitimdir. [9]

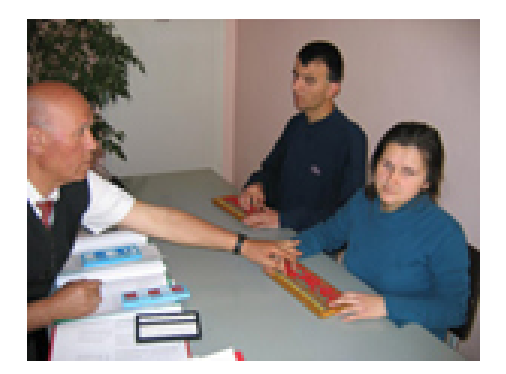

Şekil 1-5 Abaküs eğitimi [9]

#### **1.3.5 Kabartma yazı eğitimi**

 19. yüzyılda kendisi de kör olan Louis Braille, günümüzde, körlerin okuma ve yazmada kullandığı sistemi oluşturmuştur. Kabartılmış altı nokta-Braille sistemi, yazılı materyali okuyamayacak kadar göremeyen kişiler için dokunarak okuma sistemidir. Parmak ucuyla duyumlanacak kabarıklıkta altı nokta soldan sağa iki ve yukarıdan aşağıya üç noktanın oluşturduğu bir dikdörtgen biçimindedir (Şekil 1-6). Karakterleri betimlemede kolaylık sağlamak amacıyla kabartılmış noktalar soldan aşağıya doğru 1., 2., 3. nokta ve sağdan aşağıya doğru 4., 5., 6. nokta olarak sıralanır. Örneğin 1. noktanın, yani soldan 1.noktanın kabartılmış olması "a" harfini, 1. ve 2. noktaların kabartılmış olması "b" harfini, 1. ve 4. noktalar "c" harfini, 1., 4. ve 5. noktalar "d" harfini gösterir. [4]

| $1 \bullet 4$ | . . | . .       | $\bullet$ $\bullet$ | $\bullet\bullet$ | $\bullet$ .       |
|---------------|-----|-----------|---------------------|------------------|-------------------|
| $2 \bullet 5$ | . . | . .       | . .                 | . .              | $\cdot$ $\bullet$ |
| 3.066         | . . | . .       | . .                 | . .              | . .               |
|               | 1.  | ь<br>1.2. | c<br>1.4.           | 1.4.5.           | е<br>1.5.         |
|               |     |           |                     |                  |                   |

Şekil 1-6 Braille harf örnekleri

 Braille yazıda, rakamlar için ayrı semboller yoktur. 3., 4., 5., 6. noktaların kabartılmasından oluşan rakam işareti ara vermeden alfabedeki harf sembollerinin başına konursa rakamlar yazılmış olur. Örneğin, rakam işareti olarak 3., 4., 5., 6.

noktalar kabartılır ve "a" harfinin sembolü olan birinci nokta ara vermeden yazılacak olursa "1" sayısı, "b" harfinin sembolü olan 1. ve 2. noktalar ara vermeden yazılacak olursa "2" sayısı olur.

|                     | $\frac{1}{2} \left( \frac{1}{2} \right) \left( \frac{1}{2} \right) \left( \frac{1}{2} \right)$ |                  |                     |                  |             |
|---------------------|------------------------------------------------------------------------------------------------|------------------|---------------------|------------------|-------------|
| $\bullet$ $\bullet$ | $\bullet$ .                                                                                    | $\bullet$ .      | $\bullet$ $\bullet$ | $\bullet\bullet$ | $\bullet$ . |
| $\bullet\bullet$    | $\ddot{\phantom{1}}$                                                                           | . .              | . .                 | . .              | . .         |
| $\bullet\bullet$    | . .                                                                                            | $\cdot$ $\cdot$  | . .                 | $\cdot$ $\cdot$  | . .         |
| Sayı<br>3.4.5.6.    | $\frac{1}{1}$                                                                                  | $1.\overline{2}$ | $\frac{3}{1.4}$     | 1.4.5.           | 7.5.        |

Şekil 1-7 Braille sayı örnekleri

 Braille sisteminde sözcükler, normal ya da olduğu gibi harf harf yazılır ve sözcükler arasında boşluk bırakılır. Örneğin, "bal al." cümlesinde, 1., 2. - 1. - 1., 2., 3. noktalar ara vermeden kabartılarak "bal" yazılır. Boşluk bıraktıktan sonra 1. - 1., 2., 3. noktalar kabartılarak "al" yazılır ve boşluk bırakmadan nokta işareti olan 2., 5., 6. noktalar kabartılarak cümle tamamlanmış olur. [4]

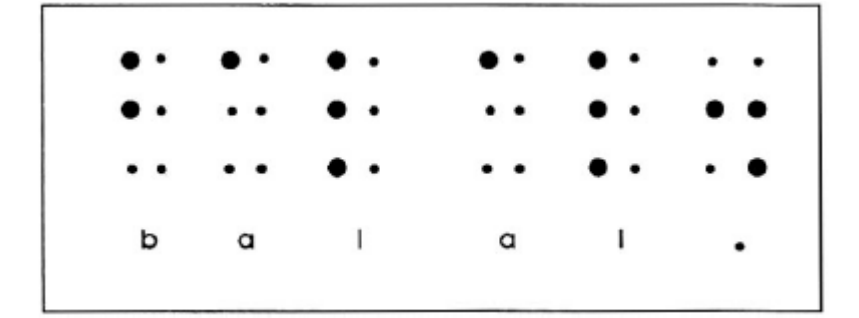

Şekil 1-8 "bal al." cümlesinin Braille alfabesi ile yazılması [4]

 Altı noktanın oluşturduğu her dikdörtgenin (hücrenin) içinde altmış üç değişik karakter oluşturulabilir. Her harf ve noktalama işareti için bir hücre kullanılması nedeniyle, bir sayfaya sınırlı sayıda cümle yazılır, kitapların hacimleri artar ve çok yer kaplar. Bu nedenle her harfin yazılmasını gerektirmeyen sözcük kısaltmalarına gidilmiştir. Kısaltmasız yazı sistemi alfabe, noktalama ve kompozisyon işaretlerinden oluşur. Kısaltmalı yazı sistemi ise dilimizde yaygın olarak kullanılan ve takıların kısaltılmasından oluşmaktadır. Örneğin, kısaltmalı sistemde "a", yani 1. nokta "aynı" anlamına gelir. [4]

Görme engelli bireyler yazı yazmak için kullandığı kağıtlar, noktaların çabuk silinmemesi için normalden daha kalındır. Bu tür kağıtlar, yurt içindeki kağıt fabrikalarında da üretilmektedir. Görme özürlülerin kullandığı kağıtlar 140 gramlıktan 180 gramlığa kadar değişebilir. Gram arttıkça kağıt da kalınlaşır. Noktalarının çabuk silinmemesinde kağıttaki plastik madde oranı da önemlidir.

 Kabartılmış altı noktayla yazmanın iki yolu vardır. Biri kabartma yazı daktilosuyla yazmadır. Diğeri ise tabletle yazmadır. Kabartma yazı daktilosunun altı tuşu vardır. Her bir tuşla altı noktadan biri oluşturulur. Örneğin, daktilonun bir no'lu tuşuna basıldığında 1. nokta kabartılır. Üç no'lu tuşa basıldığında 3. nokta kabartılır. Bir ve iki no'lu tuşlara birlikte basıldığında ise, 1. ve 2. noktalar birlikte kabartılır. Böylece "b" harfi yazılır. [4]

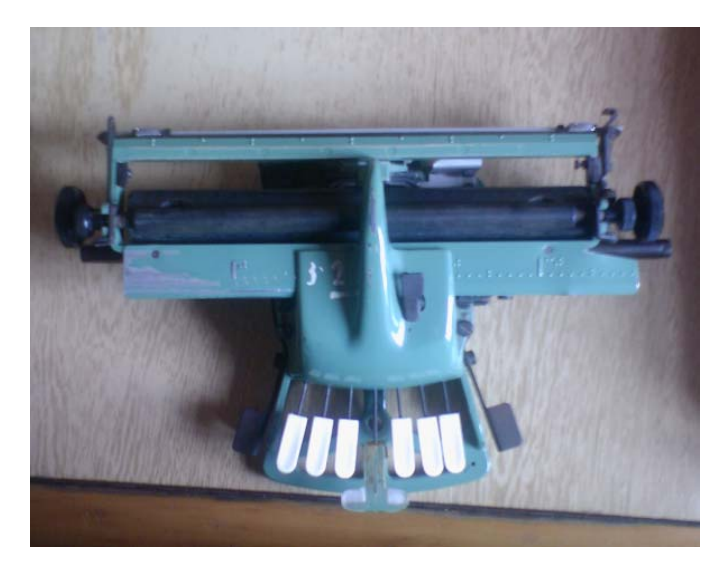

Şekil 1-9 Braille daktilo

 Kabartma yazı daktilosundan taşıması daha kolay ancak kullanımı daha güç olan tablet ve kör kalemiyle de yazı yazılabilir (Şekil 1-10). Tablet üst üste tutturulmuş iki levhadan oluşur. Levhalar dikdörtgen şeklindedir. Üstteki levha satırlar halinde yan yana içi boş dikdörtgenlerden oluşmuştur. Alttaki levhada ise boş dikdörtgenlerin tam altına gelecek şekilde altı adet çukur vardır. 140 gramlık kartondan olan kabartma yazı kağıdı, uzun tarafı aşağıya gelecek şekilde iki levhanın arasına yerleştirilir. Levhalar birleştirilir, tahta ya da plastik saplı küt uçlu çivi benzeri kalemle, üstteki boş dikdörtgenlerin içine alttaki çukurlar yardımıyla kağıt üzerinde kabartmalar oluşturulabilir. Tablet ile yazı yazılırken soldan sağa doğru değil, sağdan sola doğru

yazılır. Tabletin iki levhası açılıp, kağıt ters çevrildiğinde noktalar üst yüzeye gelir. Okuma işlemi soldan sağa gerçekleşir. [4]

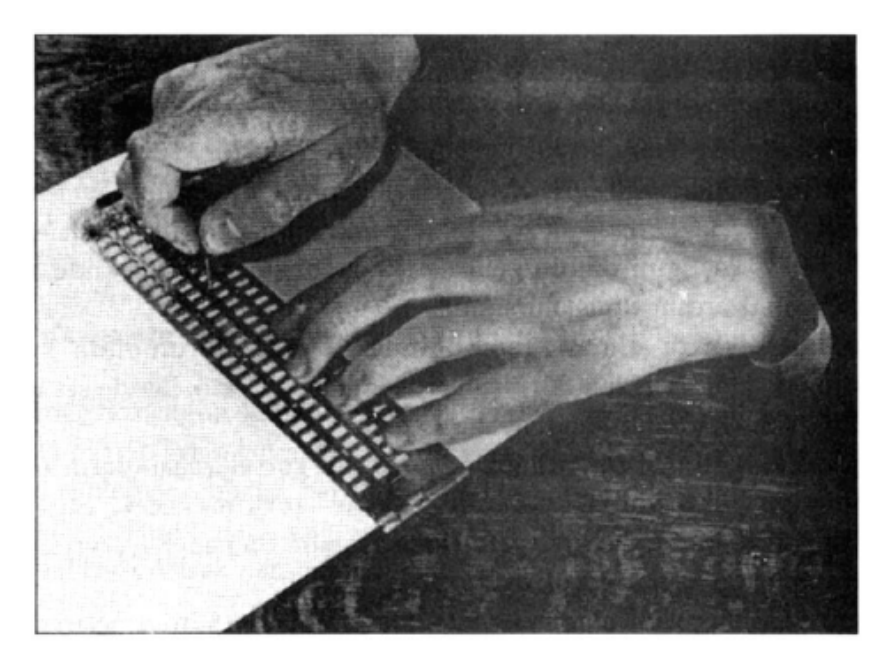

Şekil 1-10 Tablet ve kalem kullanımı [4]

 Kabartma yazıyla görme engelli öğrencilere okuma yazma öğretimi, görenlere öğretildiği gibidir. Çizgi çalışması yerine, tablete kağıt takma, kağıt üzerinde noktaları oluşturma öğretilir. [4]

 Braille yazı sistemi Fransız alfabesi esas alınarak geliştirilmiştir. Ancak her ülkenin dil yapıları farklı olduğu için her ülke kendi dil yapılarına uygun bir Braille alfabesi yazı sistemi oluşturmuşlar ve kullanmışlardır. Ülkeler arasındaki dil farklılıkları Braille yazıda da farklı yazı ve işaretlerin doğmasına ve değerlendirilmesine sebep olmuştur. Buna rağmen dünyada görme engellilerin ortak kullandıkları bir yazı birliği vardır. [13]

 Yurdumuzda ilk Braille (Kabartma) yazı 1920 yılında Arapça alfabeye uygun olarak hazırlanmış ve kullanılmıştır. Daha sonra 1928 yılında yapılan Harf İnkılabı'ndan sonra Amerikalı bir Braille yazı uzmanının yardımıyla Türkçe Kabartma Yazı Sistemi geliştirilmiştir. 1950 yılında Birleşmiş Milletler uzmanları ve Türk uzmanlar tarafından yapılan ufak değişikliklerden sonra şu anda kullandığımız Kabartma Yazı Sistemi son şeklini almıştır. [13]

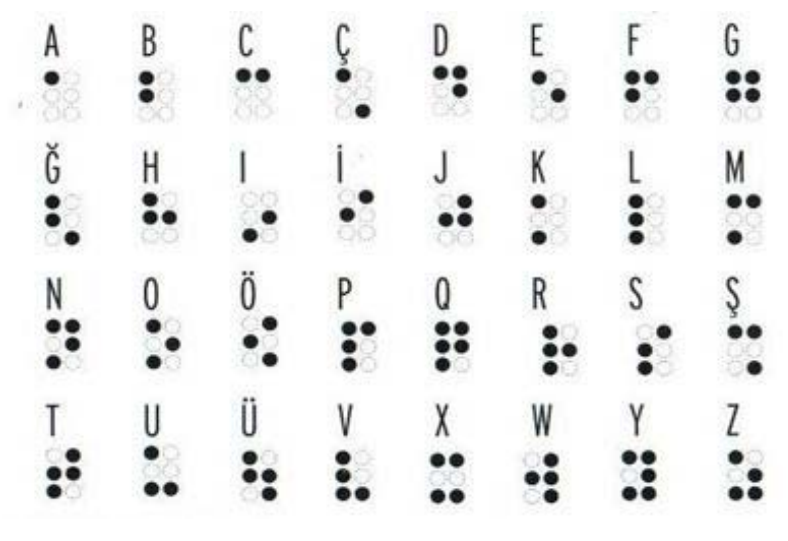

Şekil 1-11 Braille abecesi harfler [12]

## **1.4 Görme Engelli Bireylerin Hayatını Kolaylaştıran Araçlar**

## **1.4.1 Türkçe konuşan şerit metre**

 Ölçüm birimi, metrik birimler olup 1 mm. hassasiyetindedir. En fazla 5 m. uzunluğunda ölçüm yapmaktadır. Bir adet 1,5 voltluk kalem pil ile çalışmaktadır ve piller dahil 238 gr. ağırlığındadır. [14]

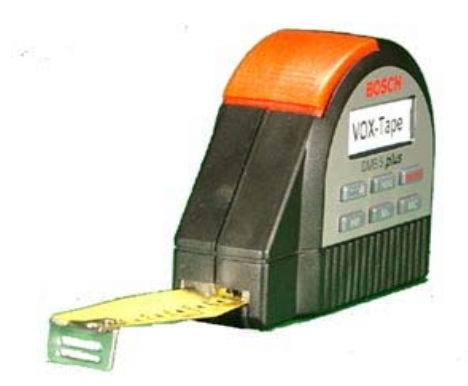

Şekil 1-12 Türkçe konuşan şerit metre [14]

#### **1.4.2 Türkçe konuşan tansiyon ölçme aleti**

 Hem 4 adet kalem pil ve aynı zamanda istenildiğinde adaptörü ile elektrikle de çalışır. Start düğmesine basıldığında otomatik şişirir ve büyük tansiyon, küçük tansiyon ve nabız atış sayısını sesli olarak verir. Hafızası sayesinde değerler gözlenebilir. [14]

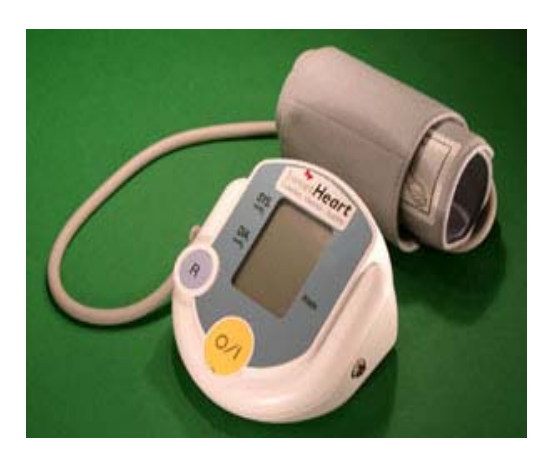

Şekil 1-13 Türkçe konuşan tansiyon ölçme aleti [14]

#### **1.4.3 Türkçe konuşan renk tanıma cihazı**

 Bu cihaz 100'ün üzerinde renk tanıma kapasitesine sahiptir. 10.000 farklı tonda ışık şiddeti bildirmektedir. Üç farklı kademede ses ayarı, kulaklık ile kullanım olanağı sunmaktadır. 2 adet 1.5 voltluk pil ile çalışmakta ve piller dahil 85 gram ağırlığındadır. [14]

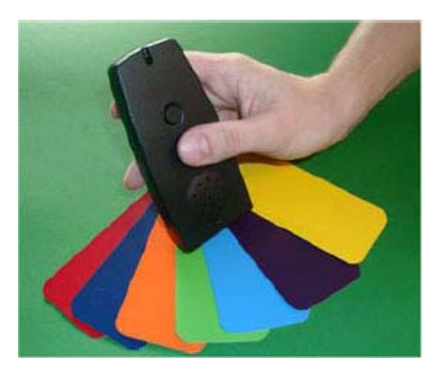

Şekil 1-14 Türkçe konuşan renk tanıma cihazı [14]

### **1.4.4 Türkçe konuşan mutfak terazisi**

Maksimum tartma kapasitesi 5 kg. olup, tartım hassasiyeti 2 gr. ve minimum tartılabilen ağırlık 4 gramdır. Bateri tipi 9 voltluk pildir. [14]

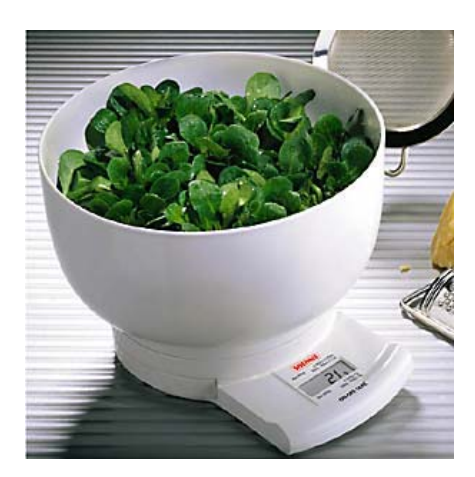

Şekil 1-15 Türkçe konuşan mutfak terazisi [14]

## **1.4.5 Türkçe konuşan hassas terazi**

 Maksimum tartma kapasitesi 2 kg. olup, tartım hassasiyeti 1 gr. ve minimum tartılabilen ağırlık 2 gramdır. Bateri tipi 9 voltluk pildir. [14]

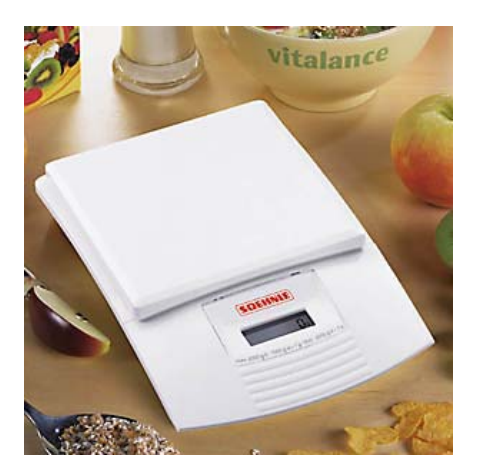

Şekil 1-16 Türkçe konuşan hassas terazi [14]

#### **1.4.6 Sesli kan şekeri ölçme aygıtı**

 Aygıt bir müzik kaseti büyüklüğündedir ve 9 voltluk bir pille ya da batarya ile çalışmaktadır. Kapillar Sistem bir elyaf üzerine kan örneği alınarak aygıtın ölçmesi sağlanır. Aygıt bu ölçümü 30 saniyede tamamlar ve iri rakamlarla göstergeye çıkardığı anda anlaşılır bir sesle kullanıcıya duyurur. [14]

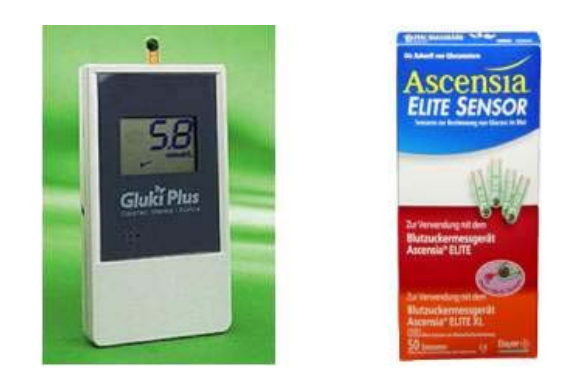

Sekil 1-17 Sesli kan şekeri ölçme aygıtı [14]

#### **1.4.7 Lazer baston**

 Güvenli yolculuk için açık yolun önceden tanınmasını sağlar. Önde bulunan engelleri araştırır ve bulur. Posta kutuları, ağaçlar, durak işaretleri gibi bilinen arazi işaretlerinin ve diğer sabit konumlu objeleri lokalize eder. Yanlardaki ve doğru ilerideki mesafeleri tahmin eder. Diğer yayalarla çarpışmaların önlenmesini sağlar. Kullanıcıya seyahatlerinde güven ve bağımsızlık duygusu sağlar. Kullanılmadığı zaman korunmak üzere ikiye katlanabilir. Çevrenin sert yapıları ve tahribatına karşı direnecek biçimde tasarımlanmıştır. Lazer baston iki kalem pil batarya ile çalışır. Akım devresi kapalı olduğu takdirde görme engelli birey geleneksel beyaz baston gibi kullanabilmektedir. [14]

 Kullanıcı, lazer bastonu gövdesinin merkezinden yaklaşık olarak 50 derece bir açı ile yere doğru yönelterek engeller önündeki doğru yolu araştırarak bulmak veya bilinen arazi işaretlerini sınırlandırmak için soldan sağa ve sağdan sola doğru tarayarak

ilerler. Lazer baston kullanıcıyı, sesli tonlar ve işaret parmağı altındaki titreşen uyarıcılarla yaklaşan engellerin varlığından haberdar ettiğinden kullanıcı, sesli tonları kapatmak ve yalnızca titreşen uyarıcılara güvenerek hareketini ayarlamak seçimine sahiptir. Büyük kentlerin iş merkezi caddelerinde, metrolarda, tren garlarında, alışveriş merkezlerinde, stadyumlarda, havaalanlarında ve uçaklarda, kapalı ve açık mekanlarda kullanmaktadır. [14]

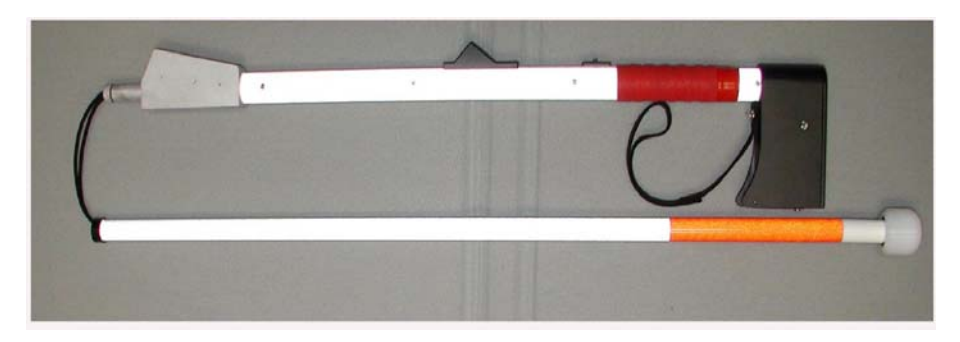

Şekil 1-18 Lazer baston [14]

#### **1.4.8 Görme engelliler için ultrasonik alıcı vericili beyaz baston**

Yarasaların sonarından etkilenen mühendisler, mini bir sonar ünitesini bir gözlüğe monte ettiler. Gözlüğü kullanan görme özürlüler belli bir alışma süresinden sonra engellere çarpmadan yürüyebilmekte hatta bisiklete bile binebilmekteler. Ancak gözlüğün tasarımcıları bunun hiçbir zaman insan gözünün yerini tutamayacağının ya da yarasadaki kadar kullanışlı olmayacağının farkındalar. [24]

Ultrasonik alıcı vericili beyaz baston görme engelli insanlara etraflarını algılayabilmek ve daha rahat şehir içinde yürüye bilme, bağımsız hareket imkanı sağlayabilmektir.

Mevcut sistem aşağıdaki ana birimlerden oluşmaktadır:

- 1- Mikro denetleyicili kontrol mekanizması
- 2- Yakınlığı ifade eden yaklaşım sesi

#### 3- Ultrasonik alıcı verici

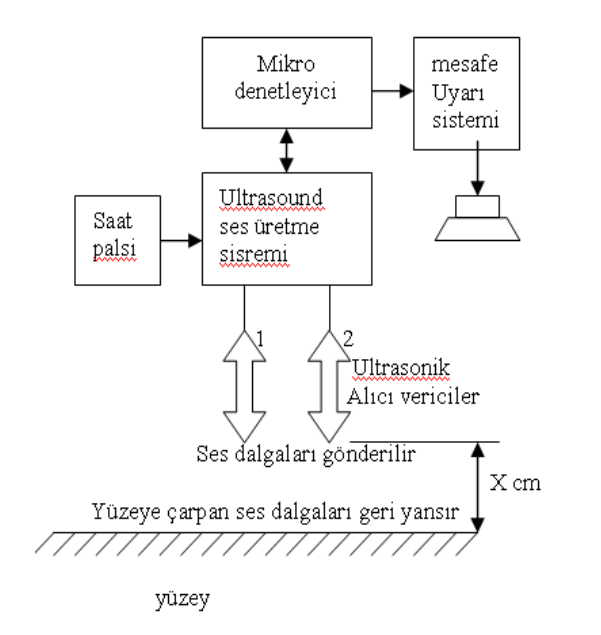

Şekil 1-19 Ultrasonik beyaz baston blok diyagramı [24]

Sistem iki ultrasonik alıcı verici ile desteklenmiştir. Bunlardan birisi yerle olan mesafeyi kontrol ederken diğeri karşıyla olan mesafeleri kontrol eder. Kullanıcı bu sayede hem önündeki çukurları hem de ilerideki engelleri rahatlıkla fark edebilecektir. [24]

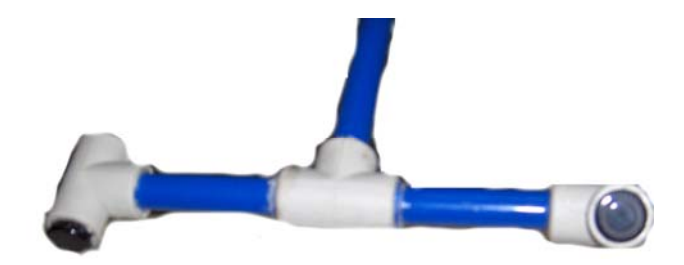

Şekil 1-20 Ultrasonik alıcı vericilerin bastona yerleştirilmiş hali [24]

Bu sistemde lazer sisteminden farklı olarak görme engelli kişi bastonu sağa-sola sallamak zorunda değildir. Sesin havadaki yayılımı durgun suya atılmış bir taşın oluşturduğu dalgalar gibidir (tabi ki havada yayılım üç boyutlu, yani küreseldir).[24]

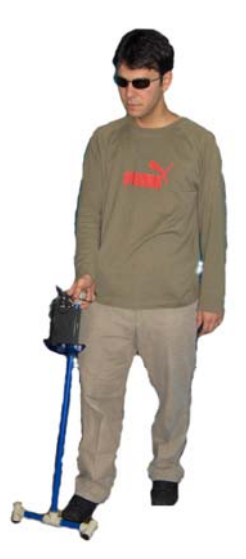

Şekil 1-21 Ultrasonik bastonun denenmesi [24]

# **1.4.9 Braille monitörler**

 Bilgisayar ekranındaki yazıları Braille alfabe olarak kullanıcıya gösterir. Görmeyen ekrandaki yazıları parmaklarıyla takip edebilir. Sistem, ekran okuma programıyla uyumlu olarak çalışarak, sesle dinlenen yazıların aynı anda kabartma olarak elinin altından geçmesini sağlar. [14]

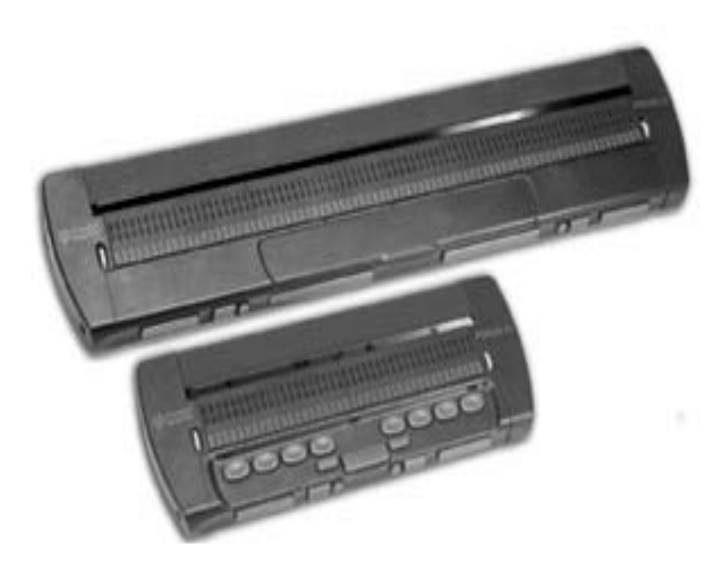

Şekil 1-22 Braille monitörler [14]

#### **1.4.10 Braille baskı ve printerler**

 Braille yazı kabartma yazı anlamına gelmektedir. Altı noktanın değişik konfigürasyonlarda dizilimiyle harfler oluşturulmuştur. Braille yazıcılar bilgisayar dili olan ASCII metinleri bir tercüme programı yardımıyla Braille alfabesiyle basmaktadır. Öyle ki, bugünkü teknoloji ile hiç kabartma yazı bilmeyen bir kimse bile görmeyenler için okuma materyali basabilecek durumdadır. Bu durum, günümüzde herkes için yararlı olan bilgisayar kullanımını görme özürlüler için bir zorunluluk haline getirmektedir. [14]

 Kabartma (Braille) printer, görmeyenlerin dokümanlarını kabartma yazı (Braille alfabesinde) almalarına olanak sağlaması açısından önemlidir. Böylece çalışmalarını ve kitaplarını okuyabileceği şekle getirmiş olacaklardır. [14]

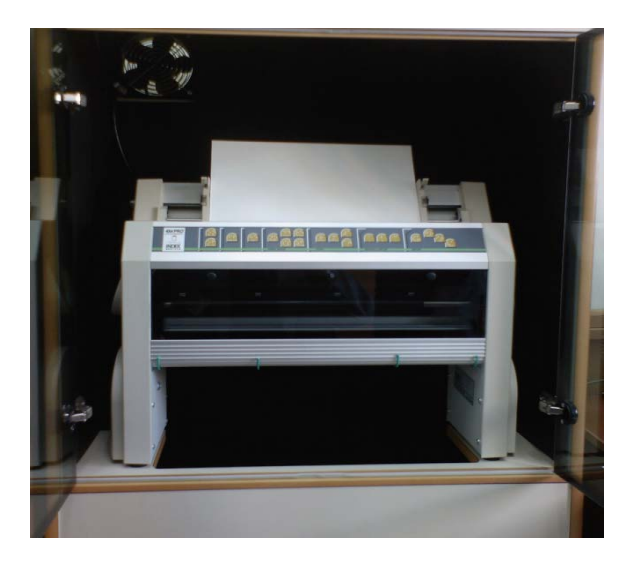

Şekil 1-23 Braille printerler

#### **1.4.11 Ekran okuma programları**

 Ekran Okuma Programları metinleri sese çevirmeye yaran yazılımlardır. Kullanıcının ekranın seçtiği bölümü sesli olarak okuyan programlardır.

#### **1.4.11.1 Window-eyes**

 Görme engelli bilgisayar kullanıcılarına bilgisayar dünyasının kapılarını ardına kadar açan güçlü bir ekran okuma programıdır. Window-Eyes görme engelli kullanıcılarına, neyi nasıl ve ne kadar duyacakları konusunda özgürce seçim yapma imkanı vermektedir. Ayrıca kabartma ekran kullanan görme engellilerde Window-Eyes programının son derece gelişmiş kabartma ekran desteği ile ekranda görüntülenen bilgiye Braille formatta ulaşabilmektedirler. [15]

 Window-Eyes programının kısa yol tuşları kullanıcı tarafından düzenlenebilir. Görme engelli kimseler fiziksel fareyi kullanamazlar ancak Window-Eyes programının kısayolları sayesinde fare okunu hareket ettirerek ekranı fare yardımıyla da dolaşabilirler. Window-Eyes programıyla başka yazılımlar arasında uyum sağlamak kolaydır; bu işlem için programcılık ve script yazma gibi ileri düzey bilgisayar bilgisi gerekmez fare oku hareket ettikçe altında bulunan metin Window-Eyes tarafından seslendirilir. Özellikle kütüphane, laboratuar gibi birden fazla kullanıcıların bulunduğu ortamlar düşünülerek geliştirilen çoklu kullanıcı özelliği ile farklı kullanıcı profilleri oluşturmak mümkündür. Böylece her kullanıcı kendi seslendirme ve okuma ayarlarını program üzerinde kaydederek programı kendi ihtiyaçları doğrultusunda özgünleştirebilmektedir. Bu ve benzer avantajları sebebiyle Window-Eyes görme engelli bilgisayar kullanıcılarının erişilebilirlik ihtiyaçlarına cevap vermektedir. [15]

#### **1.4.11.2 Jaws yazılımı**

 JAWS, bilgisayar açıldığı andan kapandığı ana kadar yazıları, menüleri, çerçeveleri kısacası aklınıza gelebilecek her türlü bilgiyi seslendirebilen bir yazılımdır. Görmeyen bireylerin toplumla iç içe yaşaması, herkes gibi eşit şartlarda eğitim alabilmesi, kendine bu güne kadar hayal olan çok değişik alanlarda istihdam yaratabilmesi için teknolojiyi kullanması gerekmektedir. Görmeyen birisi bilgisayar teknolojisiyle bir başkasına gerek duymadan kitaplarını okuyabilir notlarını hazırlayıp
internetten yararlanabilmektedir. JAWS yazılımının bazı özellikleri aşağıda sıralanmıştır. [16]

1 Web sayfalarında ve MS Word'de seri dolaşım tuşları sayesinde sayfa içerisindeki başlıklara, form alanlarına, çerçevelere, onay kutularına, seçim kutularına, yazma alanlarına ve radyo düğmelerine doğrudan erişilebilir ve bunları ayrı ayrı listeleyebilmektedir.

2 Sık kullanılan sayfaların belli bölümlerini işaretleyerek o sayfaya girdiği anda işaretli bölümleri dolaşabilir ve listeleyebilmektedir.

3 Sayfa içinde tabloları verimli ve hızlı bir şekilde kolaylıkla okuyabilmektedir.

4 Jaws programı, kullanıcıya kendi kullandığı programlarda erişimi görmeyenin kendisinin ayarlamasına imkan sağlayan script yazmaya (programcıklar) açıktır. Dolayısıyla scriptler sayesinde her türlü program görmeyene göre ayarlanabilmektedir.

5 Görmeyen kullanıcı bilgisayarın herhangi bir ortamında belli kısayol tuşlarına basarak Jaws programını o noktada nasıl kullanabileceğini, Windows işletim sistemine dair kısayolları Türkçe olarak dinleyerek öğrenebilmesine olanak sağlamaktadır.

6 Jaws programı ayrı ayrı seçilen metin parçalarını panoda birleştirilerek başka bir alana taşıyabilir. [16]

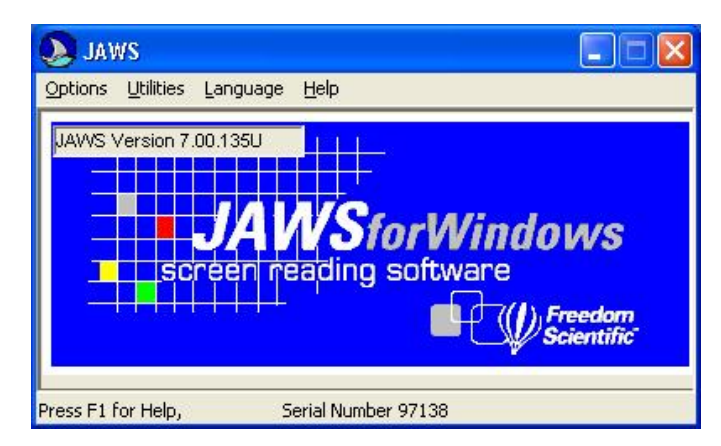

Şekil 1-24. Jaws yazılımı ekran görüntüsü [16]

#### **1.4.12 Gvz Komut Anlar**

 Ülkemizde ses teknolojileri alanında yazılımlar geliştiren GVZ firmasının bir ürünü olan Komut Anlar tamamen Türkçe olarak ve API şeklinde tasarlanmıştır. Yani geliştirilen uygulamalara kolayca entegre edilebilmektedir. Yazılım üç ayrı modüle sahiptir. Konuşma Sentezleme modülü dijital ortamda bulunan metinleri sesli olarak ve anlaşılır biçimde Türkçe olarak duyurabilmektedir, kısaltmaları algılayabilmektedir ve dilenirse sesin kalınlığı, inceliği ve hızı ayarlanabilmektedir. [17]

 Konuşma Tanıma modülü ise duyulan sesin bilgisayar tarafından, listelenmiş kelime veya cümlecikler içerisinden en yakın olanına eşlenerek yazıya dönüştürülmesini sağlar. Amacıysa, her hangi bir seçenek listesinden konuşulan seçeneğin algılanıp karşısında bir aksiyon oluşturmak olarak tanımlanabilir. Bu modül bugün telefon santrallerinde tuşlarla yaptığımız navigasyonun, ses ile yapılmasını sağlayacak niteliklere sahiptir. [17]

 Yazılım bir de daha çok güvenlik alanında kullanılan bir Konuşmacı Tanıma modülü bulundurmaktadır. Bu modül kişileri birbirlerinden yüzde bir oranında hata ile ayırt edebilmektedir. Öncelikle kişilerin ses verileri sisteme kayıt edilip, daha sonra bu veriler konuşmacının sesi ile karşılaştırılıp, eşleştirme doğru olarak gerçekleşirse sisteme giriş izni verilmektedir. [17]

|          | <b>GVZ Komut Anlar</b> |                               |    |        |
|----------|------------------------|-------------------------------|----|--------|
| ku ullar | <b>Juguin to Par</b>   | <b>MSN</b><br><b>MSN</b>      |    |        |
|          | Khesine Gizat          |                               | R  |        |
|          |                        | m-fmn<br>$\omega$<br>mous, 11 | A. | Fraket |

Şekil 1-25 GVZ Komut Anlar ekran görüntüsü.

#### **1.4.13 Zoomtext ekran büyütücü programı**

 Büyük baskı programları olarak da anılan ekran büyütücüler genellikle görme engeli az olan kullanıcılar için tasarlanmıştır. Kolay ve maliyeti ucuz gerçekleştirilebilen bir uyarlamadır. Sadece görme engelliler tarafından değil, ekrandaki bilgiyi daha rahat okumak isteyenler tarafından da kullanılabilmektedir. Örneğin yaşlılık döneminde görme oranı azalan kullanıcılar için ekran büyütücü programları ekranda görüntülenen her karakterin, ekranın bir bölümünün veya tamamının seçilerek büyütülmesine olanak sağlamaktadır. [7]

 Zoomtext programı az görenlerin bilgisayarı gözlerini yormadan ve başkalarından yardım almadan rahatlıkla kullanabilmelerine imkan sağlayan bir ekran büyütme yazılımıdır. Zoomtext programı ekrandaki resim, metin ve benzeri objeler istenilen boyutlarda görüntülenebilir; arka plan ve ön plan renkleri ihtiyaca göre istenilen şekilde düzenleyebilmektedir. [15] Zoomtext programı aşağıdaki özelliklere sahiptir.

1 Seslendirme opsiyonu insan sesine yakın kalitede gerçekleşir.

2 Ekran görüntüsü 1-36 kat büyütülebilir. Büyütme işlemi kesirli olarak da arttırılabilmektedir.

3 Ekranın 8 ayrı noktası zumlanabilmektedir. Böylece kullanıcı dilediği ekran alanını ihtiyacı kadar büyütebilmektedir.

4 Ekrandaki görüntüyü farklı renklerde görüntüleme imkanı vermektedir. Böylece göz yorulması minimize olmaktadır.

5 Görüntüyü kontrast (siyah zemin beyaz görüntü ya da tersi) olarak görüntüleme imkanı vermektedir.

6 Fare oku ve yazı imleci istenilen renk ve boyutta görüntülenebilmektedir böylece takip edilmeleri kolaylaşmaktadır.

7 Her uygulama için yapılan farklı ayarlar ayrı ayrı saklanabilmekte ve her uygulama kendisine özgü yapılan ayarlarda çalışabilmektedir.

8 "Web Finder" özelliği web sayfası üzerinde istenilen noktaya kolayca erişimi sağlamaktadır.

9 "Text Finder" özelliği sayesinde uygulama ve belgelerde istenilen kelime ve ifadelere kolayca erişimi sağlamaktadır.

10 "Desktop Finder" özelliği sayesinde masaüstü, belgelerim, denetim masası vb. ortamlarda istenilen öğeye kolayca erişimi sağlar.

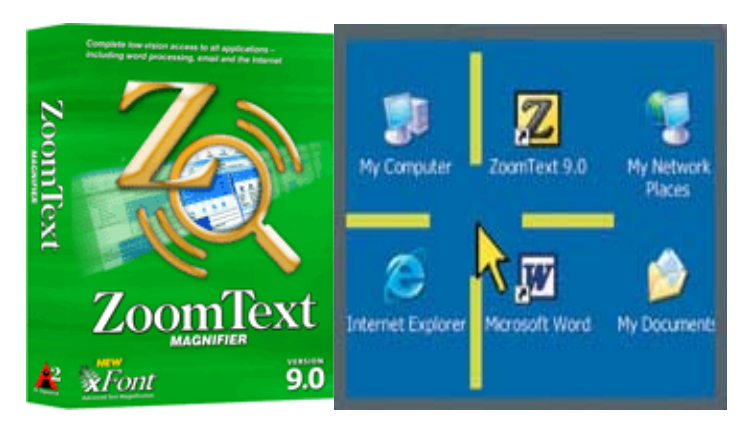

Şekil 1-26 Zoomtext ekran büyütücü programı

### **1.5 Türkiye'de Görme Engelli Bireylerin İstatistiksel Verileri**

Bu alandaki veri ihtiyacını karşılamak amacıyla Türkiye İstatistik Kurumu ve Özürlüler İdaresi Başkanlığı işbirliği ile gerçekleştirilen "2002 Türkiye Özürlüler Araştırması"dan elde edilen bulgulara yer verilmektedir. Bu kapsamdaki bilgiler 2002 yılı araştırma sonuçları ile sınırlıdır. Bu araştırma daha sonraki yıllarda tekrar edilmemiştir. [6]

### **1.5.1 Türkiye'de özrün türüne göre engelli nüfus oranı**

Tablo 1-2 Türkiye'de özrün türüne göre engelli nüfus oranı, 2002 [7]

| <b>Ortopedik</b><br>özürlü | Görme<br>özürlü | Isitme özürlü | Dil ve konusma<br>özürlü | Zihinsel özürlü |
|----------------------------|-----------------|---------------|--------------------------|-----------------|
| % 1,25                     | % 0,60          | % 0,37        | % 0.38                   | % 0,48          |

Türkiye İstatistik Kurumu ve Özürlüler İdaresi Başkanlığı işbirliği ile gerçekleştirilen "2002 Türkiye Özürlüler Araştırması"dan elde edilen bulgulara göre Türkiye nüfusunun %0.60'ı ise görme engellidir.

### **1.5.2 Türkiye'deki coğrafi bölgelere göre özrün türüne göre engelli nüfusu**

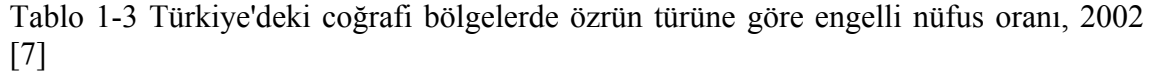

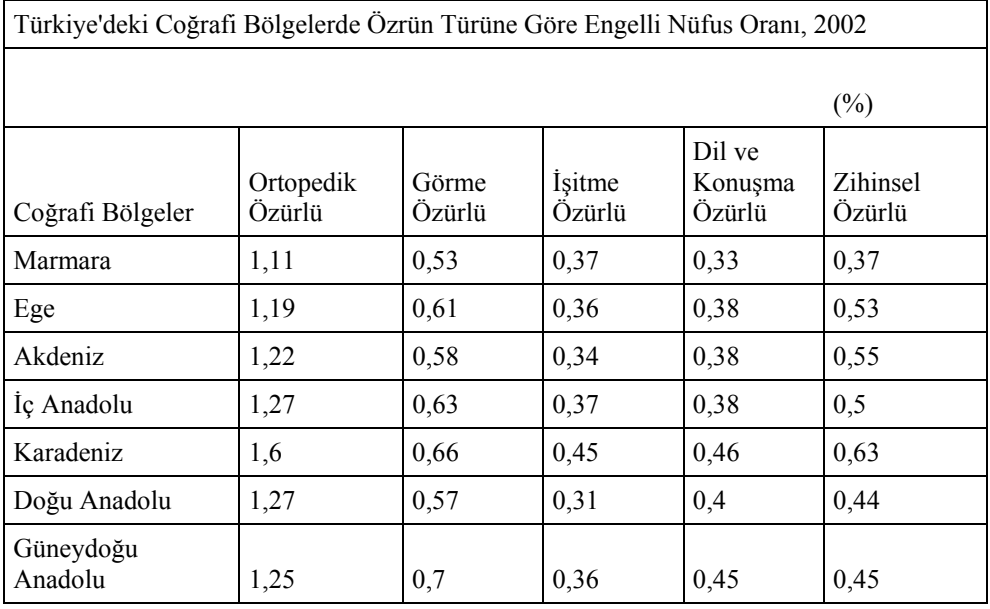

Türkiye'de yaşayan görme engelli bireyler en yoğun olarak Karadeniz Bölgesinde yaşamaktadır, görme engelli bireylerin yüzdesel olarak en az Marmara bölgesinde yaşamaktadırlar.

## **1.5.3 Türkiye'de yaş gruplarının özrün türüne göre engelli nüfus oranı**

| Türkiye'de Yaş Gruplarının Özrün Türüne Göre Engelli Nüfus Oranı,<br>2002 |                     |                 |                          |                             |                    |  |  |
|---------------------------------------------------------------------------|---------------------|-----------------|--------------------------|-----------------------------|--------------------|--|--|
|                                                                           |                     | $(\%)$          |                          |                             |                    |  |  |
| Yaş Grupları                                                              | Ortopedik<br>Özürlü | Görme<br>Özürlü | <i>i</i> sitme<br>Özürlü | Dil ve<br>Konuşma<br>Özürlü | Zihinsel<br>Özürlü |  |  |
| $0 - 9$                                                                   | 0,64                | 0,33            | 0,20                     | 0,46                        | 0,42               |  |  |
| $10-19$                                                                   | 0,77                | 0,36            | 0,29                     | 0,43                        | 0,58               |  |  |
| 20-29                                                                     | 1,21                | 0,45            | 0,32                     | 0,42                        | 0,65               |  |  |
| 30-39                                                                     | 1,26                | 0,46            | 0,35                     | 0,31                        | 0,54               |  |  |
| 40-49                                                                     | 1,39                | 0,62            | 0,35                     | 0,26                        | 0,39               |  |  |
| 50-59                                                                     | 1,79                | 0,91            | 0,41                     | 0,30                        | 0,26               |  |  |
| 60-69                                                                     | 2,80                | 1,56            | 0,77                     | 0,41                        | 0,27               |  |  |
| $70+$                                                                     | 3,94                | 2,98            | 1,70                     | 0,39                        | 0,31               |  |  |

Tablo 1-4 Türkiye'de yaş gruplarının özrün türüne göre engelli nüfus oranı [7]

Yukarıda ki tablodan görme engelliler için yaş gruplarına göre yaş görme engelli birey sayısı yaş ile doğru orantılı olarak değişmektedir. 0-9 yaş grubunda % 0,33'ken 60-69 yaş grubunda bu oran % 1,56 olarak karşımıza çıkmaktadır.

### **1.5.4 Görme engelli bulunanların eğitim durumu**

| Eğitim Düzeyleri                    | Sayı   | Yüzde | Geçerli Yüzde |
|-------------------------------------|--------|-------|---------------|
| Okuryazar değil                     | 135632 | 32,9  | 34,9          |
| Okuryazar fakat bir okul bitirmemiş | 56371  | 13,7  | 14,5          |
| İlkokul                             | 130438 | 31,6  | 33,6          |
| <i>İlköğretim</i>                   | 6269   | 1,5   | 1,6           |
| Ortaokul                            | 22115  | 5,4   | 5,7           |
| Orta ve dengi meslek                | 1116   | 0,3   | 0,3           |
| Lise                                | 23789  | 5,8   | 6,1           |
| Lise ve dengi meslek                | 4323   | 1,0   | 1,1           |
| Yüksekokul veya fakülte             | 8278   | 2,0   | 2,1           |
| Yüksek lisans, doktora              | 204    | 0,09  | 0,1           |
| Ara Toplam                          | 388535 | 94,2  | 100,0         |
| $\theta$                            | 23778  | 5,8   |               |
| Toplam                              | 412312 | 100,0 |               |

Tablo 1-5 Görme engellilerin eğitim durumu [8]

Görme engeline sahip bireylerin eğitim düzeyleri genel olarak engelli nüfusun eğitim düzeyine oldukça benzerlik göstermektedir. Genel engelli nüfusunda ilkokul ve öncesi eğitim düzeyine sahip olanların oranı %84,2'dir. Araştırma verilerine göre, görme engellilerde ilkokul ve öncesi eğitim düzeyine sahip olanların oranı %83 olarak tespit edilmiştir. Bu haliyle değerlendirildiğinde, görme engellilerin, genelde diğer engel türlerinde de olduğu gibi, eğitim olanaklarına ulaşmalarının "engellendiğini" söylemek yanlış olmayacaktır. [8]

#### **1.5.5 Engellilerin cinsiyete göre dağılımı**

 Cinsiyete göre engel türlerine bakıldığında tüm engel türlerinde erkeklerin sayısının kadınlardan daha fazla olduğu görülecektir. Erkeklerin bu sayısal üstünlüğünü açıklayacak veriler ne yazık ki 2002 Özürlüler Araştırmasında yer almamaktadır. Bu nedenle erkekler lehine olan bu sayısal fazlalığı açıklamak üzere araştırmalar yapılmalıdır. [8]

| Engellilik Türü | Erkek         |                  | Kadın         |        |
|-----------------|---------------|------------------|---------------|--------|
|                 | $\frac{0}{0}$ | Say <sub>1</sub> | $\frac{0}{0}$ | Sayı   |
| Bedensel        | 58,7          | 503553           | 41,3          | 354079 |
| Görme           | 57,8          | 238304           | 42,2          | 174008 |
| İsitme          | 54,6          | 138534           | 45,4          | 114275 |
| Konuşma         | 62,7          | 164939           | 37,3          | 98068  |
| Zihinsel        | 60,1          | 199027           | 39,9          | 132215 |

Tablo 1-6 Cinsiyete göre oransal ve sayısal dağılım [8]

### **2 BRAİLLE EĞİTİM SETİNİN TEMEL DONANIM YAPILARI**

Braille eğitim seti temel olarak altı ana donanım parçasından oluşmaktadır. Bu donanım yapıları ve parçaları sırasıyla, paralel port, güç kaynağı, bobin sürücü kartı, butonlar kartı-butonlar, güç kontrol kartı, kasa fanları ve bobin kafaları soğutucu fanlarıdır.

### **2.1 Paralel Portun Yapısı ve Kullanımı**

Anakartın üzerinde bir bilgisayarın en önemli bileşenleri veri yolları (Portlar), CPU, RAM, BIOS, ChipSet, ROM, I/O devrelerinin çoğu bulunur. Anakart, sistemin çalışmasını organize eder. Bu organizasyon anakart üzerinde bulunan chipsetler sayesinde gerçekleşir. Anakart üzerinde bilgisayara veri giriş-çıkış için kullanılan pinlere veya bağlantı noktalarına Port denir. [22]

Çoğu zaman paralel portlara LPT portu da denilmektedir. LPT LinePrinTer sözcüğünden alınmıştır. Bunun sebebi en çok yazıcıları bağlamak için kullanılması gerçeğine dayanmaktadır. Ancak, son yıllarda paralel portlar bilgisayara başka tipte aygıtları bağlamak için de kullanılmaktadır. [21]

Paralel portlar isimlerini verilerin porttan paralel bir biçimde, yani bir seferde bir bayt olarak iletilmesi gerçeğinden alırlar. Port sekiz adet veri hattı içerir ve baytın her biti bayttaki diğer bitlerle hemen hemen aynı anda farklı bir hattan iletilir. Paralel portlar LPT1, LPT2 gibi isimlendirilir. [21]

Paralel portlar tek yönlüydüler yani veriler çevre birimlerine iletilirlerdi. Fakat ters yönde iletilmezlerdi. Çift yönlü paralel port 1987'de ortaya çıktı ve çevre birimlerinin bilgisayar ile ters yönde de iletişim kurmaları sağlandı. Örneğin bir yazıcı bilgisayara durumuyla ilgili (kağıt sıkışması, kağıdın bitmesi gibi) bilgi gönderebildi. Paralel portlar 25 pinlik bir dişi konnektör kullanırlar. [21]

Paralel portlar bilgisayarı çevre birimlere bağlamak ve bu birimler ile veri iletişimi sağlamak için tasarlanmıştır. Paralel port yapı itibariyle 25 tane iletişim pini (bacak) içerir. İki sıra halinde dizilen pinler, üstte 13 tane altta 12 tanedir. Pinlerin 18- 25 arası olanlar topraktır (Ground). 2-9 arası pinler data alış-veriş pinleridir (Şekil 2-1).

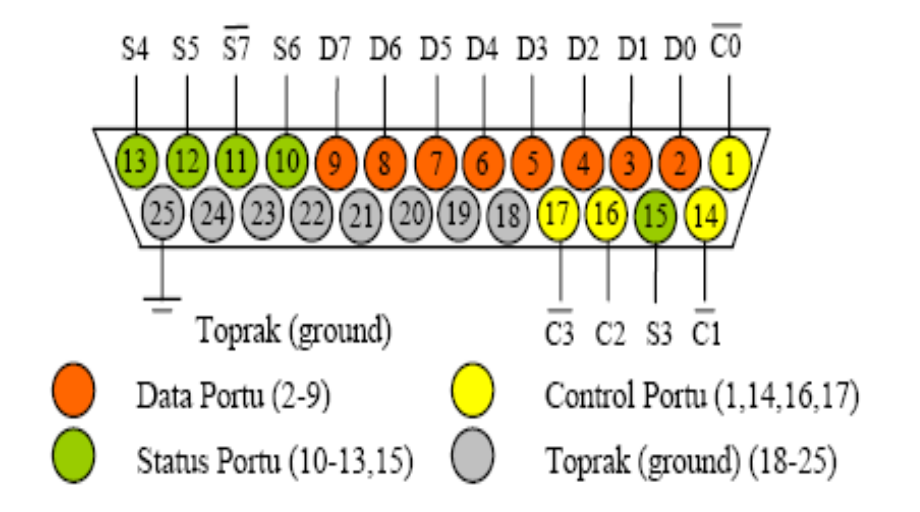

Şekil 2-1 Paralel portun yapısı, yazmaçları (Data, Status, Control) ve pin bağlantıları

Paralel porta ulaşabilmemiz için bu porta adres atanmıştır. Bu adresi bulmak için Denetim Masasından Sisteme, oradan da Aygıt Yöneticisine girilerek, Portlara (Bağlantı Noktaları) seçilerek LPT portunun kaynaklarından giriş-çıkış aralığındaki değerin ilk kısmındaki değer yazıcı portunun adresidir. Bu değer genellikle 0378 olur.

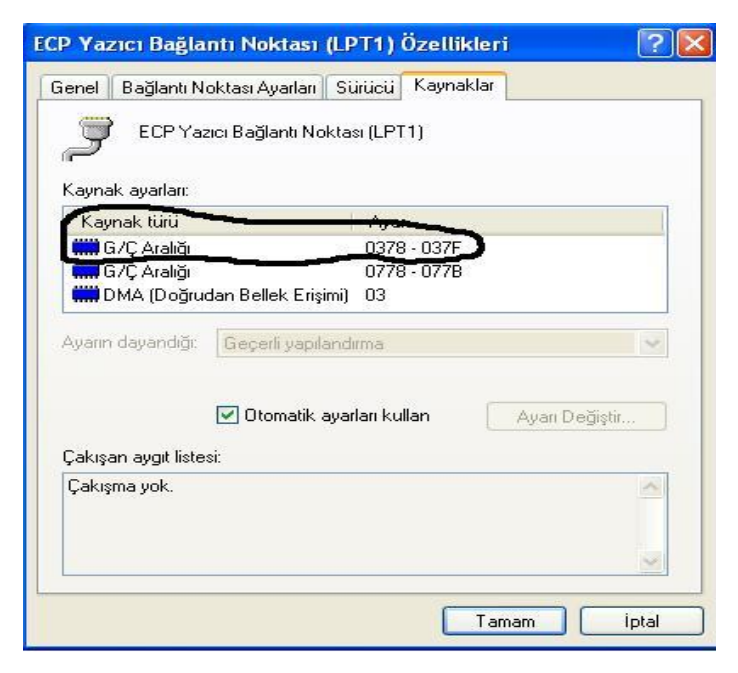

Şekil 2-2 LPT yazıcı bağlantı noktası

Her yazıcı portu Data, Status ve Control olmak üzere üç ayrı port adresinden oluşur. Bunlara paralel port yazmaçları da denir. Yazıcı portunun yazmaç adresleri paralel portun taban adresine göre sıralıdır. Eğer paralel port (yazıcı portu) BIOS tarafından LPT1'e tahsis edilmişse portu 378h adresinde, Status portu 379h adresinde ve Control portu 37Ah adresinde bulunur. Paralel port adresleri tipik olarak aşağıdaki listede gösterildiği gibidir. Adresleme heksadesimal sayılarla yapılmaktadır. Bu sebeple kullanılan sayıları heksadesimal olduğunu ifade etmek içinde sonunda "h" harfi kullanılır. [19]

| Yazici           | Data | <b>Status</b> | Control |
|------------------|------|---------------|---------|
| LPT1             | 378h | 379h          | 37Ah    |
| LPT <sub>2</sub> | 278h | 279h          | 27Ah    |
| LPT3             | 3BCh | 3BDh          | 3BEh    |

Tablo 2-1 Paralel port adresleri

Hangi adresin hangi yazıcı portuna tahsis edildiğini bulmanın bir kaç farklı yolu vardır. Bunlardan en kolay olanı debug kullanmaktır. DOS tabanlı işletim sistemlerinde bulunan debug programında "dump" komutu kullanılarak belleğin 0040:0008 nolu adres içeriği ekrana yazdırılır. Kullanım aşağıda görüldüğü şekildedir:

```
>debug
```
 d0040:0008 L8 0040:0008 78 03 78 02 00 00 00 00

 Bu örneğin çalıştırıldığı makinede LPT1 378h, LPT2 278h adresindedir. Diğer taraftan LPT3 ve LPT4 için bir adres tahsisi yapılmamıştır. Dos tabanlı makineler için bir başka alternatif komut satırında Microsoft Diagnostics (MSD.EXE) programını çalıştırmaktır. Bu program sayesinde bilgisayarın diğer donanım birimleri hakkında da bilgi almak mümkündür. Paralel port üç ayrı yazmaçtan ya da bir başka deyişle üç ayrı port adresinden oluşur. [19]

Tablo 2-2 Paralel port yazmaçları ve bunların terminalleri (x : pozitif lojik,  $\sim$ x : negatif lojik(inverted))

| Data          | X        | X | X | X | X        | X | X        | X        |
|---------------|----------|---|---|---|----------|---|----------|----------|
| <b>Status</b> | $\sim$ X | X | X | X | X        |   |          |          |
| Control       |          |   |   |   | $\sim$ X | X | $\sim_X$ | $\sim$ X |

#### **2.1.1 Data yazmacı**

Data portu aracılığıyla erişilen 8 sayısal çıkış terminali vardır. Paralel portta 8 tane data pini olduğundan 8 bitlik veri çıkışı almak mümkündür. Bu 8 tane pinin "1" ya da "0" değerlerini alması ile veri akışı sağlanmış olur. Data portu normalde veri çıkışı için kullanılmaktadır.

Data portuna hiçbir veri göndermediğimiz zaman ki değeri "00000000"dır. Dikkat edilecek olursa 8 tane data çıkışında da "0" var. Örneğin Data portuna 25 değerini gönderelim. 25 değerinin ikilik sayı sisteminde karşılığı "00011001"dir. Bu durumda D4, D3 ve D0 pinlerine karşılık gelen lojik değerler "1" olduğundan o pinler +5 volt olacaktır. [20]

#### **2.1.2 Status yazmacı**

Status portu aracılığıyla erişilen 1 ters çevrilmiş (inverted) 5 sayısal giriş terminali vardır. [19]

Status portu sayesinde, 15-13-12–11-10 numaralı pinlerden, 5 bit sayısal giriş yapabiliriz. Status portu paralel portun taban adresinin 1 fazlasında bulunmaktadır. Örneğin paralel portunuzun taban adresi h378 ise Status portu h379 da bulunacaktır. Veri girişi paralel portun S7, S6, S5, S4, S3 pinlerinden yapılacaktır. Bu 4 pinden herhangi bir müdahale bulunmadan okunacak olursa lojik değer "1" olacaktır. Eğer voltmetreyle bu pinlerdeki voltaj ölçülecek olursa +5 volt olduğu görülür. Bu pinlere bağlayacağımız butonlar ile pinleri topraklayarak lojik değerlerini "0" yapıp veri girişi gerçekleştirmek mümkündür. Fakat bu pinlerden S7 status yazmacının diğer pinlerinden farklı olarak tersindirildiğinden, toprağa çekildiğinde değeri "1" olacaktır.

#### **2.1.3 Control yazmacı**

Control portunu hem giriş hem de çıkış için kullanmak mümkündür. Paralel port üzerinde Control portuna ait 4 tane pin vardır. Bu pinlerden C0,C1,C3 pinleri tersinmiştir. Yani tersinmiş olan bu pinlere veri gönderilmediği zaman durumu lojik olarak "1" dir. Bu pinlerden bir tanesine veri gönderildiğinde veri gönderilen pinin değeri "0" olur. Data ve Status pinlerinin yetmediği zamanda Control portları ile çıkış ya da giriş almak mümkündür.

#### **2.2 Doğrusal Güç Kaynakları**

Doğrusal güç kaynakları genel yapıları Şekil 2-3'de verilmiştir. Doğrusal güç kaynakları hat gerilimi hat frekansında çalışan bir transformatör ile istediğimiz gerilim seviyesine düşürülür. Düşürülen bu gerilim diyotlar yardımıyla doğrultulduktan sonra süzgeç kondansatörüne uygulanır. Seri bağlı anahtar ile yüke verilir. Seri anahtar olarak genellikle bir transistor kullanılır. Burada tranzistör ayarlı bir direnç gibi kullanılarak istenilen çıkış gerilimi elde edilir. Tranzistör aktif bölgede çalıştığı için üzerinde güç kayıpları oluşmaktadır. [23]

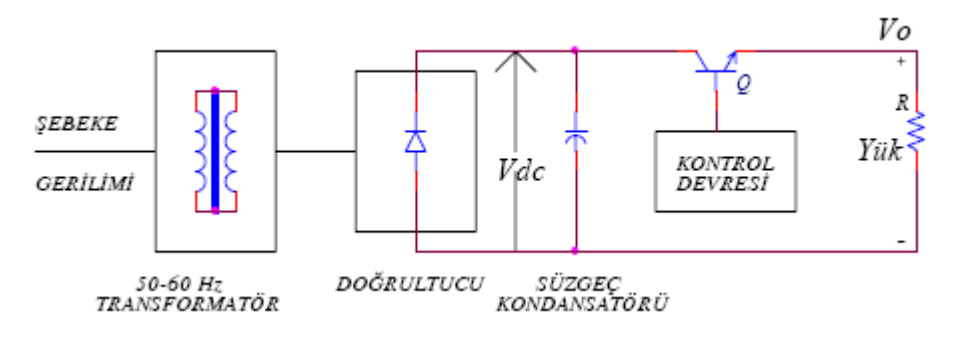

Şekil 2-3. Doğrusal güç kaynaklarının genel yapısı

#### **2.2.1 Doğrusal güç kaynaklarının dezavantajları**

Bu basit yapıdaki doğrusal güç kaynakları 1960 yılların başlarına kadar güç kaynaklarının temelini oluşturmuştur. Bu yapıda kullanılan transformatörün düşük frekansta çalışmasından dolayı, boyutu ve ağırlığı oldukça büyüktür. Doğrusal güç kaynaklarının diğer önemli bir eksiği ise seri bağlı eleman üzerinde oluşan kayıptır. Bütün yük akımı seri bağlı eleman üzerinden geçtiği için burada oluşan güç kaybı  $(V_d V_0$  $(I_0)$ 'dır. Minimum fark bir NPN transistor de yaklaşık 2,5 volttur. AC giriş gerilimi arttığında seri eleman üzerindeki kayıp artar ve dolayısıyla bu eleman üzerindeki sıcaklık artar. Bu güç kaynağının verimini azaltır. [23]

### **2.3 Anahtarlamalı Güç Kaynakları**

Doğrusal güç kaynaklarının verimlerinin düşük ve boyutlarının büyük olmasından dolayı 1960'lı yıllarda anahtarlamalı güç kaynakların kullanılmasına yol açmıştır. [23] Genel olarak bir anahtarlamalı güç kaynağının yapısı Şekil 2-4'de gösterildiği gibidir.

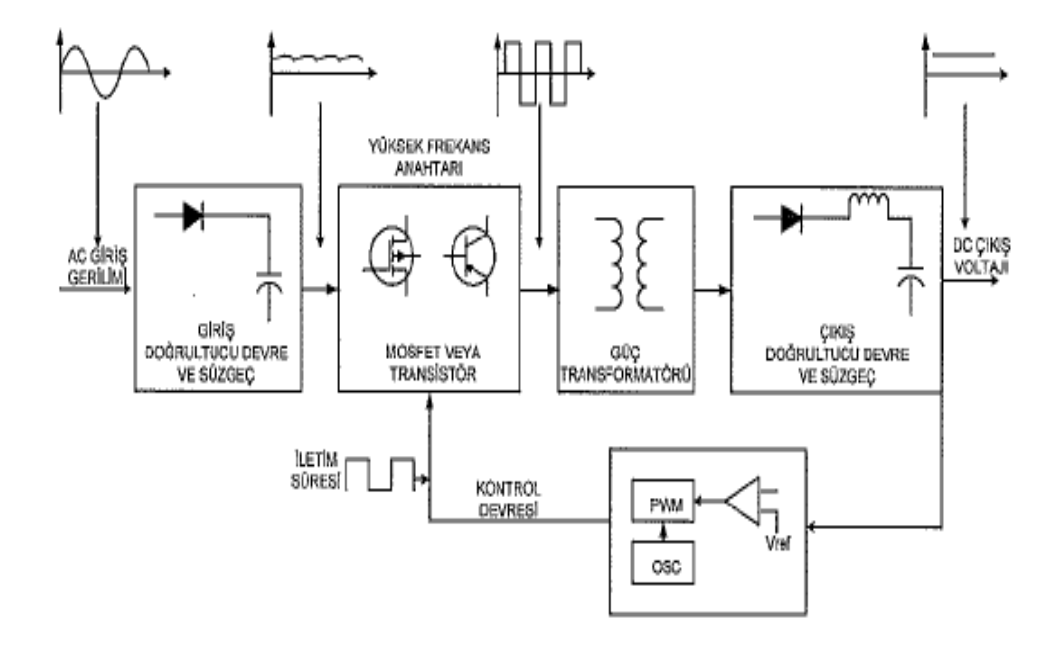

Şekil 2-4 Anahtarlamalı güç kaynağının genel yapısı [23]

Braille Alfabesi Eğitim Seti'nde kullanılan güç kaynağı da anahtarlamalı güç kaynağıdır, anahtarlamalı güç kaynağının tercih edilmesinin sebebi, verimli, hafif, fazla alan kaplamaması, boyutlarının küçük olmasıdır.

# **2.4 Doğrusal Güç Kaynaklarıyla Anahtarlamalı Güç Kaynaklarının Karşılaştırılması**

Doğrusal güç kaynaklarının verimi %20 ile %60 arasında iken anahtarlamalı güç kaynaklarının verimi %70 ile %95 arasındadır.

Doğrusal güç kaynaklarında çıkış voltajı giriş voltajından daima küçüktür. Anahtarlamalı güç kaynaklarında ise çıkış gerilimi giriş geriliminden küçük veya büyük olabilir.

Doğrusal güç kaynaklarında hat frekansı ile kullanılan transformatörün frekansı aynıdır. Bundan dolayı kullanılan transformatör büyük ve ağırdır. Anahtarlamalı güç kaynaklarında ise yüksek frekanslı transformatörler kullanılabildiğinden ufak ve hafiftirler.

Doğrusal güç kaynakları elektriksel gürültüleri yoktur. Anahtarlamalı güç kaynaklarının elektriksel gürültüleri oldukça fazladır.

Doğrusal güç kaynakları 20 waat'ın altında daha uygundurlar. Anahtarlamalı güç kaynakları ise daha yüksek güçler için daha uygun olmaktadır.

Doğrusal güç kaynaklarının yapıları basittir. Anahtarlamalı güç kaynaklarının yapıları daha zor ve karmaşıktır.

Doğrusal güç kaynaklarında çıkış gerilim dalgalanması azdır. Anahtarlamalı güç kaynaklarında ise daha fazladır. [23]

#### **2.5 Bobin Sürücü Kartı**

Bobin sürücü kartı sırasıyla D0, D1, D2, D3, D4, D5 pinleri ile kafa bobinleri olarak adlandırdığımız bobinleri kontrol etmek amacı ile kullanılmıştır. Her kafa bobini birbirinden bağımsız olarak çalışmaktadır ve de paralel portun D0, D1, D2, D3, D4, D5 pinleri ile bilgisayardan yazılım yardımı ile kontrol edilmektedir. D0'dan D5'e kadar data port pinleri bobin sürücü kartının girişleri olarak kullanılmaktadır.

 Bobin sürücü kartı şu şekilde çalışmaktadır: Bilgisayarın paralel portunun herhangi Data yazmacı pininin çıkışından "lojik 0", yani 0 volt ULN2003A entegresinin girişine gönderilirse, Şekil 2-6'daki devrede pin bağlantısı görülen ULN2003A entegresi çıkışını şase ile irtibatlanamayacağından, +5 volt beslemesi 6.8 k.ohm ve 4.7 k.ohm'luk dirençler üzerinden transisitörün beyzine ulaşır. Transistorün beyz-emiteri doğru kutuplanacağından transistör iletime geçecektir. İletime geçen transistör kolektörüne bağlı olan kafa bobinlerini enerjilendirerek gerekli olan mekanik hareketi sağlamış olacaktır. Bu hareket sadece bir bobin içindir. Eğer diğer bobinlerde hareket kazandırmak istenirse, bağlı bulunduğu Data yazmacı pinine "lojik 0", yani 0 volt gönderilerek istenilen bobine dikey olarak hareket kazandırılmış olunur.

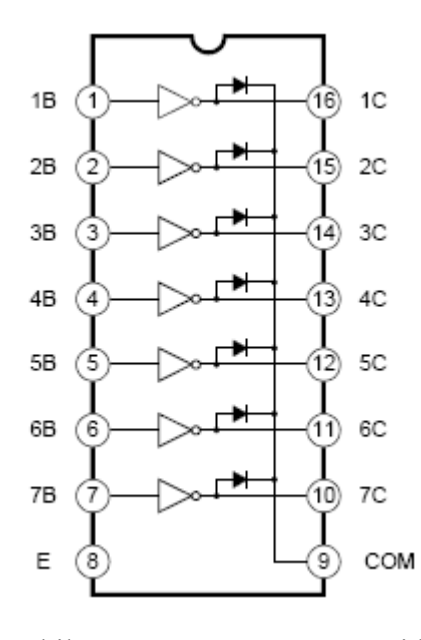

Şekil 2-5 ULN2003A entegresi bacak bağlantısı

Aksi durumda, yani bilgisayarın paralel portunun Data yazmacının çıkışından "lojik 1", yani +5 volt ULN2003A entegresinin girişine gönderilirse, Şekil 2-6'daki devrede ULN2003A entegresi çıkışını şase ile irtibatlanacağından dolayı transistörün beyzini şaseye çekecektir, beyz ucu şaseye çekilen transistör iletime geçemez, iletime geçemediği içinde kolektör ayağına bağlı bobini enerjilendiremez ve bobin dikey hareketini gerçekleştiremez.

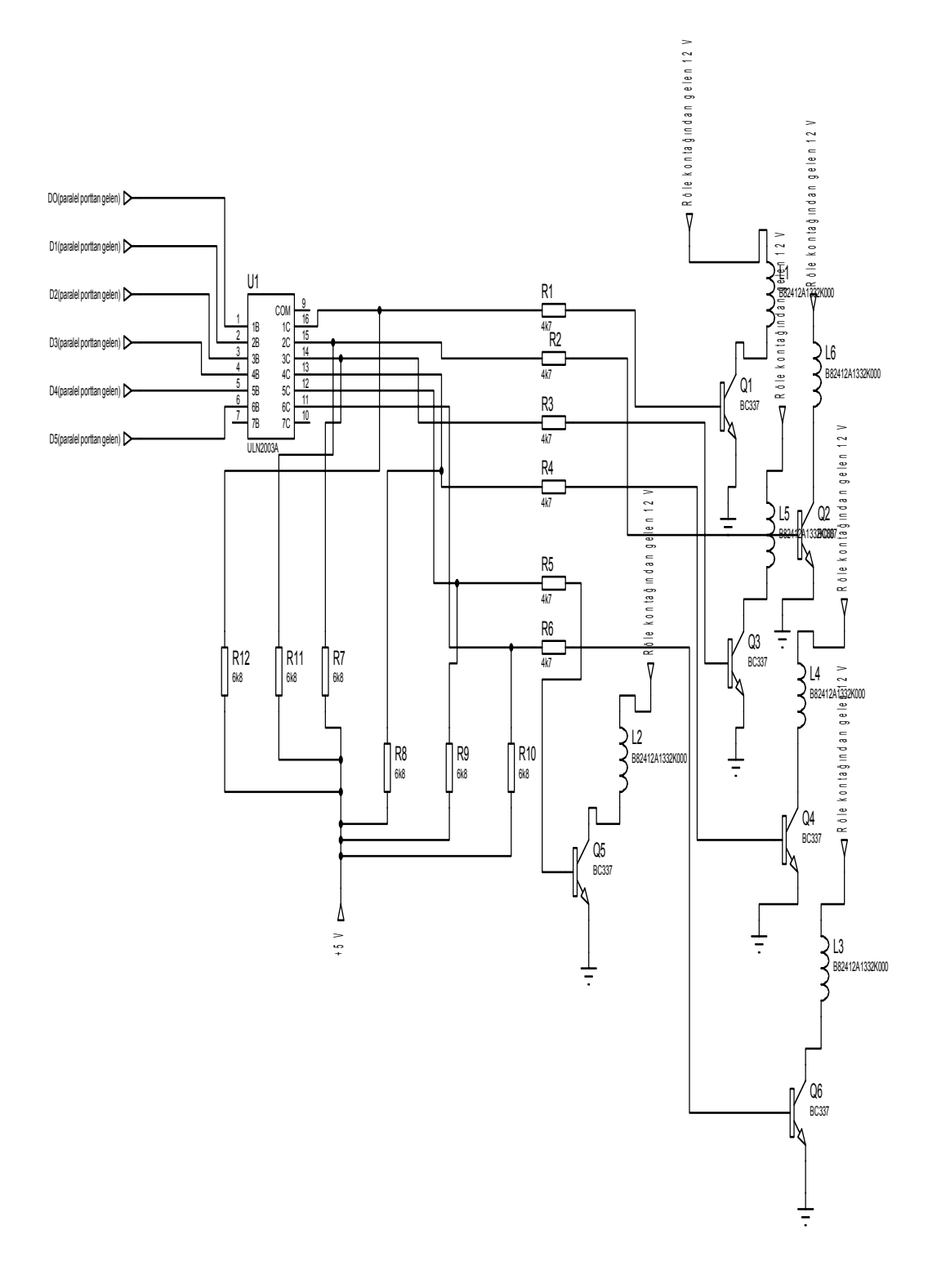

Şekil 2-6 Bobin sürücü kartı devresinin şeması

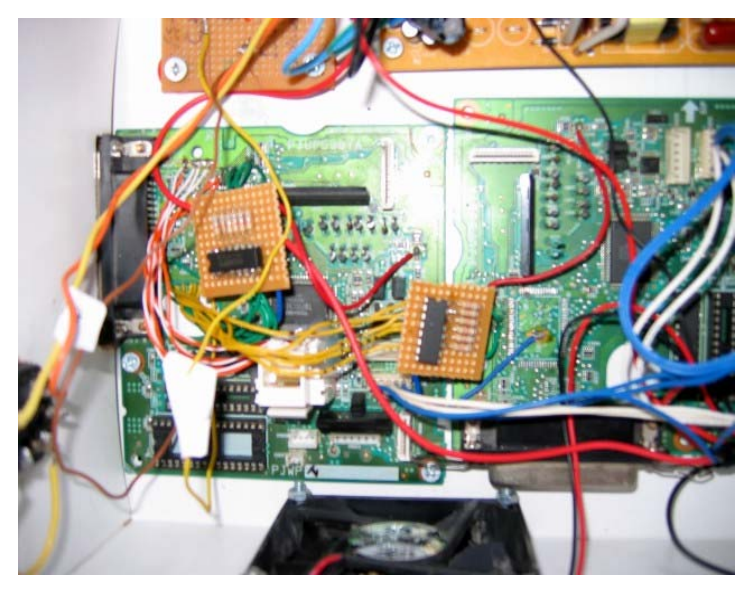

Şekil 2-7 Bobin sürücü kartı devresinin fotoğrafı

Bobin sürücü kartı kafa bobinleri olarak adlandırdığımız bobinleri kontrol etmek amacı ile tasarlanmıştır. Yukarıdaki Şekil 2-7'de bobin sürücü kartı devresinin fotoğrafı görülmektedir. Aşağıdaki Şekil 2-8'de ise Braille eğitim setinin kabartma yazı yüzeyinin ana parçaları olan kafa bobinlerinin fotoğrafı görülmektedir.

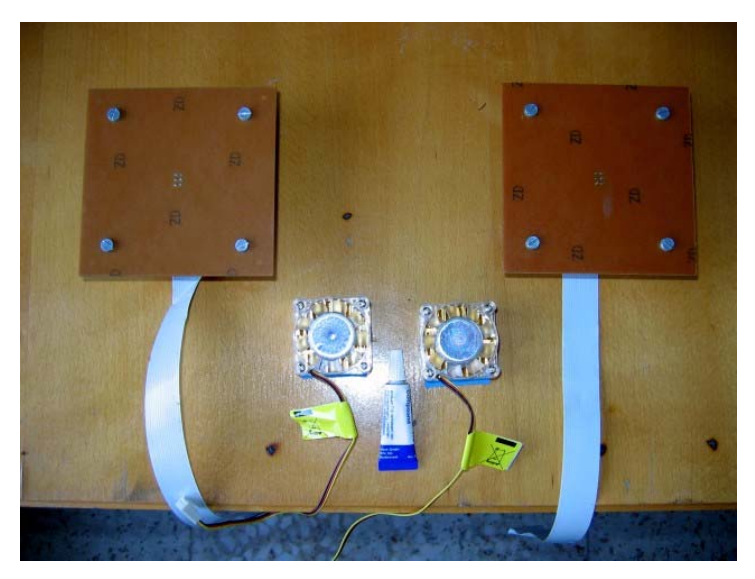

Şekil 2-8 Kafa bobinlerinin fotoğrafı

#### **2.6 Butonlar Kartı ve Butonlar**

Butonların besleme voltajı +5 voltluk ihtiyaç duydukları gerilim, anahtarlamalı güç kaynağından sağlanmaktadır. Butonlara basılmadığı surece +5 volt paralel portun Status portlarına gitmektedir. Butonlardan hangisine basılırsa o buton bağlı olduğu Status portunu şase ile irtibatlandırır. Butonlar eğitim setinde 4 adettir ve her bir buton birbirinden bağımsız olarak çalışmaktadır. Butonlar eğitim setini kullanacak olan görme engelli bireylerin kolay bir şekilde el yordamı ile bulabilmesi amaçlanarak mümkün olduğunca büyük seçilmiştir. Tuşlar (butonlar) kullanım kolaylığı sağlamak amacı ile mümkün olduğunca birbirine yakın ve simetrik olarak konumlandırılmıştır. Aşağıda Şekil 2-9'da butonlar devresi ve Şekil 2-10'da Braille eğitim setindeki butonların fotoğrafı ve eğitim setinin ön paneli görülmektedir.

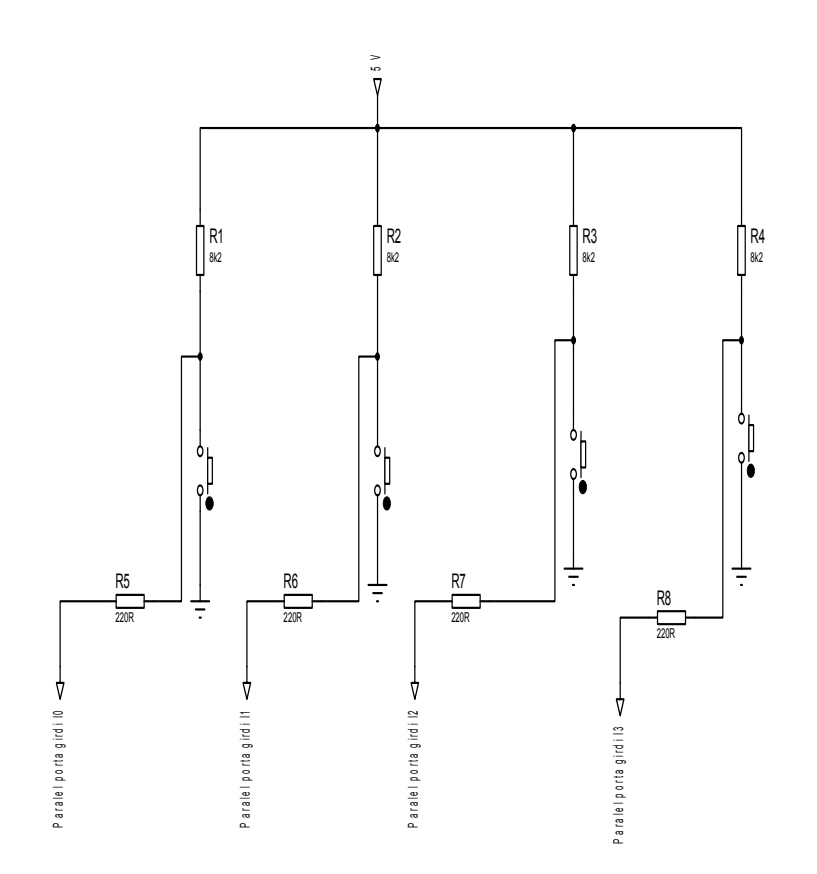

Şekil 2-9 Butonlar devresi

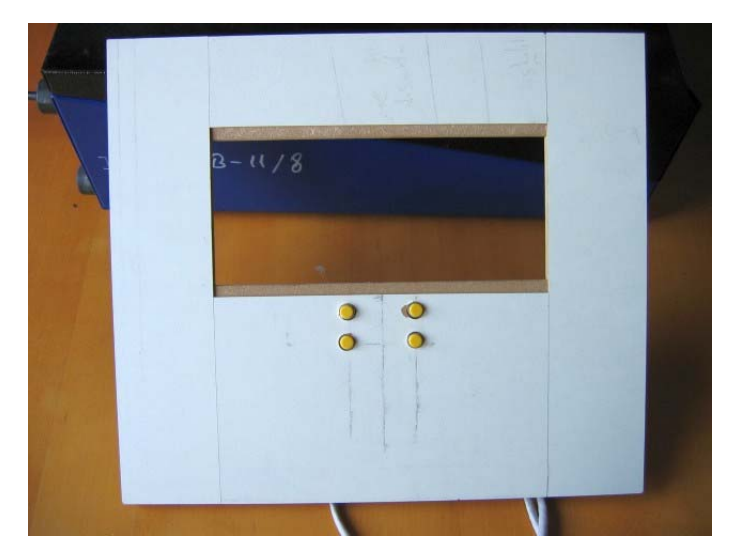

Şekil 2-10 Braille Alfabesi Eğitim Seti'nin butonlarının fotoğrafı

### **2.7 Güç Kontrol Kartı**

Güç kontrol kartı, Braille eğitim setinin bilgisayardan açılıp kapanabilmesini sağlamak amacı ile tasarlanmıştır. Güç kontrol kartında paralel portunun kafa bobinlerini kontrol etmek için kullanılmayan boşta kalan, Data yazmaçlarının D6 ve D7 pinleri güç kontrol kartının girişleri olarak kullanılmıştır. D6 Data portu pini "serial data" olarak, D7 Data portu pini ise "clk" olarak adlandırılmıştır.

Sayısal bilgileri geçici bir süre saklayan devrelere Kaydediciler (Registers) adı verilir. Bu yüzden Kaydediciler dijital elektronikte önemli bir yer tutarlar. Bilginin saklanması için Kaydediciler'de her bir bitlik bilgi için bir adet flip-flop kullanılmaktadır. Bilginin işlenmesi tetikleme sinyali (Clock pulse) ile senkron olarak yapılır. Kaydediciler besleme olduğu sürece bilgiyi tutar, besleme kesildiğinde ise bilgiyi kaybederler. Kaydediciler kaydetme işlemini kaydırmalı olarak yaptıkları için bunlara Kaydırmalı Kaydediciler (Shift Registers) adı verilmektedir. Kaydırmalı Kaydediciler bit uzunluklarına, bilgi giriş-çıkış şekline ve kaydırma yönüne göre sınıflandırılabilirler. Bilgi giriş-çıkışına göre Kaydediciler 4 sınıfa ayrılmaktadırlar.

Seri giriş-Seri çıkışlı Kaydedici (Serial in- Serial out-SISO)

Seri giriş-Paralel Çıkışlı Kaydedici (Serial in- Parallel out- SIPO) Paralel giriş-Seri çıkışlı Kaydedici (Parallel in- Serial out-PISO) Paralel giriş-Paralel çıkışlı Kaydedici (Parallel in- Parallel out-PIPO)

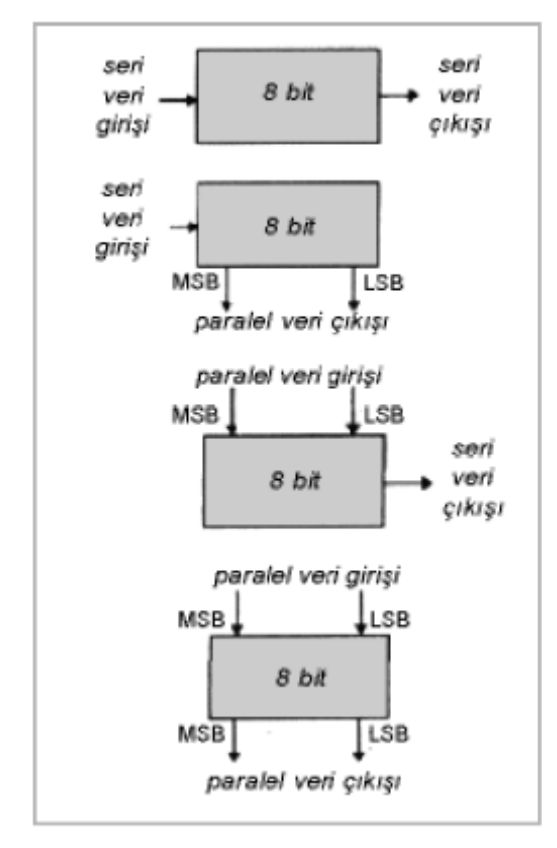

Şekil 2-11 Kaydırmalı Kaydedici tiplerinin blok şema halinde gösterilmesi

Güç kontrol kartında seri giriş paralel çıkışlı Kaydedici (Serial in- Parallel out-SIPO) sınıfından bir adet 8 bitlik HEF4015B Shift Register entegresi kullanılmıştır. Güç kontrol kartının görevi bilgisayardan yazılım ile eğitim setinin açılıp kapatılabilmesini sağlamaktır. Bilgisayardan yazılım yardımı ile D6 Data portuna seri olarak "10100101" 8 bit binary bilgisi HEF4015B shift register entegresinin Serial Data İnput,  $D_A$  pinine gönderilir, gönderilen "10100101" bilgisi her saat darbesi ile bilgisi HEF4015B entegresinin paralel çıkışlarından  $O_{0A}$ 'dan "lojik 1",  $O_{1A}$ 'dan "lojik 0",  $O_{2A}$ 'dan "lojik 1",  $O_{3A}$ 'dan "lojik 0",  $O_{0B}$ 'den "lojik 0",  $O_{1B}$ 'den "lojik 1",  $O_{2B}$ 'den "lojik 0",  $O_{3B}$ 'den "lojik 1" şeklinde tek tek alınmış olur.

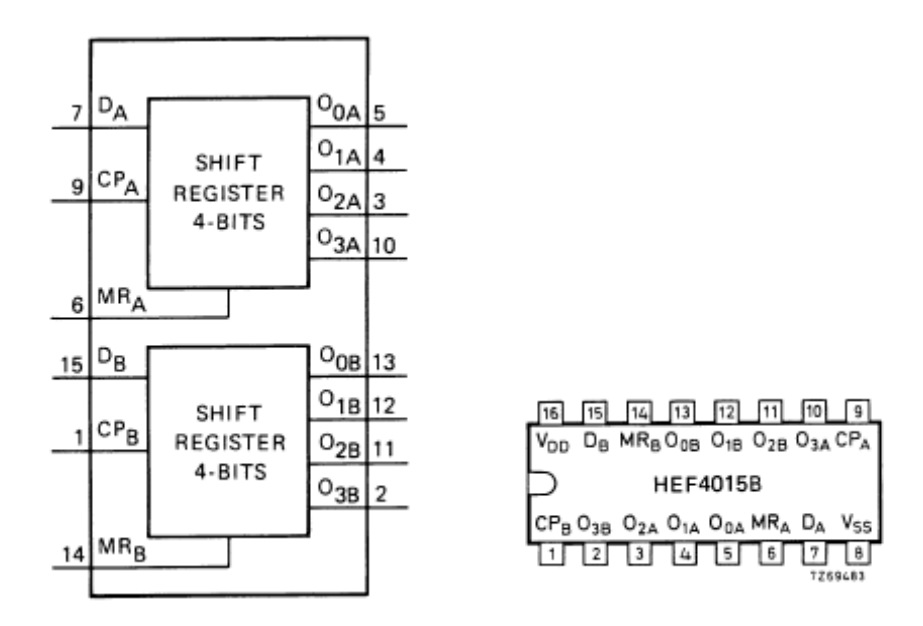

Şekil 2-12 HEF4015B Shift Register entegresinin fonksiyon diyagramı ve pin bağlantıları

Alınan bu lojik bilgilerden  $O_{0A}$ ,  $O_{2A}$  çıkışları "lojik 1"dir, "lojik 1" olan bu bilgiler iki girişli DM74LS00 VEDEĞİL kapısından geçirilerek "lojik 0" olması sağlanır. Yine aynı şekilde  $O_{1B}$ ,  $O_{3B}$  çıkışlarındaki "lojik 1" değeri iki girişli DM74LS00 VEDEĞİL kapısından geçirilerek "lojik 0" olması sağlanır. Böylelikle tüm çıkışlar "lojik 0" olarak elde edilmiş olur. Tüm "lojik 0" bilgileri diyotlar üzerinden birleştirilerek, DM74LS00 VEDEĞİL kapısının kullanılmayan kapılarından herhangi birisinin girişleri kısa devre edilerek DEĞİL kapısı elde edilir, bu "lojik 0" bilgisi, elde edilen DEĞİL kapısından geçirilerek "lojik 1" olması sağlanmış olur. En son olarak "lojik 1" olarak elde edilmiş bu bilgi ULN2003A entegresinin girişine uygulanarak, ULN2003A entegresinin çıkışına bağlanmış olan 12 voltluk doğru akım röle bobinin şase ile irtibatlanmasını sağlayarak role bobinini enerjilendirir, enerjilenen röle bobini yardımcı kontaklarının konum değiştirmesini sağlar. Rölenin normalde kapalı kontağı kapanarak kafa bobinlerine enerji sağlanmış olur.

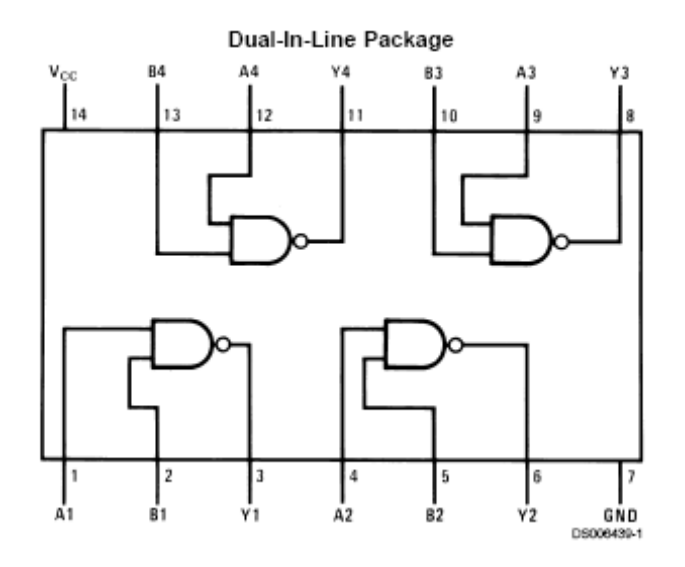

Şekil 2-13 DM74LS00 VEDEĞİL kapısının pin bağlantıları

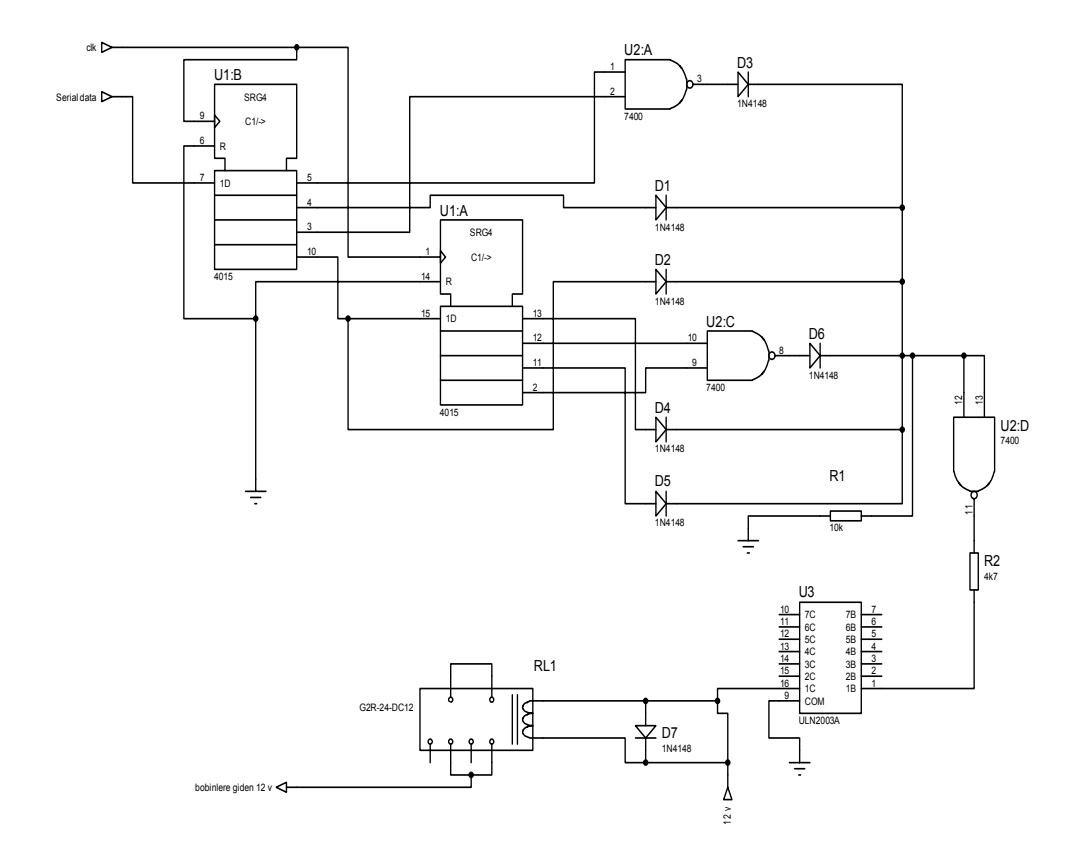

Şekil 2-14 Güç kontrol kartı devresi

Aşağıdaki Şekil 2-15'de güç kontrol kartı devresinin fotoğrafı görülmektedir.

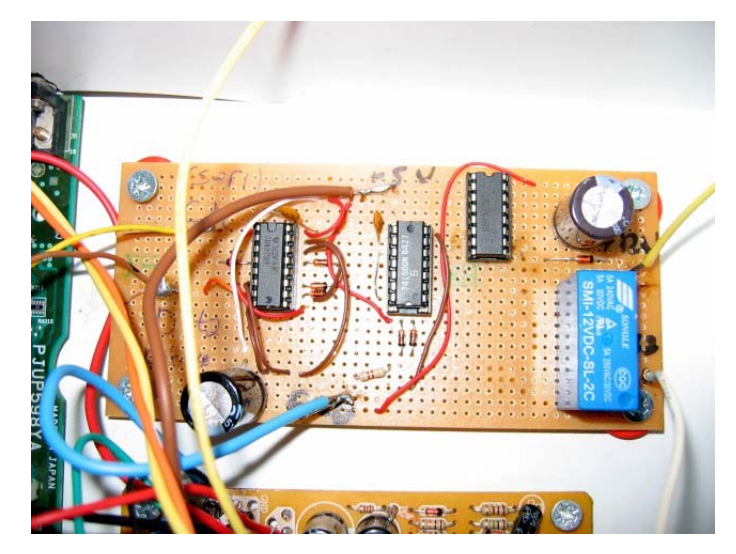

Şekil 2-15 Güç kontrol kartı devresinin fotoğrafı

### **2.8 Kasa Fanları ve Bobin Kafaları Soğutucu Fanları**

Braille Eğitim setinin içinde bulunan, anahtarlamalı güç kaynağı, bobin sürücü kartı, butonlar kartı ve butonlar, güç kontrol kartlarında bulunan devre elemanlarının soğutulması için soğutucu fanlar eklenmiştir. Özellikle de anahtarlamalı güç kaynağında bulunan pasif soğutucu görevini gören alüminyum parçanın soğutulması amacı ile eğitim setinin kasasının sağ ve sol yanına iki tane kasa fanı olarak adlandırdığımız soğutucu fanlar yerleştirilmiştir. Aşağıdaki Şekil 2-16'da kasa fanlarının fotoğrafı görülmektedir.

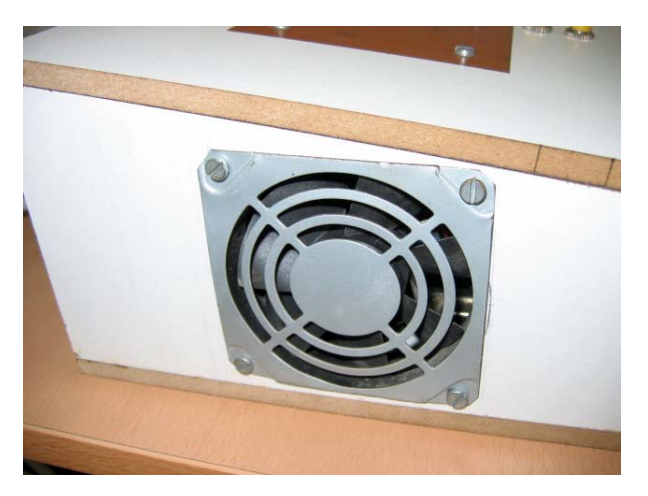

Şekil 2-16 Kasa fanlarının yandan görünüşü

Nokta vuruşlu yazıcıların kafası olan kafa bobinleri ise uzun sureli çalışmalarda fazla ısınmaktadır. Isınma sorunun aşabilmek için iki adet chipset soğutucu kafa bobinlerine uygun bir şekilde, aralarına ısı pastası sürülmek sureti ile monte edilmiştir. Aşağıdaki Şekil 2-17'de kafa bobinlerinin chip set soğutucularının fotoğrafı görülmektedir.

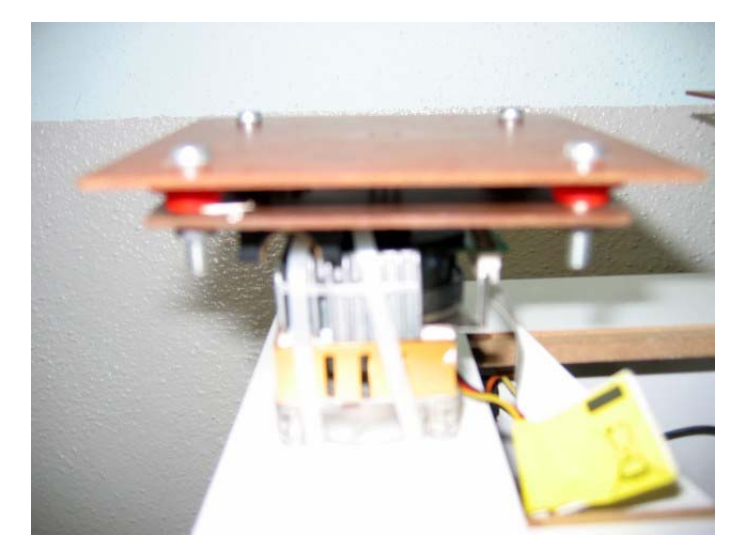

Şekil 2-17 Kafa bobinlerinin chipset soğutucularının fotoğrafı

### **3 EĞİTİM SETİ YAZILIMININ ÇALIŞMASI VE KULLANILMASI**

Görme engelli birey Braille Alfabesi Eğitim Seti'ni üzerinde bulunan yaklaşık olarak çapları 0,8 cm. olan yuvarlak dört adet kontrol tuşu ile kullanmaktadır ( Şekil 3-2). Kontrol tuşlarının işlevleri kullanıcıya her bölümün başlangıcında seslendirilerek açıklanmaktadır. Ayrıca kontrol tuşları ile programın her bölümünde ses seçim menüsü dahil, görsel olarak bilgisayar ekranında görülen butonların görüntüsü ile tuşların konumları aynıdır. Örneğin bilgisayar ekranındaki ses seçim menüsündeki Şekil 3-3'deki geri butonu ile Şekil 3-2'deki eğitim setinin kontrol tuşlarından sol üst tuş geri işlevi görmektedir.

Braille Alfabesi Eğitim Seti'nin bilgisayardaki simgesi Şekil 3-1'de gösterilmektedir. Kullanıcı bu simgeye fare ile iki kez tıklayacak olursa eğitim setinin programını çalıştırmış olur. Programın çalışmaya başlamasıyla birlikte seslendirmeler ile yapılan yönlendirmeler de başlamaktadır.

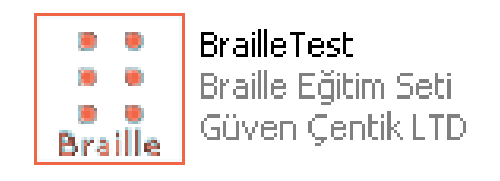

Şekil 3-1 Braille Alfabesi Eğitim Seti'nin bilgisayar ekranındaki simgesi

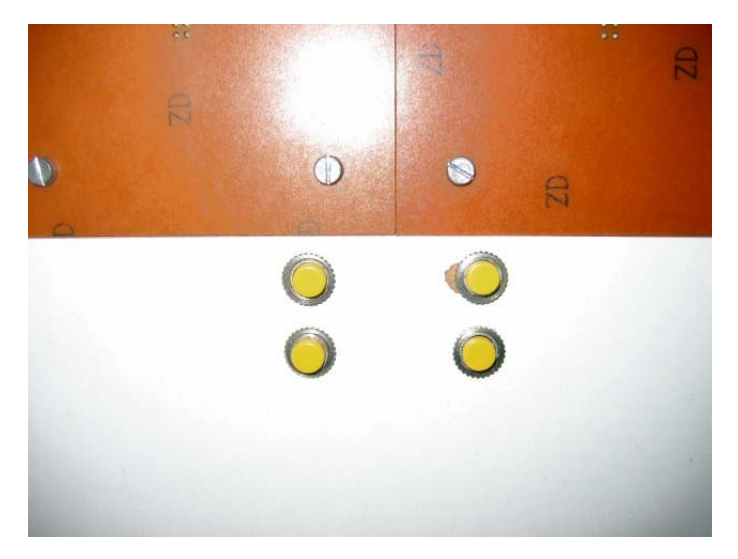

Şekil 3-2 Braille Alfabesi Eğitim Seti'nin kontrol tuşları

#### **3.1 Ses seçim Listesinin Kullanılması**

Görme engelli kullanıcı ses seçme menüsünde programın devamında kendisine rehberlik edecek olan kişinin sesini seçmek için kontrol tuşlarından, sağ üst tuşa basarak sonraki kişinin sesini dinleyebilir, sol üst tuşa basarak bir önceki kişinin sesini dinleyebilir. Şekil 3-2'deki kontrol tuşlarından sağ alt tuşa basarak aynı sesi tekrar dinleyebilir, sol alt tuşa basarak mevcut sesi seçebilir. Ses seçim listesinin ekran görüntüsü ve menüsü aşağıda Şekil 3-3'de gösterilmiştir.

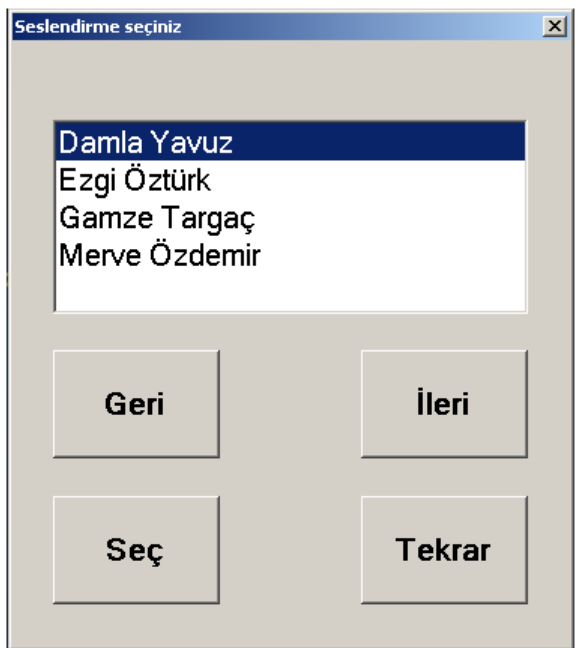

Şekil 3-3 Ses seçim ekranı ve menüsü

#### **3.1.1 Ana menünün kullanılması**

Görme engelli kullanıcı ses seçim ekranını kullanarak kendisine rehberlik edecek kişinin sesini seçtikten sonra ana menü olarak adlandırabileceğimiz bilgisayar ekranında görüntüsü aşağıda gösterilen Şekil 3-4'deki menüde, eğitim setinin Şekil 3-2'deki kontrol tuşlarını kullanarak çalışmak istediği bölümü seçmesi mümkündür. Kontrol tuşlarından sol üst tuşa basarak alfabe öğrenme bölümüne, sağ üst tuşa basarak pratik yapma bölümüne, sol alt tuşa basarak metin okuma bölümlerinden istediği bölüme girebilir. Eğer kendisine rehberlik eden kişinin sesini değiştirmek isterse sağ alt tuşa basarak ses seçim ekranına dönerek istediği kişinin sesini seçebilir.

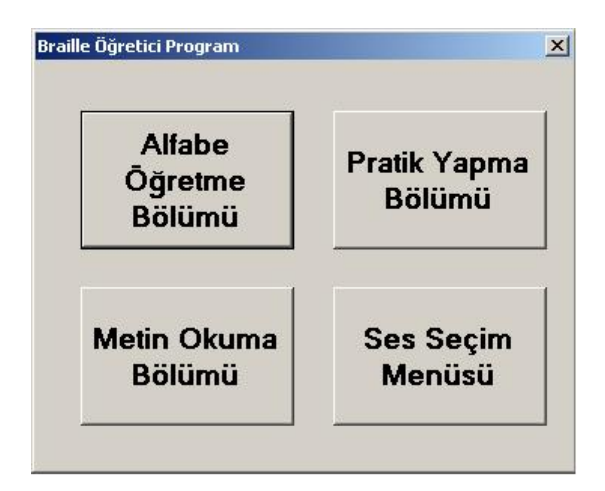

Şekil 3-4 Ana menü ekran görüntüsü

### **3.1.1.1 Alfabe öğrenme bölümünün kullanılması**

Görme engelli kullanıcı ana menüden alfabe öğrenme bölümünü seçecek olursa, alfabe öğrenme bölümünde çalışmaya başlar. Alfabe öğrenme bölümü Braille (Bireyl) alfabesindeki sayıları, noktalama işaretlerini, rakamları ve rakam başlangıcı gibi karakterleri kabartma yazı olarak öğretmeyi amaçlar, alfabe öğrenme bölümünde çalışmaya başlamakla birlikte artık kabartama yazı yüzeyinden kabarma yazılar hissedilmektedir (Şekil 3-5).

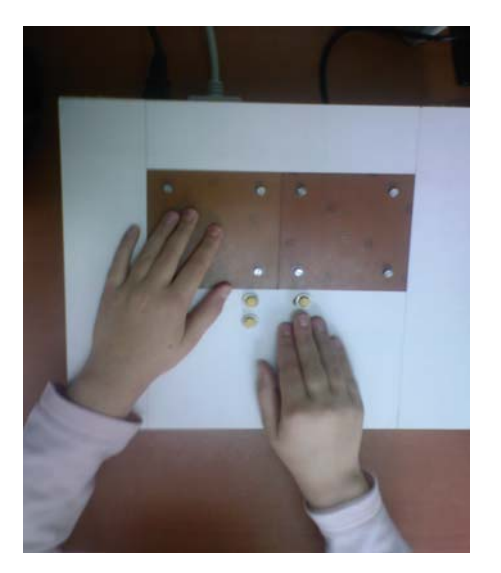

Şekil 3-5 Braille Alfabesi Eğitim Seti'nin kabartma yazı yüzeyi

Görme engelli kullanıcı, aşağıdaki Şekil 3-6'da bilgisayar ekran görüntüsü verilmiş olan alfabe öğrenme bölümünde kontrol tuşlarından sağ üst tuşa basarak alfabe öğrenme bölümünde çalışmaya başlar ve bir sonraki karaktere geçmek için her seferinde sağ üst tuşa basmalıdır. Sol üst tuşa basarak karakterleri tekrar edebilir, sol alt tuşa basarak alfabe öğrenme bölümünün "hızlı", "orta", "yavaş" hız seçeneklerinden birisini seçebilir, kullanıcının sol alt tuşa her basışında hız değişmektedir ve bölümün hangi hız seçeneğinde olduğu program tarafından seslendirilmektedir, sağ alt tuşa basarak bölümden çıkıp ana menüye geri dönebilir.

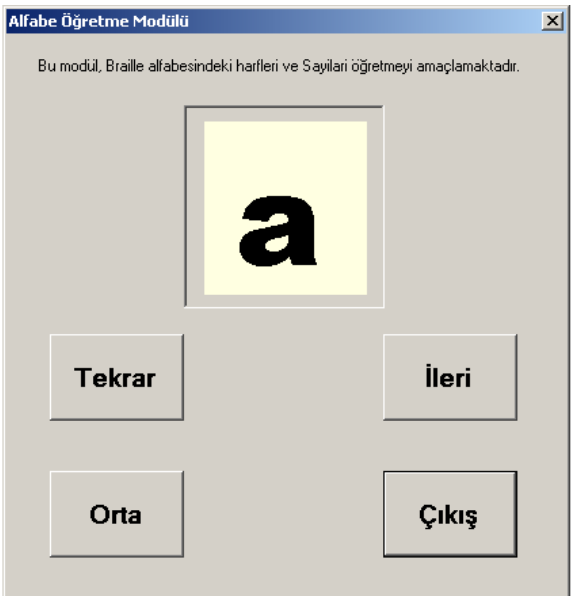

Şekil 3-6 Alfabe öğrenme bölümü ekran görüntüsü

#### **3.1.2 Pratik yapma bölümünün kullanılması**

Görme engelli kullanıcı ana menüden pratik yapma bölümünü seçecek olursa, pratik yapma bölümünde çalışmaya başlar. Pratik yapma bölümü, Braille (Bireyl) alfabesindeki karakterleri rastgele üreterek kişinin kendisini sınamasını amaçlar. Görme engelli kullanıcı aşağıdaki Şekil 3-7'deki bilgisayar ekran görüntüsü verilmiş olan pratik yapma bölümünde kontrol tuşlarından sağ üst tuşa basarak pratik yapma bölümünde çalışmaya başlar ve bir sonraki rastgele üretilen karakterle kendisini sınamak için her seferinde sağ üst tuşa basmalıdır. Sol üst tuşa basarak rastgele üretilen karakteri kabartma yazı olarak tekrar ederek ve aynı zaman da sesli olarak dinleyebilir. Sol alt tuşa basarak pratik yapma bölümünün "hızlı", "orta", "yavaş" hız seçeneklerinden birisini seçebilir, kullanıcının sol alt tuşa her basışında hız değişmektedir ve bölümün hangi hız seçeneğinde olduğu program tarafından seslendirilmektedir. Sağ alt tuşa basarak bölümden çıkıp ana menüye geri dönebilir.

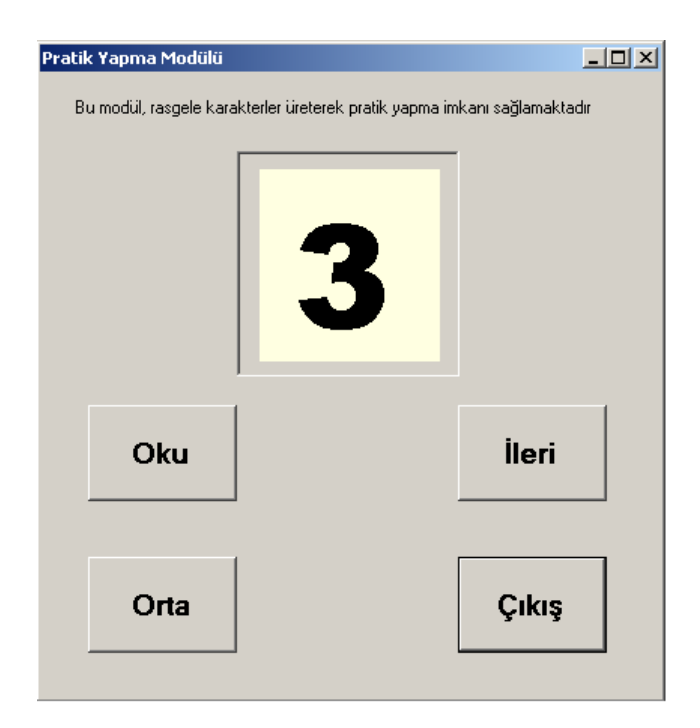

Şekil 3-7 Pratik yapma bölümü ekran görüntüsü

### **3.1.3 Metin okuma bölümünün kullanılması**

Görme engelli kullanıcı ana menüden metin okuma bölümünü seçecek olursa, metin okuma bölümünde çalışmaya başlar. Metin okuma bölümü, bilgisayarda kayıtlı olan metin dosyasındaki karakterleri kabartma yazı olarak okumayı amaçlar, metin okuma bölümü iki alt bölümden oluşmaktadır. Birinci alt bölüm kullanıcıya bilgisayardaki kayıtlı metin dosyalarından okumak istediğini metin dosyasını seçme imkanı sağlar, ikinci alt bölüm ise birinci bölümde adı seslendirilerek ve kabartma yazı olarak kullanıcıya okutulan metin dosyasının okuması sağlanır.

### **3.1.3.1 Metin okuma bölümünün birinci alt bölümü**

Görme engelli kullanıcı ana menüden metin okuma bölümünü seçecek olursa, metin okuma bölümünde çalışmaya başlar metin okuma bölümünün birinci alt bölümünün bilgisayar ekranındaki görüntüsü aşağıda Şekil 3-8'de gösterilmiştir. Metin okuma bölümü iki alt bölümden oluştuğu için ilk önce ekrana ve kullanıcıya birinci alt bölüm sunulur. Birinci alt bölümde okunabilecek metin dosyaları listelenir, birinci alt bölümde kullanıcı metin dosyalarının adını hem kabartma yazı olarak okuma yüzeyinden okuyabilir, hem de harf harf sesli olarak aynı anda dinleyebilir. Kontrol tuşlarından sağ üst tuşa basarak listedeki istediği dosyaya kadar ilerleyebilir. Sol üst tuşa basarak listede geriye giderek tekrar metin dosyası isimlerini kabartma yazı olarak okuyabilir, sol alt tuşa basarak listede seçili olan yani en son adı listelenmiş metin dosyasını okumaya başlayabilir, sağ alt tuşa basarak bir önceki bölüme ana menüye geri gidebilir.

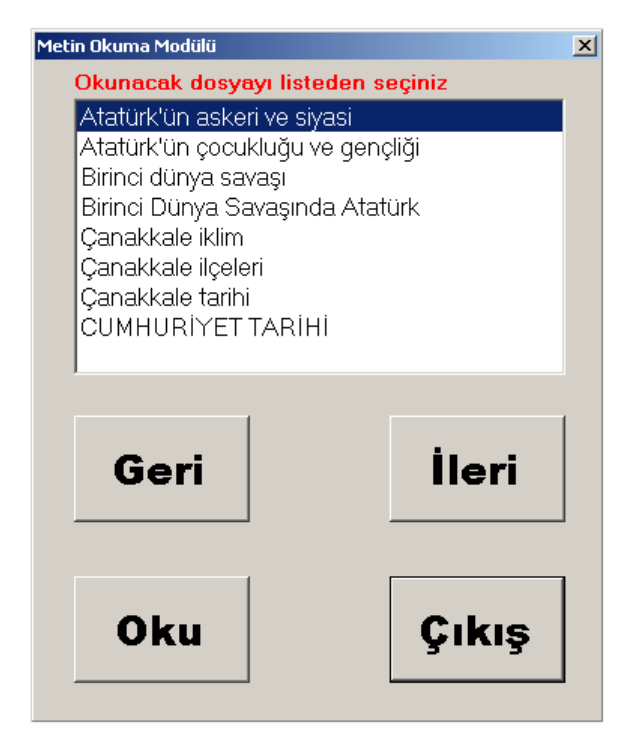

Şekil 3-8 Metin okuma bölümünün birinci alt bölümü metin dosyalarının listelenmesi

### **3.1.3.2 Metin okuma bölümünün ikinci alt bölümü**

Kullanıcı artık metin okuma bölümünün birinci alt bölümünde adını seçmiş olduğu metin dosyasını ikinci alt bölümde kontrol tuşlarını kullanarak kelime kelime ilerleyerek okuyabilmektedir. Eğer okumuş olduğu kelimeyi anlamadıysa veya herhangi bir nedenden dolayı okuyamadıysa aynı kelimeyi tekrar kabartma yazı olarak okuyabilme fırsatına sahiptir. Metin dosyası görme engelli kullanıcı tarafından okunarak eğer dosyanın sonuna gelindiyse, program dosyanın sonuna gelindiğini kullanıcıya sesli olarak söylemektedir. Metin okuma bölümünün ikinci alt bölümünün ekran görüntüsü aşağıdaki Şekil 3-9'da gösterilmiştir.

Görme engelli kullanıcı metin okuma bölümünün birinci alt bölümünde seçmiş olduğu metin dosyasını, kontrol tuşlarından sağ üst tuşa basarak kelime kelime kabartma yazı olarak okuma yüzeyinden okumaya başlayabilir. Son kelimeyi eğer anlamadıysa veya okuyamadıysa tekrar etmek için sol üst tuşa basarak tekrar kabartama

yazı olarak okuyabilir, sol alt tuşa basarak metin okuma bölümünün ikinci alt bölümündeki "hızlı", "orta", "yavaş" hız seçeneklerinden birisini seçebilir. Kullanıcı sol alt tuşa her basışında hız değişmektedir ve bölümün hangi hız seçeneğinde olduğu program tarafından seslendirilmektedir, sağ alt tuşa basarak metin okuma bölümünün birinci alt bölümüne metin dosyası seçme listesine geri dönebilir ve tekrardan seçtiği metin dosyasını okuyabilir.

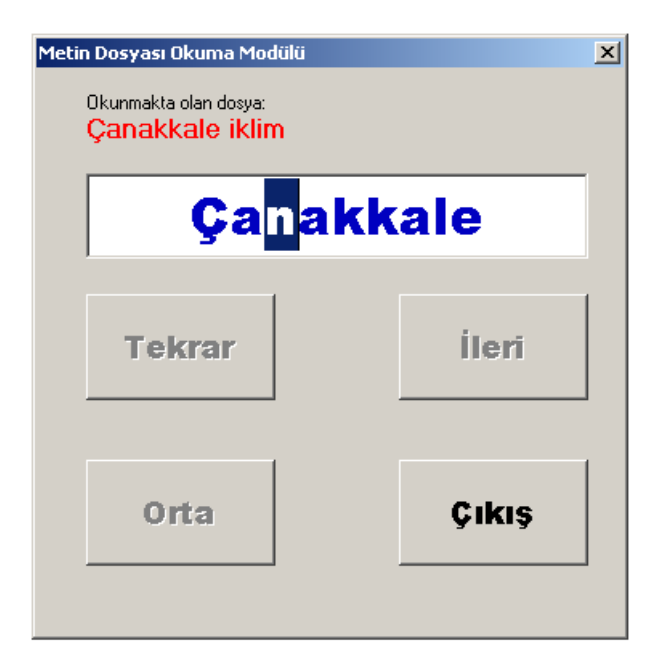

Şekil 3-9 Metin dosyası okuma ikinci alt bölümünün ekran görüntüsü

### **3.2 Braille Eğitim Setine Ses Dosyası Eklemek**

Eğitim setinin programının çalışmaya başlamasıyla birlikte seslendirmelerle yapılan yönlendirmelerde başlamış olacaktır, eğitim setinin programındaki ses seçim menüsündeki seslendirme yapan kişilerin sesleri wav formatında kayıt edilmiştir. Ses seçim ekranında seslendirme yapan kişilerin sayısı arttırılmak istenirse, gerekli seslendirmeler yapıldıktan sonra örneğin masa üstündeki Braille Eğitim Seti klasörünün altındaki ses klasörünün içine seslendirme kişinin adı soyadı klasörün ismi verilmek şartıyla, kayıt edilmiş ses dosyaları adı soyadı yazılarak kayıt edilmiş klasörün içine kaydedilerek istenilen ses eklemesi gerçekleştirilmiş olur. Örneğin (C:\Documents and Settings\Administrator\Desktop\Braille Eğitim Seti\ses\Damla Yavuz)

## **3.3 Metin okuma Bölümü İçin Text Dosyasının Kaydedilmesi**

Okunacak metin dosyaları metin okuma bölümünün birinci alt bölümde listelenmektedir. Eğer bu metin dosyaları yeterli değilse ve kişi yeni bir metin dosyası okumak istiyorsa, okumak istediği metin dosyasını örneğin masa üstündeki Braille Eğitim Seti klasörünün içine text klasörünün kayıt etmesi gerekmektedir. Kayıt işlemi tamamlandıktan sonra kayıt edilen dosya kayıt edildiği isim ile metin okuma bölümünün birinci alt bölümünde okunacak metin dosyaları listesinde yer alır ve de okunmaya hazırdır. Örneğin (C:\Documents and Settings\Administrator\Desktop\Braille Eğitim Seti\text)
#### **4 BULGULAR, HEDEFLENEN SONUÇLAR VE ÖNERİLER**

Braille Alfabesi Eğitim Seti cihazı görme engelli veya az gören bireylerin alfabe öğrenme bölümü ile kabartma yazıyı öğrenebilmesi, pratik yapma bölümü ile kabartma yazıyı öğrenip öğrenmediğini sınaması ve metin okuma bölümü ile de bilgisayarda kayıtlı olan metin dosyalarını okuyabilmesi için tasarlanmıştır.

#### **4.1 Bulgular**

Braille Alfabesi Eğitim Seti görme engelli bireylere, kabartma yazıyı öğretmek için kullanılıp kullanılamayacağının sınanması için, cihaz kabartma yazı okumayı bilen, Yahya Çavuş Görme Engelliler İlköğretim Okulu'nda yaşları 5 ile 19 arasında değişen kız ve erkek olmak üzere toplamda 21 öğrenci üzerinde test edilmiştir. Test edilen öğrenci sayısının 21 olmasının nedeni okuldaki öğrenci sayısının kısıtlı olmasından ve bazı öğrencilerin görme engelinin yanında zihinsel, bedensel, işitsel engellerinin de olmasıdır. Bu sebeplerden ötürü cihaz 21 öğrenci üzerinde test edilebilmiştir. Test sonrasında cihazın kullanabilirliği ile ilgili soruları içeren anket soru kağıtları, cihazı test eden öğrencilere tek tek okunarak anket sorularını cevaplamaları sağlanmıştır. Daha sonra anket sorularına verilen cevaplar SPSS ölçüm tekniği kullanılarak analiz edilmiştir.

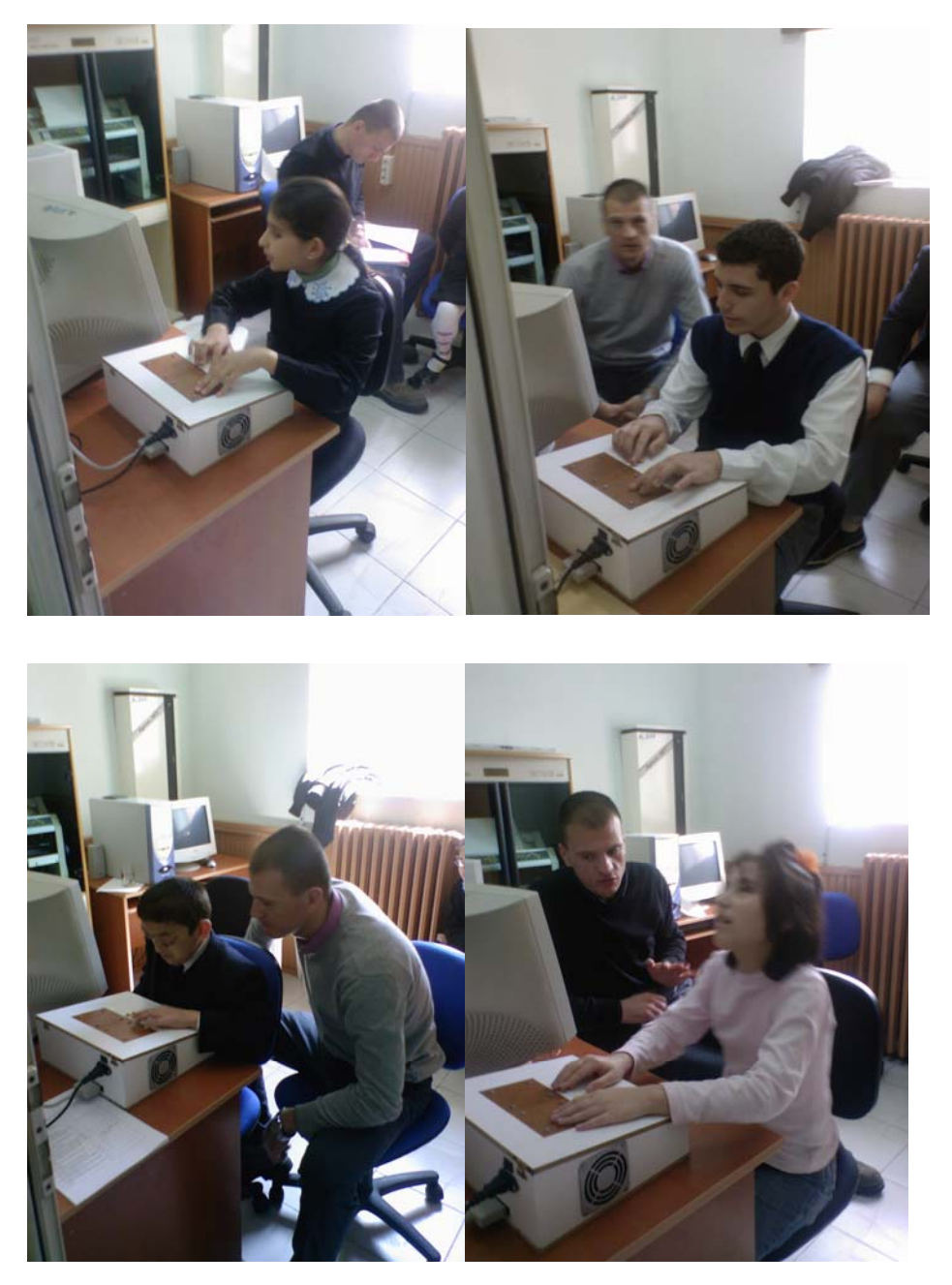

Şekil 4-1 Braille kabartma yazı eğitim setinin görme engelliler okulunda denenmesi

Yahya Çavuş Görme Engelliler İlköğretim Okulu'nda öğretim evresinde yaşları 5 ile 19 arasında değişen ilköğretim kız ve erkek toplamda 21 öğrenciden her birisine Braille Alfabesi Eğitim Seti'ni 15 dakika süresince nasıl kullanacakları, tuşların işlevleri ve eğitim setinin programını nasıl kullanacakları anlatılmıştır.

Deneme evresinde ise her bir öğrenciye, Braille Alfabesi Eğitim Seti'ni 45 dakika test ederek cihazı kullanmaları sağlanmıştır.

Geri bildirim evresinde aşağıdaki anket soruları her bir öğrenciye tek tek okunarak anket sorularını cevaplamaları sağlanmıştır. Anket sorularına öğrencilerin evet, hayır, diğer seçeneklerinden birisini seçmesi sağlanmıştır. Aşağıdaki her bir tablonun adı anket soruları ile aynıdır.

Tablo 4-1 Braille eğitim setinin alfabe öğrenme bölümündeki harflerin hepsi kolayca anlaşılıyor

|                                                                                                    | Frekans | Yüzde |
|----------------------------------------------------------------------------------------------------|---------|-------|
| Evet                                                                                                    | 16      | 76.2  |
| Diğer ("e" harfi İle "9" sayısı, "Parantez" İle "g" harfi, "f" harfi ile<br>"d" harfi, "b" harfi İle "Noktalı virgül", "Çift çizgi" ile "g" harfi, "ç"<br>harfi İle "k" harfi, "a" harfi İle "Virgül" karışıyor) yanıtını<br>vermislerdir |         | 23,8  |
| Toplam                                                                                                    | 21      | 100   |

Ankete katılan görme engelli öğrencilerin % 76,2'si Braille Alfabesi Eğitim Seti'nin alfabe öğrenme bölümündeki harflerin hepsi kolayca anlaşılıyor sorusuna evet yanıtı, % 23,8'i ise diğer ("e" harfi ile "9" sayısı, "parantez" ile "g" harfi, "f"harfi ile "d" harfi, "b" harfi ile "noktalı virgül", "çift çizgi" ile "g" harfi, "ç" harfi ile" k" harfi, "a" harfi ile "virgül" karışıyor) yanıtını vermişlerdir.

Hayır yanıtını veren öğrenciler kabartma yazı harflerinin kabartma sayısı bir birine yakın olan ve kabartma konumu bir birine benzeyen harfleri bir birine karıştırdığı fark edilmektedir.

|        | Frekans | Yüzde |
|--------|---------|-------|
| Evet   | 20      | 95,2  |
| Hayır  |         | 4,8   |
| Toplam | 21      | 100,0 |

Tablo 4-2 Braille eğitim setinin pratik yapma bölümü alfabenin sınanmasında yeterli

Braille Alfabesi Eğitim Seti'nin pratik yapma bölümünün alfabenin sınanmasında yeterli olup olmadığının ölçülmesi ile ilgili sorulan soruya ankete katılanların % 95,2'si evet, % 4,8'si hayır yanıtını vermiştir. Bu soruya verilen % 95,2'lik evet yanıtı ile pratik yapma bölümünün Braille Alfabesi Eğitim Seti'nin alfabenin sınanmasında yeterli olduğu sonucuna ulaşılmıştır.

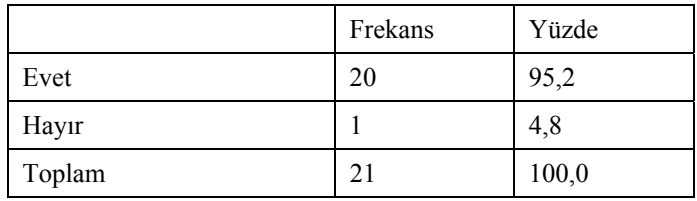

Tablo 4-3 Braille eğitim setinin metin okuma bölümünü kullanarak bilgisayarda kayıtlı olan metin dosyalarını kolayca okuyabiliyorum

Ankete katılan öğrencilerin %95,2'si, Braille Alfabesi Eğitim Seti'nin metin okuma bölümünü kullanarak bilgisayarda kayıtlı olan metin dosyalarını kolayca okuyabildiklerini, %4,8'i ise okuyamadıklarını ifade etmiştir.

Tablo 4-4 Braille eğitim setinin kontrol tuşları kullanışlı

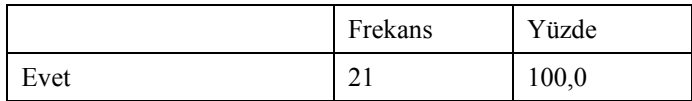

Braille Alfabesi Eğitim Seti'nin kontrol tuşlarının kullanışlılığı ile ilgili sorulan soruya ankete katılan öğrencilerin tamamı olumlu yanıt vererek, Braille Alfabesi Eğitim Seti'nin kontrol tuşlarının kullanışlı olduğunu belirtmişlerdir.

Tablo 4-5 Braille eğitim setinin kontrol tuşları yeterince büyük

|                            | Frekans | Yüzde |
|----------------------------|---------|-------|
| Evet                       | 18      | 85,7  |
| Tuşlar daha büyük olabilir |         | 14.3  |
| Toplam                     |         | 100,0 |

Braille Alfabesi Eğitim Seti'nin kontrol tuşlarının büyüklüğünün yeterli olup olmadığı sorusuna ankete katılanların %85,7'si evet, %14,3'ü ise hayır cevabını vererek tuşların daha büyük olabileceğini belirtmiştir.

Tablo 4-6 Braille eğitim setinin kabartma yazı okuma yüzeyi tuşlar ile uyumludur

|                                                  | Frekans | Yüzde |
|--------------------------------------------------|---------|-------|
| Evet                                             | 19      | 90,5  |
| Tuşlar birbirine daha yakın olmalıdır            |         | 4,8   |
| Tuşlar kabartma yazı yüzeyinin yanında olmalıdır |         | 4,8   |
| Toplam                                           |         | 100,0 |

Ankete katılanların %90,5'i Braille Alfabesi Eğitim Seti'nin kabartma yazı okuma yüzeyinin tuşlar ile uyumlu olduğunu %4,8'i tuşların birbirine daha yakın olması gerektiğini, %4,8'i ise tuşların kabartma yazı yüzeyinin yanında olması gerektiği cevabını vermiştir.

Tablo 4-7 Alfabe öğrenme bölümünü kullanarak kabartma yazı okumayı kolayca öğrenebilirim

|      | Frekans | Yüzde |
|------|---------|-------|
| Evet | ⌒       | 100,0 |

Kabartma yazının alfabe öğrenme bölümü kullanılarak kolayca öğrenilip öğrenilemeyeceğinin ölçülmesi amacı ile sorulan soruya ankete katılan öğrencilerin tamamı olumlu yanıt vererek, alfabe öğrenme bölümü kullanılarak kolayca öğrenilebileceğini belirtmişlerdir.

Tablo 4-8 Böyle bir cihazı ilk kez kullanıyorum

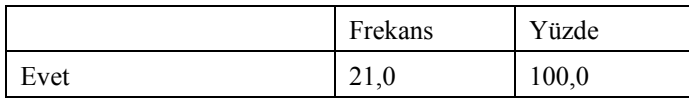

Ankete katılanların tamamı böyle bir cihazı ilk defa kullandıklarını ifade etmişlerdir.

|                               | Frekans | Yüzde |
|-------------------------------|---------|-------|
| Evet                          | 18      | 85,7  |
| Daha yavaş seçeneği de olmalı |         | 4,8   |
| Daha hızlı seçeneği de olmalı |         | 9,5   |
| Toplam                        |         | 100,0 |

Tablo 4-9 Alfabe öğrenme bölümündeki hız seçenekleri yeterli

Ankete katılan öğrencilerin alfabe öğrenme bölümündeki hız seçeneklerini, %85,7'si yeterli bulmuştur, %4,8 daha yavaş seçeneğinin de olması gerektiğini, %9,5'i ise daha hızlı seçeneğinin de olması gerektiğini belirtmişlerdir.

Tablo 4-10 Pratik yapma bölümündeki hız seçenekleri yeterli

|                               | Frekans | Yüzde |
|-------------------------------|---------|-------|
| Evet                          | 18      | 85,7  |
| Daha yavaş seçeneği de olmalı |         | 4,8   |
| Daha hızlı seçeneği de olmalı |         | 9,5   |
| Toplam                        |         | 100,0 |

Ankete katılan öğrencilerin pratik bölümündeki hız seçeneklerini, %85,7'si yeterli bulmuştur, %4,8 daha yavaş seçeneğinin de olması gerektiğini, %9,5'i ise daha hızlı seçeneğinin de olması gerektiğini belirtmişlerdir.

Frekans and Yüzde Evet  $\begin{vmatrix} 17 & 81,0 \\ 17 & 181 \end{vmatrix}$ Daha yavaş seçeneği de olmalı  $\begin{array}{|c|c|c|c|c|c|c|c|} \hline 2 & 9,5 & 9,5 \ \hline \end{array}$ Daha hızlı seçeneği de olmalı  $\begin{array}{|c|c|c|c|c|c|} \hline 1 & 4,8 \end{array}$ Daha yavaş ve daha hızlı seçeneği bir arada olmalı  $\begin{array}{|l|} 1 & 4,8 \end{array}$ Toplam  $\begin{array}{|c|c|c|c|c|c|c|c|} \hline 21 & 100,0 \end{array}$ 

Tablo 4-11 Metin okuma bölümündeki hız seçenekleri yeterli

Ankete katılan öğrencilerin metin okuma bölümündeki hız seçeneklerini, %81'i yeterli bulmuştur, %9,5'i daha yavaş seçeneğinin de olması gerektiğini, %4,8'i ise daha hızlı, %4,8'i ise daha yavaş ve daha hızlı seçeneğinin de olması gerektiğini belirtmişlerdir.

Tablo 4-12 Braille eğitim setinde kullanılan sesler net olarak duyulabiliyor

|                                          | Frekans | Yüzde |
|------------------------------------------|---------|-------|
| Evet                                     | 20      | 95,2  |
| "ç" harfi ile" t" harfi pek anlaşılmıyor |         | 4.8   |
| Toplam                                   | 21      | 100,0 |

Braille Alfabesi Eğitim Seti'nde kullanılan seslerin net olarak duyulup duyulmadığının ölçülmesi ile ilgili olan soruya %95,2 oranında evet, %4,8 oranında ise "ç" ve "t" harflerinin pek anlaşılamadığı cevabı verilmiştir.

Tablo 4-13 Braille eğitim setinde kullanılan sesler rahatça anlaşılabiliyor

|                                          | Frekans | Yüzde |
|------------------------------------------|---------|-------|
| Evet                                     | 20      | 95,2  |
| "ç" harfi ile" t" harfi pek anlaşılmıyor |         | 4,8   |
| Toplam                                   | 21      | 100,0 |

%95,2'sinin evet, %4,8'inin ise "ç" harfi ile "t" harfi pek anlaşılmıyor cevaplarını verdiği Braille Alfabesi Eğitim Seti'nde kullanılan sesler rahatça anlaşılıp anlaşılamadığı sorusuna verilen cevaplar doğrultusunda, %95,2'lik oranla seslerin rahatça anlaşılabildiği test edilmiştir.

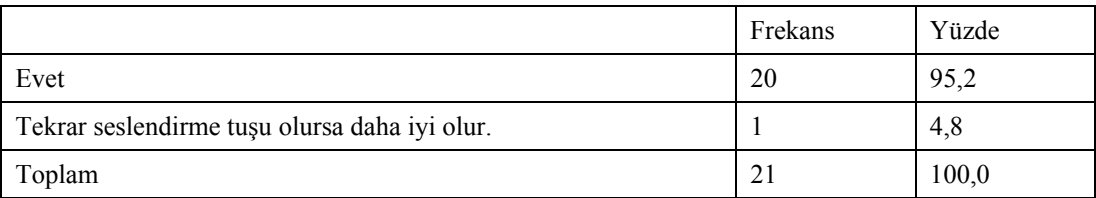

Tablo 4-14 Alfabe öğrenme bölümünün kullanımı için seslendirme ile yapılan yönlendirme yeterli

Alfabe öğrenme bölümünün kullanımı için seslendirme ile yapılan yönlendirmenin yeterli olup olmadığı ile ilgili soruya, ankete katılanların %95,2'si evet, %4,8'i ise diğer cevabını vererek tekrar seslendirme tuşunun olmasının daha iyi olabileceğini ifade etmişlerdir.

Tablo 4-15 Pratik yapma bölümünün kullanımı için seslendirme ile yapılan yönlendirme yeterli

|                                              | Frekans | Yüzde |
|----------------------------------------------|---------|-------|
| Evet                                         | 20      | 95,2  |
| Tekrar seslendirme tuşu olursa daha iyi olur |         | 4.8   |
| Toplam                                       |         | 100,0 |

Pratik yapma bölümünün kullanımı için seslendirme ile yapılan yönlendirmenin yeterli olup olmadığı ile ilgili soruya, ankete katılanların %95,2'si evet, %4,8'i ise diğer cevabını vererek tekrar seslendirme tuşunun olmasının daha iyi olabileceğini ifade etmişlerdir.

Tablo 4-16 Metin okuma bölümünün kullanımı için seslendirme ile yapılan yönlendirme yeterli

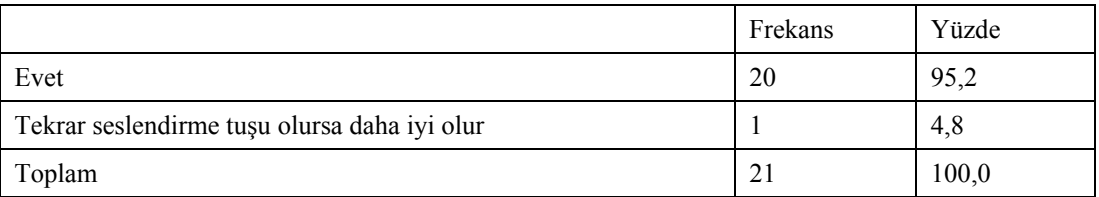

Metin okuma bölümünün kullanımı için seslendirme ile yapılan yönlendirmenin yeterli olup olmadığı ile ilgili soruya, ankete katılanların %95,2'si evet, %4,8'i ise diğer cevabını vererek tekrar seslendirme tuşunun olmasının daha iyi olabileceğini ifade etmişlerdir.

|                     | Frekans | Yüzde |
|---------------------|---------|-------|
| Evet                | 19      | 90,5  |
| Daha fazla olabilir |         | 9,5   |
| Toplam              | 21      | 100,0 |

Tablo 4-17 Ses seçim listesinde seslendirme yapan kişi sayısı yeterli

Braille eğitim setinde kullanılan seslendirme yapan kişi sayısını, ankete katılanların %90,5'i evet yanıtı vererek yeterli bulmuş, %9,5'i ise yetersiz bularak daha fazla olabileceğini ifade etmiştir.

Tablo 4-18 Alfabe öğrenme bölümünü başkalarının yardımı olmadan kullanabiliyorum

|        | Frekans | Yüzde |
|--------|---------|-------|
| Evet   | 19      | 90,5  |
| Hayır  | ◠       | 9,5   |
| Toplam | 21      | 100,0 |

Ankete katılan öğrencilerin, Braille Alfabesi Eğitim Seti'nin alfabe öğrenme bölümünü başkalarının yardımı olmadan kullanılıp kullanamayacağının ölçülmesi amacı ile sorulmuş olan soruya, %90,5'i evet yanıtını vererek tek başına kullanabileceğini, %9,5'i ise hayır yanıtını vererek kullanmayacağını ifade etmiştir.

Tablo 4-19 Pratik yapma bölümünü başkalarının yardımı olmadan kullanabiliyorum

|        | Frekans | Yüzde |
|--------|---------|-------|
| Evet   |         | 81,0  |
| Hayır  | 4       | 19,0  |
| Toplam | 21      | 100,0 |

Ankete katılan öğrencilerin, Braille Alfabesi Eğitim Seti'nin pratik yapma bölümünü başkalarının yardımı olmadan kullanılıp kullanamayacağının ölçülmesi amacı ile sorulmuş olan soruya, %81'i evet yanıtını vererek tek başına kullanabileceğini, %19'u ise hayır yanıtını vererek kullanamayacağını ifade etmiştir.

Tablo 4-20 Metin okuma bölümünü başkalarının yardımı olmadan kullanabiliyorum

|        | Frekans | Yüzde |
|--------|---------|-------|
| Evet   | 15      | 71,4  |
| Hayır  | 6       | 28,6  |
| Toplam | 21      | 100,0 |

Ankete katılan öğrencilerin, Braille Alfabesi Eğitim Seti'nin metin okuma bölümünü başkalarının yardımı olmadan kullanılıp kullanamayacağının ölçülmesi amacı ile sorulmuş olan soruya, %71,4'ü evet yanıtını vererek tek başına kullanabileceğini, %28,6'sı ise hayır yanıtını vererek kullanmayacağını ifade etmiştir. Ankete katılan öğrencilerin %28,6'sının olumsuz yanıt vermesinin sebebi metin okuma bölümün iki alt bölüm içermesi, öğrencilerin metin okuma bölümünü bağımsız olarak tek başlarına kullanamayacaklarını ifade etmelerinde etken olmuştur.

|        | Frekans | Yüzde |
|--------|---------|-------|
| Evet   | 20      | 95,2  |
| Hayır  |         | 4,8   |
| Toplam | 21      | 100,0 |

Tablo 4-21 Daha önceden kabartma yazı okumayı biliyordum

Ankete katılan öğrencilerin %95,2'si daha önceden kabartma yazı okumayı bildiklerini, %4,8'i ise daha önceden kabartma yazı okumayı bilmediklerini ifade etmişlerdir.

Tablo 4-22 Bu cihazı kullanarak kabarta yazıyı öğrenmek isterdim

|        | Frekans | Yüzde |
|--------|---------|-------|
| Evet   | 19      | 95,5  |
| Hayır  | Δ       | 9,5   |
| Toplam | 21      | 100,0 |

Braille Alfabesi Eğitim Seti'ni test eden öğrencilerin kabartma yazıyı bu cihazı kullanarak öğrenmek isteyip istemediklerini test etmek amacı ile sorulan soruya, %90,5'i evet, %9,5'i hayır yanıtını vermiştir.

Tablo 4-23 Cinsiyet

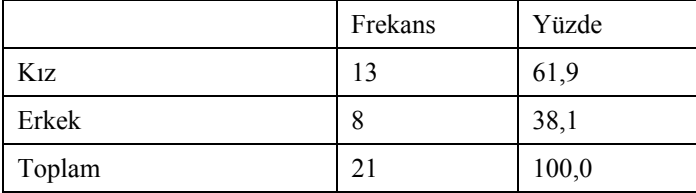

Braille Alfabesi Eğitim Seti'ni test etmek için Yahya Çavuş Görme Engelliler İlköğretim Okulu'nda uygulanan ankete katılan öğrencilerin %61,9'u kız, %38,1'i erkektir.

Tablo 4-24 Yaş

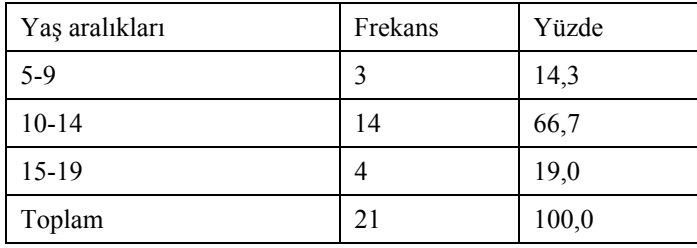

Anketi cevaplayanların, %14,3'ü "5-9", %66,7'si "10-14", %19'u "15-19" yaş aralıklarındadır.

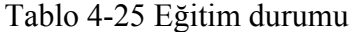

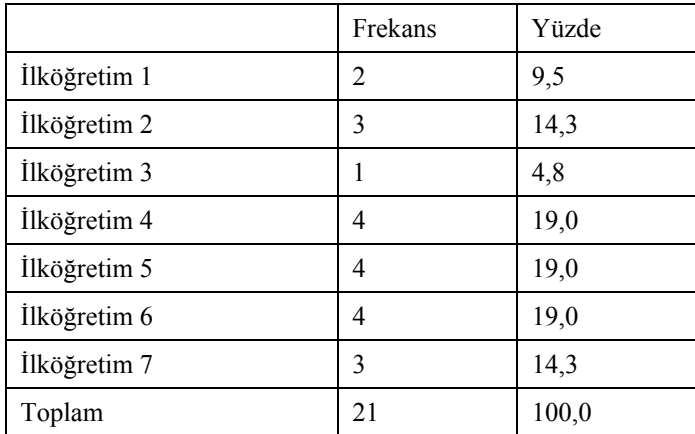

Braille eğitim setini test eden öğrencilerin %9,5'i ilköğretim 1.sınıf, %14,3'ü ilköğretim 2.sınıf, %4,8'i ilköğretim 3.sınıf, %19'u ilköğretim 4.sınıf, %19'u ilköğretim 5.sınıf, %19'u ilköğretim 6.sınıf, %14,3'ü ilköğretim 7.sınıf öğrencisidir

## **4.2 Hedeflenen Sonuçlar**

Braille Eğitim Seti cihazı görme engelli veya az gören bireylere bağımsız hareket kazandırarak, başka bir bireyin yardımı olmadan kabartma yazıyı öğretmeyi amaçlamaktadır. Cihazın birinci bölümü olan alfabe öğrenme bölümü, Braille alfabesini

hiç bilmeyen görme engelli bireylere alfabenin ilk harfinden itibaren noktalama işaretleri dahil olmak üzere kabartma yazıyı öğretmek, pratik yapma bölümü ile kabartma yazıyı öğrenip öğrenmediğini sınayabilmesi ve metin okuma bölümü ile de bilgisayarda kayıtlı olan metin dosyalarını okuyabilmesi için tasarlanmıştır.

### **4.3 Öneriler**

Görme engelli bireylere kabartma yazı öğretme cihazıyla, Braille alfabesindeki harfler tek karakterden öğretilmeye çalışılmıştır. Tek karakterden yazıyı öğretmek zaman zaman bazı harflerde kılavuzlama (referans alma) sorununu ortaya çıkarmaktadır. Bu sorunda bazı harflerin anlaşılabilirliği azaltmakta ve kullanıcı tarafından bir birine benzeyen bazı harflerin birbirine karıştırmasına neden olmaktadır. Tek karakterden değil de yan yana konumlandırılmış kafa bobinleri tasarlanarak cihaz geliştirilecek olursa. Kullanıcıya tek seferde kelime okuma ve dolayısıyla da daha hızlı okumaya imkan sağlayabilir. Tek karakterde kısıtlı kalmamızın nedeni nokta vuruşu yazıcıların kafalarını kullanılmasıdır. Nokta vuruşlu yazıcının kafası yapısından dolayı bir alan ve hacim oluşturmaktadır. Bu alan ve hacimden dolayı eğitim setindeki kabartma yazı yüzeylerindeki iki kafa bobini bir birine yakın konumlandırılamamıştır. Ancak bu sorun mekanik tasarımla aşılabilir. Uygun bir bobin tasarımı ile on adet gibi makul bir sayıda kafa bobini yan yana konumlandırılarak tasarlanabilirse, Braille Alfabesi Eğitim Seti herhangi on harflik bir kelimeyi bir anda daha hızlı okuma imkanı sağlayabilir.

## **KAYNAKLAR**

- [1] Rehber ve Psikolojik Danışman İ. Elibal, http://korler.bilkent.edu.tr/korler/gorkim7.htm
- [2] Kılıç A.Y. ve Tanatmış M., Kontrol Sistemleri (Sinir, Endokrin) ve Duyu Organları(ünite 10) http://www.aof.anadolu.edu.tr/kitap/IOLTP/2281/unite10.pdf
- [3] Uzun E., 2007, Görme Engelliler İçin Basılı Doküman Yorumlama ve Seslendirme Sisteminin Gerçekleştirilmesi, Fen Bilimleri Enstitüsü, Yüksek Lisans Tezi
- [4] Özyürek M., Görme Engelliler (ünite 9), http://www.aof.anadolu.edu.tr/kitap/IOLTP/1267/unite09.pdf
- [5] Türk E., Spor Takımlarına Katılan Ve Katılmayan Görme Engelli Öğrencilerin Benlik Saygılarının Değerlendirilmesi, Sosyal Bilimler Enstitüsü, Yüksek Lisans Tezi, http://www.aof.anadolu.edu.tr/kitap/IOLTP/1267/unite09.pdf
- [6] Wikipedia. Org http://tr.wikipedia.org/wiki/
- [7] Subaşıoğlu F., 2000, Engellilerin İnternet'e Erişimi Üzerine. Türk Kütüphaneciliği
- [8] Tufan İ. ve Arun Ö, 2006, Türkiye Özürlüler Araştırması 2002 İkincil Analizi
- [9] Altı Nokta Körler Vakfı, http://www.6nokta.org.tr/temel\_egitim.html
- [10] Köseler H., Breyl Yazının Önemi ve Tarihçesi, www.altinokta.org.tr/yazarlar
- [11] Köseler H., Özürlüler İçin Baston Kullanmanın Önemi ve Tarihçesi,

http://www.engelsizerisim.com

- [12] Altınok S. ve Altınok K., http://www.selimkerim.com/korluk/?page\_id=13
- [13] Bardakçı R., www.asikveyselgormeengellilerioo.k12.tr
- [14] Braille Teknik Limited Şirketi, http://www.brailleteknik.com
- [15] Beyid Bilişim, http://www.beyid.com
- [16] Canatalı U. ve Aydın S. H. ve Alaçam Ö, 2008, Görme Engelli Kullanıcılara Yönelik Bilişim, Akademik Bilişim Makalesi
- [17] Ödeş S., 2005 Mart, Tr PCnet Dergisi
- [18] Kanık L., 1994, Görme Engellilere Yönelik Kütüphane Hizmetleri, Yüksek Lisans Tezi
- [19] Çayıroğlu İ. ve Şimşir M., 2008, Pic ve Step Motorla Sürülen Bir Mobil Robotun Uzaktan Kamera Sistemi İle Kontrolü, Erciyes Üniversitesi Fen Bilimleri Enstitüsü Dergisi 24 (1-2) 1 - 16 http://fbe.erciyes.edu.tr/
- [20] http://www.elektronikhobi.com/dokuman.asp?id=39&user\_enc=
- [21] http://www.bilgisayardershanesi.com/donanimdersanakart.htm
- [22] Bingül A., Gaziantep Üniversitesi Web Sitesi, http://www1.gantep.edu.tr/~bingul/computer/port/
- [23] Akdere M., 2006, Anahtarlamalı Güç Kaynakları ve Televizyonlarda Uygulanması, Fen Bilimleri Enstitüsü, Yüksek Lisans Tezi
- [24] Kocamaz A.F., Uçar E., "An Ultrasonic Walking Stick for The Blind", Work in Progress: Implantable Electronics, Pervasive Computing, IEEE, Vol. 7, No. 1, January–March 2008.

## **EKLER**

# **Braille Alfabesi Eğitim Seti Cihazının Yazılımı**

using System;

using System.Collections.Generic;

using System.ComponentModel;

using System.Data;

using System.Drawing;

using System.Text;

using System.Windows.Forms;

using BrailleTools;

namespace Braille

{

public partial class alfabe : Form

#### {

bool il $k = true$ ;

int sira  $= 0$ ;

int hiz =  $1$ ;

public alfabe()

{

InitializeComponent();

#### }

private int Siralama(int sira)

 $\{$ 

switch (sira)

```
\{
```
 /\* Harf öğretim sırasını belirleyen case \*/ case 0: return 164; // buyuk harf baslangici case 1: return 97; // a case 2: return 98; // b case 3: return 99; // c case 4: return 231; // ç case 5: return 100; // d case 6: return 101; // e case 7: return 102; // f case 8: return 103; // g case 9: return 240; // ğ case 10: return 104; // h case 11: return 253; // ı case 12: return 105; // i case 13: return 106; // j case 14: return 107; // k case 15: return 108; // l case 16: return 109; // m case 17: return 110; // n case 18: return 111; // o case 19: return 246; // ö case 20: return 112; // p case 21: return 114; // r case 22: return 115; // s case 23: return 254; // ş case 24: return 116; // t case 25: return 117; // u case 26: return 252; // ü case 27: return 118; // v case 28: return 121; // y

 case 29: return 122; // z case 30: return 120; // x case 31: return 113; // q case 32: return 119; // w case 33: return 165; // Sayı Başlangıcı case 34: return 49; // 1 case 35: return 50; // 2 case 36: return 51; // 3 case 37: return 52; // 4 case 38: return 53; // 5 case 39: return 54; // 6 case 40: return 55; // 7 case 41: return 56; // 8 case 42: return 57; // 9

case 43: return 48; // 0

 case 44: return 46; // . case 45: return 44; // , case 46: return 45; // case 47: return 33; // ! case 48: return 63; // ? case 49: return 58; // : case 50: return 59; // ; case 51: return 39; // ' (kesme) case 52: return 40; // () case 53: return 95; // \_ (uzun çizgi) case 54: return 170; // tek kucuk harf case 55: return 171; // " (tırnak açma) case 56: return 187; // " (tırnak kapama)

76

```
 return 0;
```
}

private void button\_geri\_Click(object sender, EventArgs e)

```
 {
```
label\_harf.Text = BTools.HarfGoster(Siralama(sira));

BTools.PinCikar(Siralama(sira));

BTools.HarfOku(false, Siralama(sira));

}

{

private void button\_ileri\_Click(object sender, EventArgs e)

```
 if (ilk) 
      { 
      ilk = false; } 
     else 
      { 
                           sira = sira + 1; if (sira > 56) // TODO: Bu sayi listeye gore guncellenecek 
\{sira = 0; } 
     }
```
label\_harf.Text = BTools.HarfGoster(Siralama(sira));

BTools.PinCikar(Siralama(sira));

BTools.HarfOku(false, Siralama(sira));

```
 private void button_cikis_Click(object sender, EventArgs e) 
   this.Close(); 
 private void button_hiz_Click(object sender, EventArgs e) 
   hiz++; 
  if (hiz < 0) hiz = 1;
  if (hiz > 2) hiz = 0;
   switch (hiz) 
   { 
      case 0: { 
                                               BTools.Hiz(BTools.HIZ_YAVAS); 
        button_hiz.Text = "Yavaş"; 
                                               BTools.Oku(true, "yavas"); 
        break; 
      } 
      case 1: 
         { 
                                               BTools.Hiz(BTools.HIZ_ORTA); 
                                               button_hiz.Text = "Orta"; 
                                               BTools.Oku(true, "orta"); 
        break; 
        } 
      case 2: 
         { 
                                               BTools.Hiz(BTools.HIZ_HIZLI);
```

```
button_hiz.Text = "Hızlı";
```
{

}

{

 BTools.Oku(true, "hizli"); break; } private void alfabe\_Activated(object sender, EventArgs e) timer  $loop$ . Enabled = true; BTools.Oku(false, "mod\_alfabe"); private void timer\_loop\_Tick(object sender, EventArgs e) if (!BTools.Bekleme())  $\{$  if (BTools.Buton\_Basilimi(BTools.BUTON\_SAG\_UST))  $\{$  BTools.OkumayiKes(); button\_ileri\_Click(this, null); } if (BTools.Buton\_Basilimi(BTools.BUTON\_SOL\_UST))  $\{$  BTools.OkumayiKes(); button\_geri\_Click(this, null); } if (BTools.Buton\_Basilimi(BTools.BUTON\_SOL\_ALT))  $\{$ 

}

}

{

}

{

BTools.OkumayiKes();

button\_hiz\_Click(this, null);

if (BTools.Buton\_Basilimi(BTools.BUTON\_SAG\_ALT))

 $\{$ 

}

}

}

}

}

BTools.OkumayiKes();

button\_cikis\_Click(this, null);

}

# **ÖZGEÇMİŞ**

20.04.1979 yılında Edirne'de doğdu. İlköğrenimini Edirne'de Yusuf Hoca İlkokulu'nda tamamladı. Orta öğrenimini Edirne'de Mimar Sinan Ortaokulu'nda tamamladı. Liseyi Edirne'de İlhami Ertem Lisesi'nde bitirdi. 1997 yılında Dumlupınar Üniversitesi Mühendislik Fakültesi Elektrik-Elektronik Mühendisliği Bölümü'ne girdi. 2002 yılında bu bölümden mezun oldu. 2006 Şubat ayında Trakya Üniversitesi Bilgisayar Mühendisliği'nde yüksek lisansa başladı. 2004 yılından itibaren Trakya Üniversitesi İpsala Meslek Yüksek Okulu'nda Endüstriyel Elektronik Program'ında öğretim görevlisi olarak çalışmakta.